# **ETS-4216 I**

**Bedienanleitung zum Elektronischen Telefon-System**

# **Inhaltsverzeichnis**

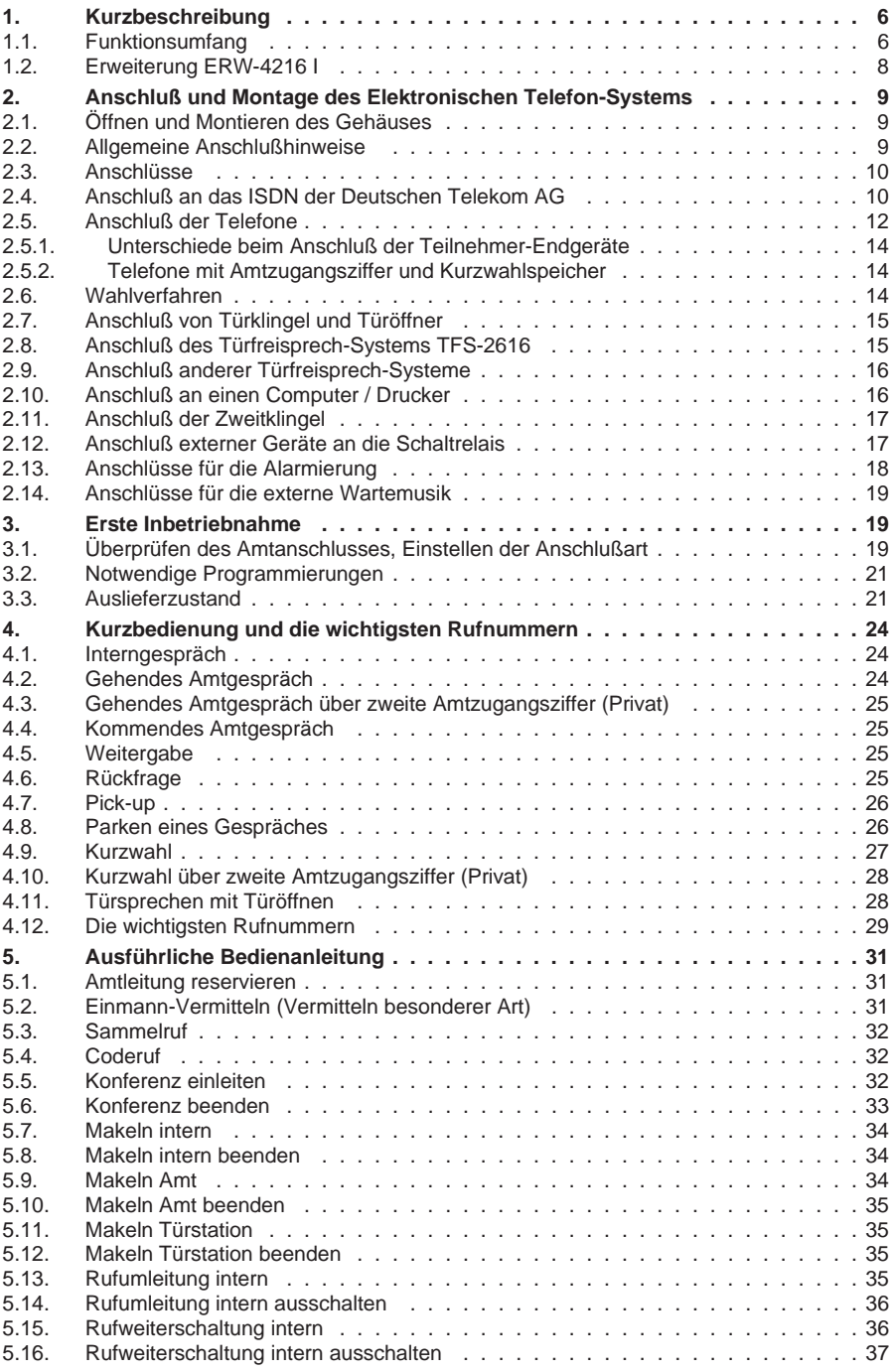

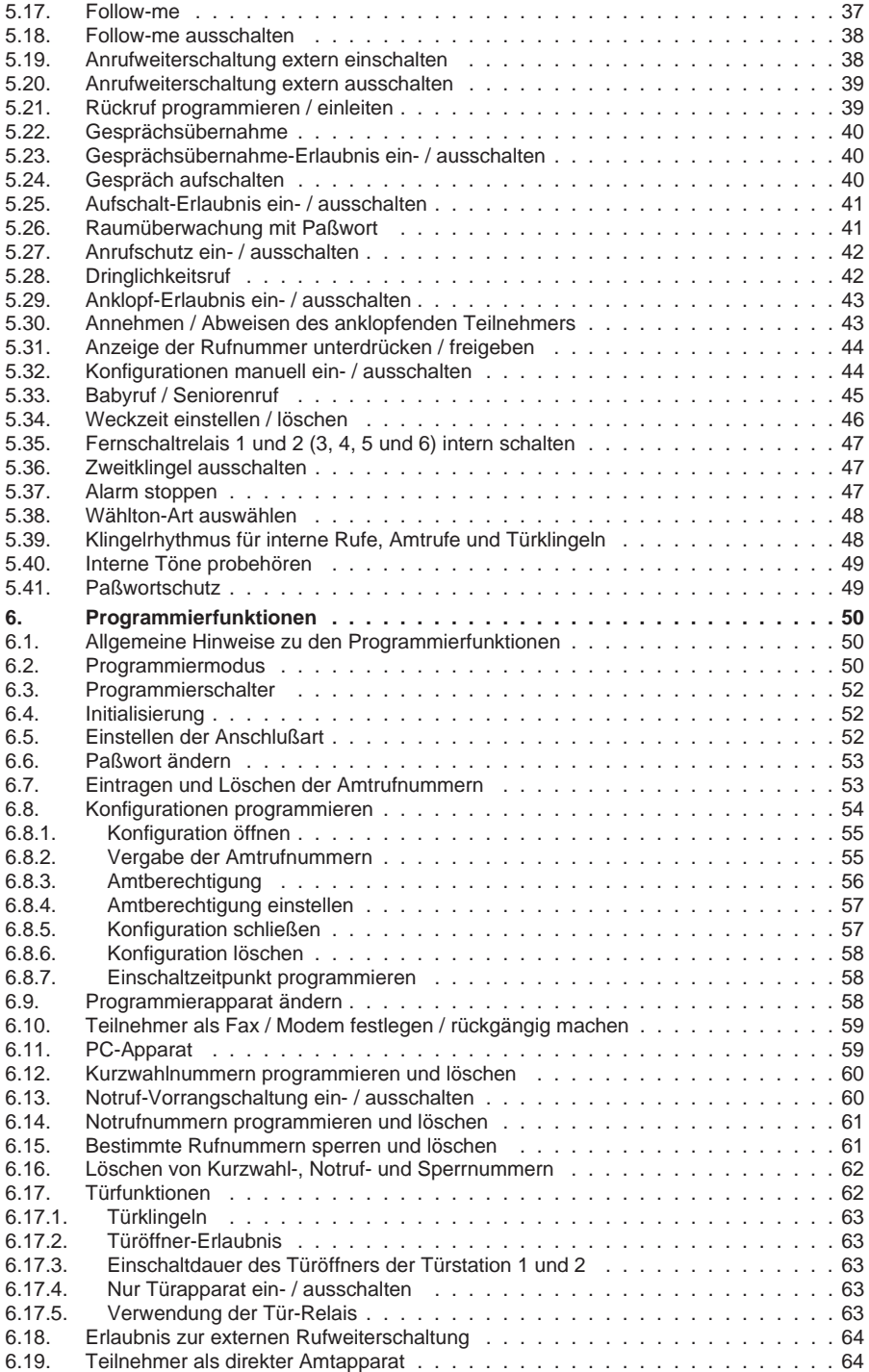

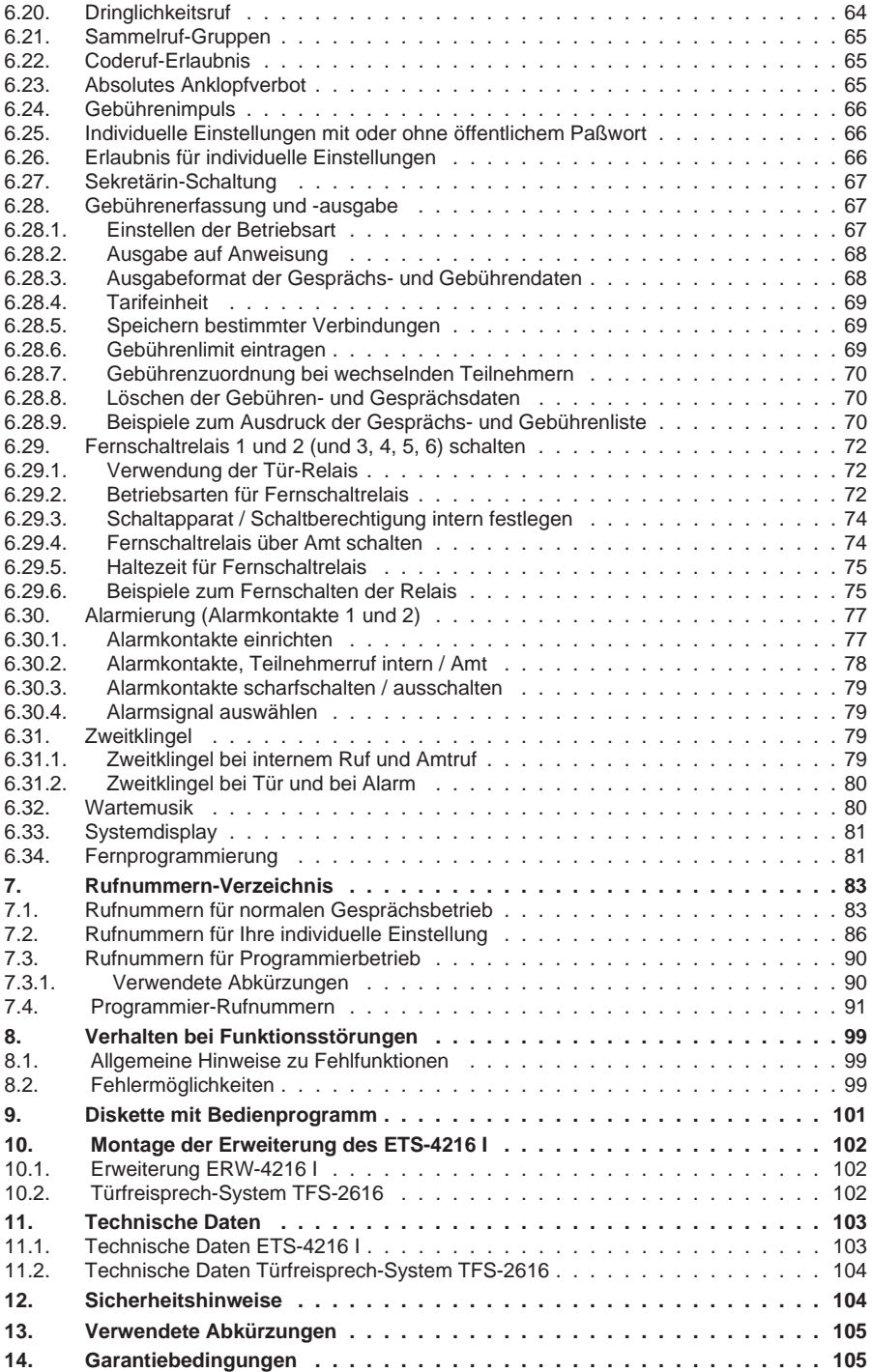

# **1. Kurzbeschreibung**

Das ETS-4216 I ist ein prozessorgesteuertes Elektronisches Telefon-System für den Anschluß an das digitale Telekommunikationsnetz ISDN. ISDN steht für "Integrated Services Digital Network" und bedeutet übersetzt : Diensteintegrierendes digitales Telekommunikationsnetz. Das ETS-4216 I hat 2 S<sub>0</sub>-Anschlüsse zum ISDN. In der Grundausbaustufe können bis zu 8 analoge Teilnehmer (Telefon, Modem, Fax, Anrufbeantworter), mit der Erweiterung bis zu 16 analoge Teilnehmer angeschlossen werden. Das ETS-4216 I bietet Ihnen unter anderem, je nach Zuordnung der Mehrfachrufnummern / Nebenstellennummern zu den einzelnen internen Teilnehmern, die sofortige, direkte Durchwahl zu allen Endgeräten sowie die Nutzung der ISDN-Dienste, z. B. Übermittlung der Rufnummer des Teilnehmers, Dreierkonferenz am Amt und Anrufweiterschaltung zu Amtteilnehmern.

Die Anschlüsse des ETS-4216 I an das ISDN sind als Mehrgeräte- (Basisanschluß S<sub>0</sub> mit passivem Bus) und als TK-Anlagenanschluß ausgelegt und realisieren das europäische DSS1-Protokoll (Euro-ISDN). Beim Mehrgeräteanschluß ermöglicht dies neben dem eigenen Anschluß weitere ISDN-Endgeräte, wie z.B. PCs mit ISDN-S0-Controllern oder ISDN-Telefone, am jeweiligen Basisanschluß zu betreiben. Beim TK-Anlagenanschluß wird der **zweistellige** Rufnummernblock unterstützt. Ein Basisanschluß S0 hat 2 voneinander unabhängige Nutzkanäle, so daß Ihnen mit den beiden Anschlüssen eine Anlage für 4 Amtleitungen und 8 (mit Erweiterung 16) Teilnehmern zur Verfügung steht.

Das ETS-4216 I stellt für die Kommunikation 8 getrennte Verbindungssätze zur Verfügung. Mit den acht getrennten Verbindungssätzen führen Sie bis zu acht Gespräche oder max. acht Konferenzen gleichzeitig. An das ETS-4216 I können Sie die meisten BZT-zugelassenen Impulswahl- (IWV oder "Pulse") und Mehrfrequenzwahl- (MFV oder "Tone") Telefone, Design- und Funktelefone, FAX-Geräte, Modems und Anrufbeantworter anschließen. Dabei ist darauf zu achten, daß Telefone mit MFV-Wahlverfahren über eine sogenannte "FLASH"-Taste verfügen, ohne die Sie mit diesem Wahlverfahren keine Gespräche vermitteln können.

Das ETS-4216 I läßt sich durch entsprechende Programmierung individuell auf Ihre Bedürfnisse anpassen. Die Programmierung des Systems erfolgt einfach mit dem Telefon oder mit einem angeschlossenen PC (IBM-PC / AT oder kompatiblen). Die dazu erforderliche Software ist unter den Betriebssystemen MS-DOS und MS-WINDOWS lauffähig. Sie besitzt auch unter MS-DOS eine MS-WINDOWS-ähnliche Benutzeroberfläche und gehört zum Lieferumfang. Enthalten ist auch eine komfortable Gesprächsund Gebührenerfassung, deren aufgezeichnete Daten Sie über PC oder Drucker ausgeben können.

Mit diesem System können Sie Ihre bisherigen analogen Endgeräte weiter betreiben, d.h. mit geringen Investitionen die Vorteile des digitalen Netzes nutzen.

#### **1.1. Funktionsumfang**

Das ETS-4216 I ist einfach zu nutzen und verfügt über viele Leistungsmerkmale, die Sie sonst nur bei größeren Nebenstellenanlagen vorfinden. Hier ein kurzer Überblick:

 $2 S<sub>0</sub>$ -Basisanschlüsse (4 Nutzkanäle = 4 Amtleitungen), Mehrgeräteanschluß, TK-Anlagenanschluß, DSS1-Protokoll (Euro-ISDN).

- 8 (16 mit Erweiterungsmodul) interne Teilnehmer bzw. analoge a/b-Endgeräte mit beliebigem Wahlverfahren (IWV und MFV, auch gemischt).
- Direkte Anwahl aller internen Teilnehmer vom Amt, je nach Zuordnung der Mehrfachrufnummern / Nebenstellennummern zu den einzelnen internen Teilnehmern (ohne vorheriges Verbinden durch die Zentrale).
- Verbindungssätze für 8 gleichzeitige geheime Gespräche (einschließlich Amtgespräche).
- Anklopfton (Amt, Tür).
- Speicher für 200 Kurzwahlnummern im EEPROM, stromausfallsicher.
- Zusätzlich Speicher für 10 Notrufnummern im EEPROM, stromausfallsicher.
- Konferenz mit 3 Teilnehmern (interne und Amtteilnehmer), max. 8 Konferenzen (4 extern und 4 intern bei Mehrgeräteanschluß) gleichzeitig.
- Rückfrage und Makeln intern und mit Amtteilnehmern.
- Aufschalten in Gespräche mit Aufschaltton.
- Gebührenimpulserzeugung, programmierbar (ermöglicht Anzeige der Gebühren mit entsprechenden Telefonen bei beantragtem Leistungsmerkmal "Ständige Gebührenübermittlung - AOCD - ").
- Gespächs- und Gebührenerfassung je Teilnehmer, Erfassung getrennt nach privaten und dienstlichen Gesprächen möglich.
- Amtberechtigungen in 8 unterschiedlichen Stufen einschließlich Sperren bestimmter Rufnummern.
- Anrufweiterschaltung auf externe Teilnehmer (Amtteilnehmer).
- Unterdrücken der Rufnummernanzeige beim angerufenen Amtteilnehmer (Leistungsmerkmal "Wahlweise Unterdrückung der Rufnummer zum B-Teilnehmer - CLIR - "erforderlich).
- Rufweiterschaltung auf interne Teilnehmer nach einstellbarer Rufzahl.
- Rufumleitung auf interne Teilnehmer, Follow-me, Anrufschutz intern und für Amtrufe.
- Weitervermitteln von Amt-, Intern- und Türgesprächen.
- Reservieren einer Amtleitung.
- Automatischer Rückruf bei besetztem oder abwesendem internen Teilnehmer.
- Pick-up intern, extern.
- Einmann-Vermitteln mit automatischer Gesprächsrückkehr nach 60 Sekunden.
- 6 verschiedene Klingelrhythmen zur Unterscheidung von Mehrfachrufnummern / Nebenstellennummern, Türklingeln, Intern- und Amtgesprächen.
- 5 unterschiedliche Wählton-Arten zur Unterscheidung des internen Wähltones vom Amtwählton.
- Sammelruf von bis zu 8 verschiedenen Gruppen (Büros, Etagen etc.).
- Coderuf in 5 verschiedenen Klingelrhythmen (z. B. lang, kurz, kurz).
- Raumüberwachung intern und vom Amt an einem beliebigen Apparat einrichtbar.
- Senioren- / Babyruf für automatischen Ruf ohne Wahl oder Tastendruck.
- Türfunktionen:

Türsprechen mit bis zu 2 Türfreisprech-Systemen TFS-2616 (zusätzliche Anschlüsse, die keinen Teilnehmeranschluß belegen).

2 Klingeltaster und Türöffnen für jeden Teilnehmer wahlweise abschaltbar (mit ERW-4216 zwei weitere Klingeltaster).

Einzelne Teilnehmer als "Nur Türsprech-Teilnehmer".

Zweitklingel (Rufen eines bestimmten Teilnehmers, Ruf vom Amt, bei Alarm, bei Türklingeln).

- 2 Schaltrelais, intern und extern steuerbar (z. B. zum Fernschalten oder zur PC-Einschaltung).
- Verwendung der Relais für Türöffnen oder Türsprechen (max. 4 Relais) als Schaltrelais bei Verzicht auf die Türfunktionen.
- Apothekerschaltung (Anrufbeantworter wird durch Türklingel gerufen und eingeschaltet).
- Gesprächsübernahme vom Anrufbeantworter, Modem etc.
- Sekretärin-Schaltung.
- Interner Dringlichkeitsruf (ausgewählte Teilnehmer können anrufgeschützten Teilnehmer erreichen).
- Weckfunktionen täglich, wöchentlich, einmalig an einem festgelegten Tag und für Wochenzeitbereiche.
- 10 Konfigurationen (teilnehmerbezogene Kombinationen von unterschiedlichen Amtberechtigungen und Amtrufnummern) über interne Uhr automatisch oder über Telefon manuell schaltbar.
- Alarmfunktionen:

2 separate Eingänge (Öffner oder Schließer), programmierbar.

Alarmierung interner Teilnehmer und Amtteilnehmer (auch über Sammelruf und Kurzwahl).

Bei Alarmierung wird ein Sirenenton oder Ansage des angeschlossenen Alarm-Anrufbeantworters eingespielt.

- Verschiedene Wartemelodien zur Überbrückung der Wartezeit für den Anrufer vom internen Melodiegenerator.
- Wartemusik von externer Musikquelle.
- Programmierung / Konfiguration der Anlage mittels Telefon oder PC.
- Standardisierte RS-232-C-Schnittstelle (V.24) zum Anschluß eines PCs zur komfortablen Programmierung / Nutzung von Telefonsoftware, eines Druckers für Gebührenausdruck / Gesprächsliste (laufend oder auf Anfrage).
- Benutzerfreundliches PC-Bedienprogramm für Programmierung / Konfiguration.
- Paßworte und ein Schalter zum Schutz Ihrer persönlichen Programmierung.
- Initialisierung in verschiedenen Stufen.
- Fernprogrammierung sämtlicher Anlageneinstellungen über Amt mit Paßwort.

### **1.2. Erweiterung ERW-4216 I**

Die Erweiterung ERW-4216 I ermöglicht den Anschluß von 8 weiteren Teilnehmern, einer zweiten Türstation und zwei weiteren Türklingeleingängen. Ihnen stehen damit Anschlüsse für 16 Teilnehmer sowie 2 Türstationen mit insgesamt 4 Klingeltastern zur Verfügung.

# **2. Anschluß und Montage des Elektronischen Telefon-Systems**

Bitte beachten Sie beim Anschluß des ETS-4216 I unbedingt die folgenden Hinweise und lesen Sie das gesamte Kapitel vor dem Beginn der Arbeiten sorgfältig durch. Das ETS-4216 I verfügt über die Allgemeine Anschalteerlaubnis AAE und darf von jedermann installiert werden.

#### **WARNUNG vor hohen Spannungen!**

Das ETS-4216 I muß eine sehr hohe Klingelspannung (ca. 155 V ss) erzeugen. Das Berühren der spannungsführenden Leiterbahnen, der Telefonanschlüsse oder des Zweitklingelanschlusses kann Sie in Lebensgefahr bringen. Betreiben Sie das ETS-4216 I nur im geschlossenen Gehäuse! Schließen Sie das Gerät nicht an die Spannungsversorgung (230-V-Steckdose) an, bevor Sie diese Bedienanleitung genau gelesen und verstanden haben. Trotz der Allgemeinen Anschalteerlaubnis sind Fachkenntnisse für die Installation erforderlich.

### **2.1. Öffnen und Montieren des Gehäuses**

Das Gehäuse besteht aus der Bodenplatte und einem Oberteil. Beide Teile sind ineinandergerastet. Zum Entfernen des Oberteiles benötigen Sie einen Schraubendreher oder ein ähnliches schmales Werkzeug, das in den Schlitz des Gehäuseoberteils paßt. Hebeln Sie mit diesem Werkzeug entsprechend der Skizze zum Gehäuse hin, so daß sich Oberteil und Bodenplatte voneinander trennen lassen.

Zur Wandmontage der Bodenplatte werden vier Schrauben mit Dübel benötigt. Die Befestigungslöcher befinden sich in den Außenecken der Bodenplatte. Die Aussparungen in der Bodenplatte dienen der Zuführung von Teilnehmer- und Amtleitungen. Bevor Sie die Leitungen anschließen und das Oberteil wieder aufrasten, beachten Sie bitte die folgenden Kapitel.

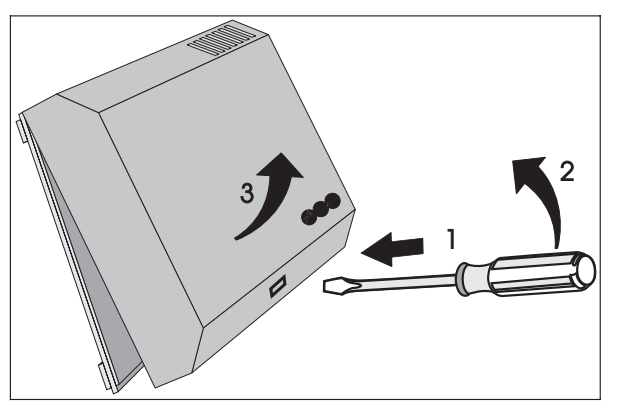

**ACHTUNG**: Aus Sicherheitsgründen darf die bestückte Leiterplatte nicht aus dem Gehäuse entfernt werden.

#### **2.2. Allgemeine Anschlußhinweise**

Zum Anschluß des ETS-4216 I muß das Gehäuse wie oben beschrieben geöffnet werden. Außer den beiden ISDN-Anschlüssen, dem RS-232-C-Anschluß und den Anschlüssen für die externe Musikquelle sind die Leitungen für die anderen Anschlüsse durch eine feste Installation zu realisieren. Die analogen Endgeräte (Telefone, Fax, Modem) dürfen nur über TAE-Anschlußdosen mit dem ETS-4216 I verbunden werden. Als Verbindungsleitung dürfen Sie nur entsprechendes Fernmeldekabel (z.B. JYY 0,6 mm) für feste Installationen verwenden. Mit der Verwendung von verdrillten

Doppeladern und durch sorgfältige Verlegung der Leitungen (vermeiden Sie längere Parallelführung der Leitungen, insbesondere neben Stromversorgungsleitungen) beugen Sie möglichen Störeinflüssen vor. Sie als Monteur müssen bei der Montage für die eventuell notwendige Zugentlastung durch Schellen, Klemmen usw. sorgen.

# **2.3. Anschlüsse**

Für den Anschluß werden die Klemmleisten und die Steckbuchsen am unteren Rand der bestückten Leiterplatte verwendet. Der Block für die 8 Teilnehmer umfaßt 16 Klemmen (zwei pro Teilnehmer 31 bis 38, jeweils a und b). Weiterhin ist ein 20-poliger Block für die 1. Türstation einschließlich der zwei Türklingeln (TNF, TGND, KLIN 1, KLIN 2, TOUT, TO1, TO2, TS1 und TS2), die Schaltrelais (K11, K12, K13, K21, K22, K23), die Alarmeingänge (F1, FGND, F2), die Zweitklingel (ZKL1, ZKL2) und ein 3-poliger Block für den PC-Anschluß (RXD, GND, TXD) vorhanden. Die jeweilige Klemmenbezeichnung ist vor der Klemme auf der Leiterplatte aufgedruckt. Die Klemmenblöcke können von der Platine abgezogen werden, um die Montage des ETS-4216 I zu erleichtern. Achten Sie beim Aufstecken der Klemmenblöcke bitte unbedingt darauf, diese nicht zu vertauschen oder versetzt aufzustecken.

Die ISDN-Anschlüsse sind mit S<sub>o</sub>1 und S<sub>o</sub>2 gekennzeichnet. Die Verbindung zum ISDN-Netz der Deutschen Telekom AG stellen Sie mit den beiliegenden ISDN-Kabeln her. Für den RS-232-C-Anschluß sind zwei Anschlußmöglichkeiten vorhanden. Je nach Bedarf kann der PC / Drucker über ein handelsübliches Kabel (1 zu 1 Kabel) an die 9-polige D-Sub-Buchse oder über einen 3-poligen Block (Klemmleiste mit Schraubanschluß) angeschlossen werden (Kennzeichnung RXD, GND, TXD). Hierzu verwenden Sie zwingend ein kapazitätsarmes Datenkabel mit der Bezeichnung LIYCY 2x0,3 mm². Den geflochtenen Schirm dieser Leitung verwenden Sie für den Anschluß GND, die beiden Innenleiter für RXD und TXD.

Die Buchsen für den Anschluß der externen Wartemusik (Cinch-Buchsen, gekennzeichnet mit "Musik ext.") befinden sich neben dem RS-232-C-Anschluß.

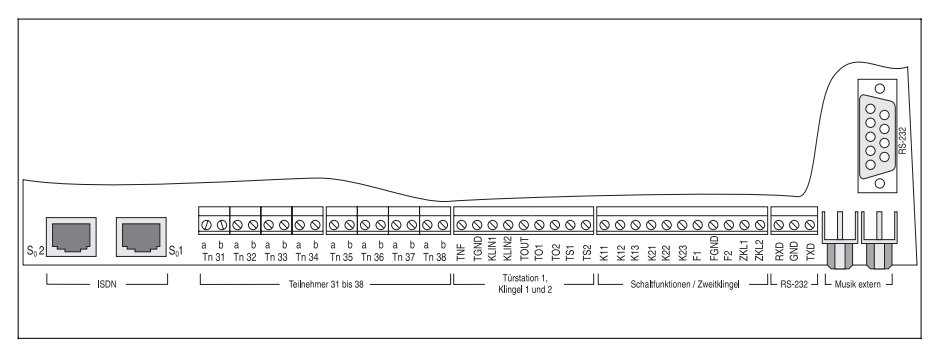

# **2.4. Anschluß an das ISDN der Deutschen Telekom AG**

Am ISDN-Anschluß werden alle Informationen in digitaler Form übertragen. Dadurch ist es möglich, die Signale für Sprache, Texte, Bilder und Daten über einen Anschluß zu übermitteln. Dabei bestehen die Anschlußarten:

- Basisanschluß mit  $S_0$ -Schnittstelle als Mehrgeräte- oder TK-Anlagenanschluß
- Primärmultiplexanschluß als TK-Anlagenanschluß

Das ETS-4216 I ist für die Anschlußarten - Basisanschluß als Mehrgeräteanschluß und Basisanschluß als TK-Anlagenanschluß - ausgelegt und hat 2 Basisanschlüsse (4 Nutzkanäle = 4 Amtleitungen).

Der Mehrgeräteanschluß (Point To Multi-Point=PTMP) ist ein Busanschluß, der Ihnen den Vorteil bietet, daß sowohl das ETS-4216 I als auch weitere ISDN-Endgeräte, unter anderem PCs mit ISDN-S<sub>0</sub>-Controllern oder ISDN-Telefone, an dem S<sub>0</sub>-Bus angeschlossen werden können.

Der TK-Anlagenanschluß (Point To Point=PTP) ist **kein** Busanschluß. An diesem Anschluß dürfen Sie nur **ein** Endgerät, also nur Ihr ETS-4216 I, betreiben. Die Rufnummer für einen TK-Anlagenanschluß besteht aus der Anlagennummer und einem Rufnummernblock=Nebenstellenrufnummer (auch Durchwahlnummer "DDI" genannt). Das ETS-4216 I ist für einen **zweistelligen** Rufnummernblock (Nebenstellennummer) ausgelegt. Beachten Sie das bitte bei der Antragstellung.

Die Anschlußart des ETS-4216 I, ob Mehrgeräte-oder TK-Anlagenanschluß, können Sie je Anschluß S<sub>o</sub>1 und S<sub>o</sub>2 wählen. So können Sie beide Anschlüsse als Mehrgeräte-oder TK-Anlagenanschlüsse oder einen als Mehrgeräte- und den anderen als TK-Anlagenanschluß betreiben. Wollen Sie nur einen Anschluß betreiben, muß dieser an So1 angeschlossen werden.

Der Anschluß des ETS-4216 I an das ISDN erfolgt über die IAE-Steckdosen (ISDN-Anschluß-Einheit). Für die IAE-Anschlußtechnik gelten die europäischen Normen ENV 41001 (DINV 41001) und EN 28877. Der verwendete Stecker ist allgemein auch als Western-Stecker RJ 45 bekannt.

Für den ISDN-Mehrgeräteanschluß des ETS-4216 I bieten sich zwei Varianten an:

- ➀ Bei Ihnen existieren bereits 2 S0-Busse bzw. Sie haben sich von der Deutschen Telekom AG zwei S<sub>0</sub>-Busse legen lassen, weil Sie neben dem ETS-4216 I z.B. noch andere ISDN-Geräte (Telefone, ISDN-S<sub>0</sub>-Controller, Fax) anschließen wollen. Stecken Sie dann je Bus ein beliebiges Ende des mitgelieferten ISDN-Kabels in eine der zur Verfügung stehenden IAE-Steckdosen ein.
- ➁ Sie haben der Deutschen Telekom AG keinen Auftrag zur Installation der S0-Busse erteilt, da Sie mit den zwei Anschlüssen des NTBA oder NTBIBA (Netzabschluß der Deutschen Telekom AG) je S0-Anschluß auskommen. Stecken Sie jeweils ein beliebiges Ende des mitgelieferten ISDN-Kabels in eine der beiden IAE-Steckdosen des NTBA oder NTBIBA. Die beiden IAE-Steckdosen befinden sich an der unteren Stirnseite des NTBA oder NTBIBA. Im folgenden Bild ist dieser Anschluß dargestellt.

Beim TK-Anlagenanschluß reichen die Anschlüsse des NTBA oder NTBIBA aus. Schließen Sie die ISDN-Kabel wie oben beschrieben an.

Kennzeichnen Sie die Kabel, welcher NTBA bzw. Bus mit dem Kabel verbunden ist, um Verwechslungen zu vermeiden. Stecken Sie die anderen Enden der ISDN-Kabel noch nicht in So1 und So2 des ETS-4216 I ein.

Achten Sie bitte darauf, daß die NTBAs oder NTBIBAs entsprechend Ihres Antrages installiert wurden. Die NTBAs oder NTBIBAs müssen entweder den Mehrgeräteanschluß oder den TK-Anlagenanschluß mit dem europäischen Protokoll DSS1 (Euro-ISDN) realisieren. Wurden versehentlich Netzabschlüsse mit dem nationalen Protokoll 1TR6 (nationales ISDN) installiert, funktioniert das ETS-4216 I nicht.

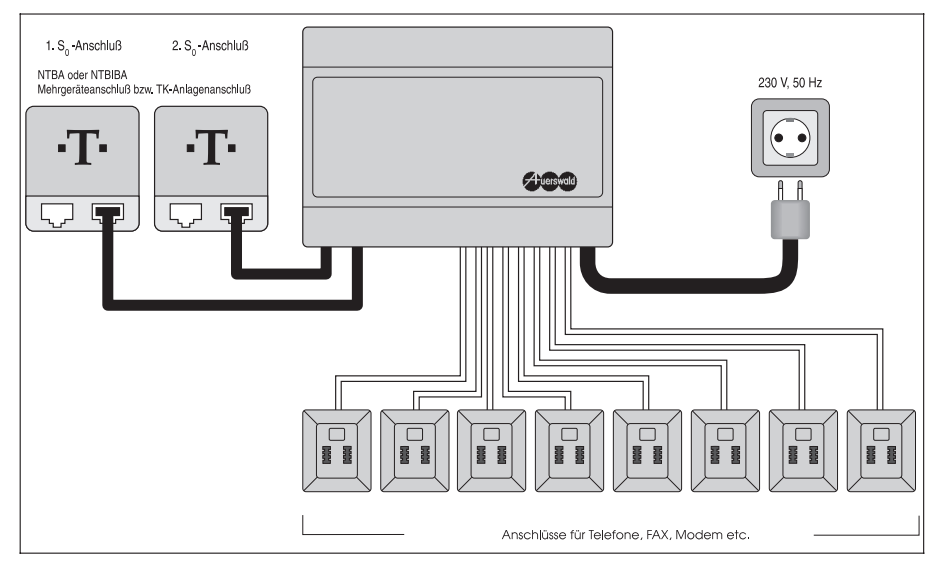

Das ETS-4216 I benötigt keine Speisung vom S<sub>0</sub>-Bus. Die NTBAs oder NTBIBAs speisen im Normalbetrieb max. 4 an den  $S_0$ -Bus angeschlossene Telefone und gestatten max. 8 Endgeräte am Bus zu betreiben. Im Notbetrieb kann nur ein Telefon gespeist werden. Die Reichweite des S<sub>0</sub>-Busses beträgt 200 m.

☞ Hinweis: Bei Netzausfall kann das ETS-4216 I systembedingt keinen Netzausfallapparat zur Verfügung stellen.

### **2.5. Anschluß der Telefone**

An die Teilnehmeranschlüsse des ETS-4216 I können Sie die meisten Impulswahl- (IWV oder "Pulse") oder Mehrfrequenzwahl- (MFV oder "Tone") Telefone, Funktelefone (schnurlose Telefone), FAX-Geräte, Modems, Anrufbeantworter etc. anschließen. MFV-Telefone **müssen** über eine FLASH-Taste verfügen (oft auch Signaltaste R genannt). Die FLASH-Dauer muß 60...150 ms betragen.

Wenn das ETS-4216 I am Telefonnetz der Deutschen Telekom AG betrieben werden soll, müssen alle angeschlossenen Geräte eine BZT-Zulassung besitzen (erkennbar an der BZT-Nummer).

Der Anschluß der Telefone etc. erfolgt an den Teilnehmer-Klemmenpaaren Tn 31 a und Tn 31 b bis Tn 38 a und Tn 38 b sowie Tn 41 a und Tn 41 b bis Tn 48 a und Tn 48 b auf dem Erweiterungsmodul. Die Polarität sollte dabei beachtet werden.

Damit Sie die folgenden Inbetriebnahmeschritte durchführen können, sollten wenigstens

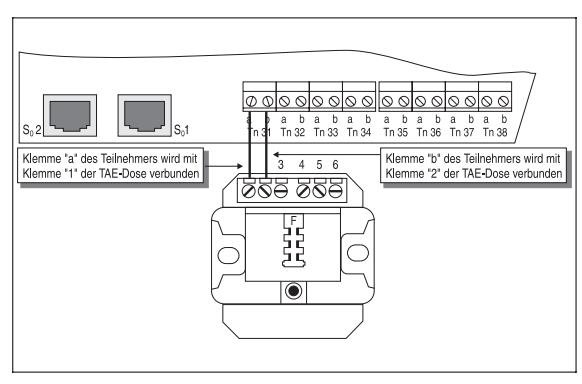

zwei Telefone an das ETS-4216 I angeschlossen sein. Bitte benutzen Sie die Teilnehmerklemmen Tn 31, Tn 32.

Die Bezeichnungen der Teilnehmerklemmen stimmen mit der Rufnummer der jeweils angeschlossenen Teilnehmer überein.

Beispiel: Sie möchten den Teilnehmer 35 anschließen. Verbinden Sie die Klemme Tn 35 a mit der Klemme 1 der TAE-Dose und die Klemme Tn 35 b mit der Klemme 2 der TAE-Dose.

Die Belegung der handelsüblichen TAE-Dosen ist im folgenden Bild dargestellt. Es werden nur die beiden TAE-Anschlüsse 1 (La) und 2 (Lb) mit den Teilnehmerklemmen a und b des ETS-4216 I verbunden.

In Sonderfällen können Sie auch mehrere TAE-Dosen hintereinander schalten. Ein Parallelschalten mehrerer TAE-Dosen ist nicht zulässig. An der Einfachdose ist zu erkennen, daß die Anschlüsse 6 (a2) und 5 (b2) mit den Anschlüssen 1 und 2 verbunden sind, wenn sich kein Stecker in der Dose befindet. Ist die Dose dagegen belegt, so ist diese Verbindung unterbrochen.

Es gibt die Codierung F (F=Fernsprecher) und N (N=Nichtfernsprecher) sowohl bei den TAE-Dosen als auch bei den Anschlußsteckern. Die TAE-Dose mit der Codierung F ist für den Anschluß von Telefonapparaten vorgesehen, während Dreifachdosen mit der Codierung N+F+N und N+F/F für den Anschluß von FAX-Geräten, Modems, Gebührenzählern, Anrufbeantwortern bzw. für die Kombination dieser Geräte mit Telefonen verwendet werden.

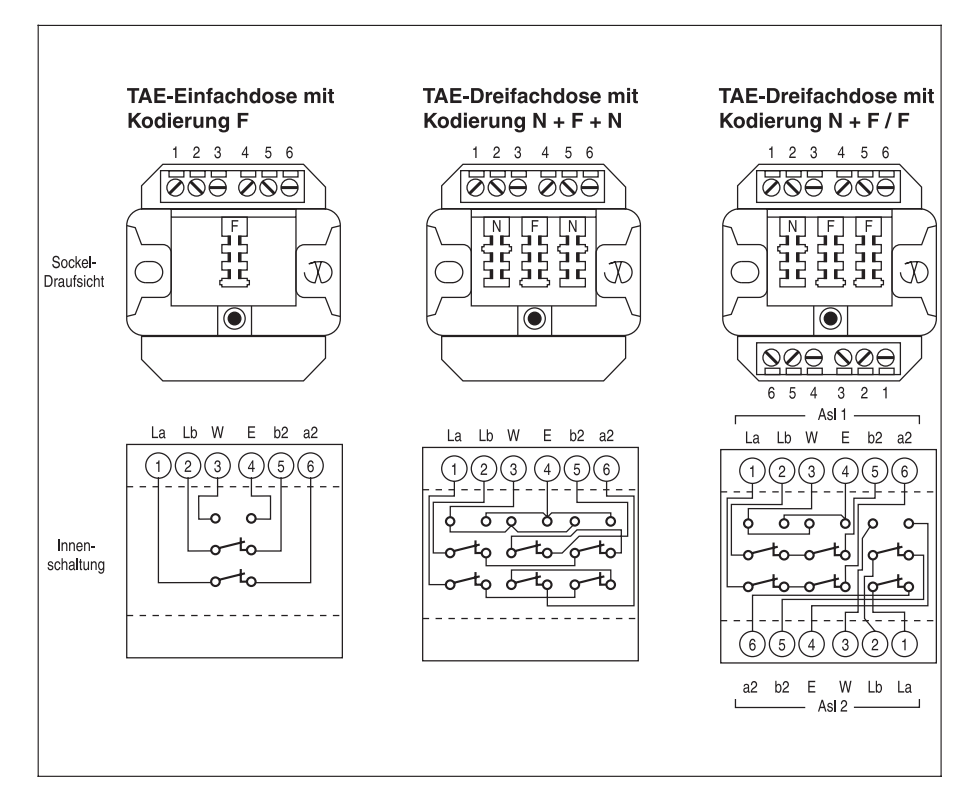

# **2.5.1. Unterschiede beim Anschluß der Teilnehmer-Endgeräte**

Am ETS-4216 I können mehrere verschiedene Endgeräte evtl. auch kombiniert an einem Teilnehmeranschluß betrieben werden. Hierzu sind unter Umständen unterschiedliche Belegungen der TAE-Dosen zu berücksichtigen:

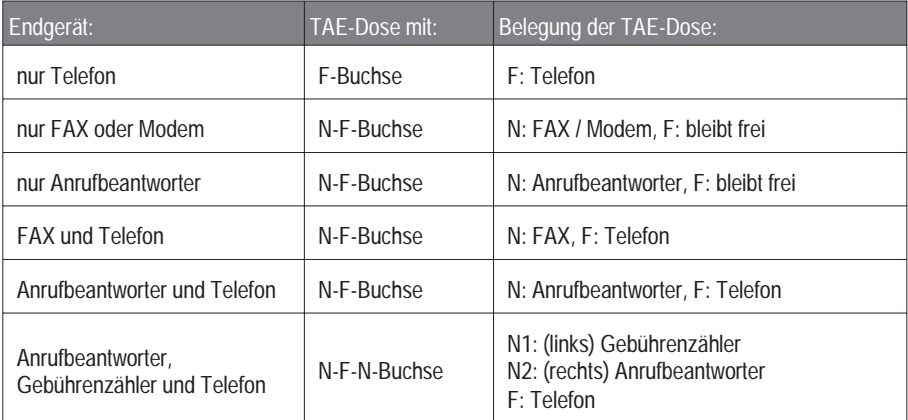

☞ Hinweis: Die TAE-Dose mit der Codierung N-F entspricht bis auf den weiteren N-Steckplatz der TAE-Dose mit der Codierung N-F-N.

# **2.5.2. Telefone mit Amtzugangsziffer und Kurzwahlspeicher**

Das ETS-4216 I ermöglicht den Zugang jedes Teilnehmerapparates zur Amtleitung über die sogenannte Amtzugangsziffer (z. B. "0"). Diese Zugangsziffer muß zusätzlich vor der gewünschten Amtrufnummer gewählt werden. Bei gewöhnlichen Nebenstellenanlagen muß nach der Wahl der Zugangsziffer noch auf den Wählton vom Amt gewartet werden, bevor mit der eigentlichen Wahl begonnen werden kann. Dies verursacht eventuell Probleme bei Verwendung der automatischen Wahlwiederholung des Telefons.

Das ETS-4216 I achtet automatisch darauf, daß die vom Teilnehmer gewählten Ziffern nicht zu früh ans Amt weitergegeben werden. Sie müssen also keine speziellen Telefone mit programmierbarer Amtzugangsziffer oder mit einer Pausenfunktion verwenden und können trotzdem alle Funktionen wie Wahlwiederholung, Zielwahl etc. benutzen.

Bevor Sie die Amtzugangsziffer wählen, müssen Sie darauf achten, daß der interne Anlagenwählton zu hören ist.

### **2.6. Wahlverfahren**

An das ETS-4216 I können Sie Telefone sowohl mit Impulswahlverfahren (IWV oder "Pulse") als auch Mehrfrequenzwahlverfahren (MFV oder "Tone") anschließen; auch kombiniert. MFV-Telefone **müssen** über eine FLASH-Taste verfügen. Bei jeder Benutzung eines Telefons wird das Wahlverfahren dieses Telefons gespeichert - das ETS-4216 I ist lernfähig. Lediglich unmittelbar nach dem ersten Einschalten ist im ETS-4216 I nicht gespeichert, welches Wahlverfahren der jeweilige Teilnehmer benutzt. Sobald aber am Teilnehmeranschluß eine Ziffer gewählt wird, erkennt das ETS-4216 I das vom

angeschlossenen Apparat verwendete Wahlverfahren und speichert es. Die einzige Schwierigkeit nach dem Einschalten ist es, die Ziffer "1" eines IWV-Telefones von der FLASH-Taste eines MFV-Telefones zu unterscheiden (beide haben elektrisch gesehen die gleiche Wirkung). Um derartige Mißverständnisse für das ETS-4216 I zu vermeiden, sollten Sie unmittelbar nach dem ersten Einschalten an jedem Teilnehmerapparat einmal den Hörer abnehmen und die Ziffer "7" wählen. Wenn danach der Wählton nicht mehr zu hören ist, erkennen Sie daran, daß die Wahlerkennung des ETS-4216 I richtig arbeitet. Legen Sie den Hörer wieder auf.

Wenn aus einem bestehenden Gespräch (Amt oder Intern) heraus eine Wahl erfolgen soll, z.B. zum Rücksprechen, so muß bei MFV-Telefonen vorab die FLASH-Taste (oft auch mit Signaltaste R bezeichnet) gedrückt werden. Das Drücken der FLASH-Taste entspricht einem kurzzeitigem Unterbrechen der Teilnehmerschleife (ca. 0,1 Sekunde). Im Anschluß an erkanntes "FLASH" hält dann die Anlage die bisherige Verbindung und Sie können nun Ihre beabsichtigte Wahl vornehmen.

#### Mit dem ETS-4216 I können Sie an jedem Taster Türklingel 1 Türklingel 21 Türöffner Telefonapparat das 000000000 Türklingeln, individu-붏 E <u>s</u> នី ខ ឌី នី ell programmierbar, erkennen. Außerdem können Sie mit einem elektrischen Türöffner die Haustür öffnen. Sie können 2 Türklingeln je Türstation anschließen. Die  $\overline{2}$ Anschlüsse für die 2. Türstation finden Sie auf der Erweiterung Klingel-Klingel-Klingeltrafo Türöffner taster 1 taster 2 ERW-4216 I. 1111111111111111

# **2.7. Anschluß von Türklingel und Türöffner**

**Achtung**: Die Belastbarkeit des Türöffner-Schaltkontaktes ist 50 V / 1 A. An die Kontakte der Schaltrelais dürfen nur Sicherheitskleinspannung-Stromkreise (SELV-Stromkreise) oder Fernmelde-Stromkreise (TNV-Stromkreise) nach EN 60950 oder Stromkreise mit einem gleichwertigen Sicherheitsniveau angeschlossen werden. **Netzspannung darf nicht direkt geschaltet werden.**

# **2.8. Anschluß des Türfreisprech-Systems TFS-2616**

Mit dem Türfreisprech-System TFS-2616 steht Ihnen die Funktion Türsprechen zur Verfügung (zusätzlich zum Türklingeln und Türöffnen). Wenn Sie dieses Türfreisprech-System verwenden, erfolgt der Anschluß nach dem abgebildeten Anschlußplan. Der Anschluß des zweiten Türfreisprech-Systems TFS-2616 erfolgt genauso.

☞ Hinweis: Nur die Verwendung des zum TFS-2616 passenden Gehäuses (siehe Kapitel Türfreisprech-System TFS-2616) garantiert eine optimale Anpassung des Türfreisprech-Systems an das ETS-4216 I. Der Einbau in andere Gehäuse kann beim TFS-2616 zu Rückkopplungen, Pfeifen oder zu geringer Lautstärke führen,

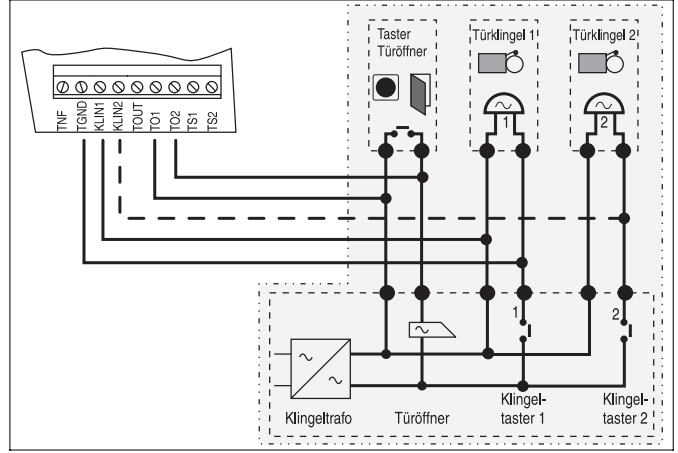

weil durch die eventuell anderen Gehäuseformen und -abmessungen die akustischen Verhältnisse für das TFS-2616 zum Teil drastisch verändert werden können. Die Schallausbreitung innerhalb des Gehäuses hat Einfluß auf Lautstärke und Rückkopplungsverhalten.

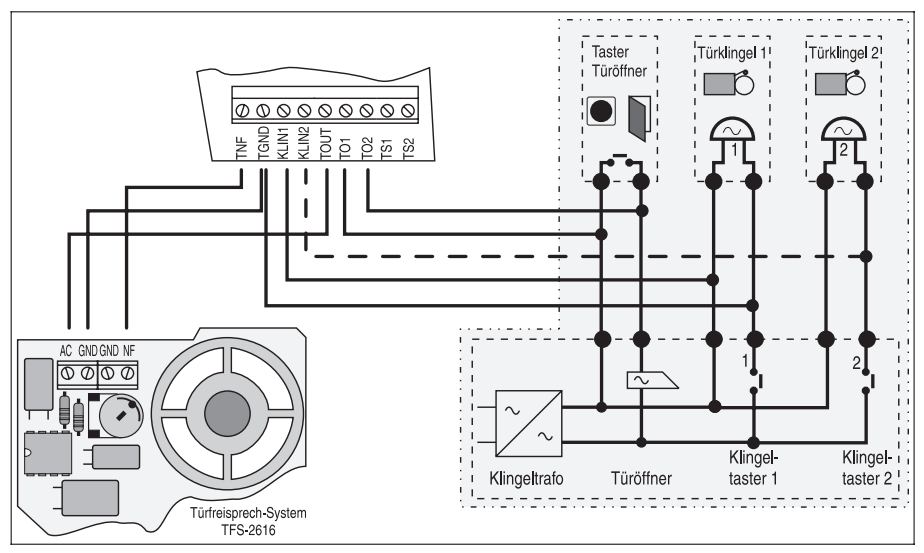

#### **2.9. Anschluß anderer Türfreisprech-Systeme**

Nach dem folgenden Anschlußplan können auch Türsprechmodule anderer Hersteller an das ETS-4216 I angeschlossen werden. Die Sprachübertragung dieses Türsprechmoduls muß in Zweidrahttechnik arbeiten (eine Signalleitung und eine Masseverbindung). Wenn Ihr Türsprechmodul mit Vierdrahttechnik arbeitet (je Sprechrichtung zwei Leitun-

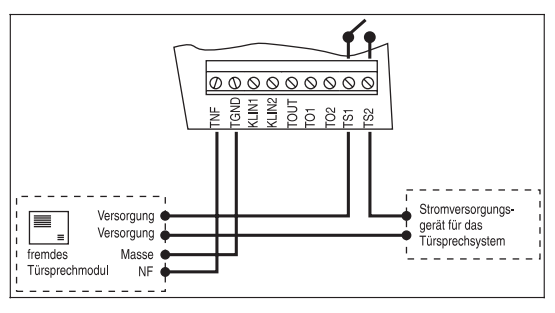

gen), müssen Sie einen entsprechenden Umsetzer von Zwei- auf Vierdrahttechnik zwischenschalten. Dieser ist eventuell bei dem Hersteller Ihres Türsprechmodules erhältlich. Unabhängig davon, ob Sie ein Türsprechmodul in Zwei- oder Vierdrahttechnik verwenden, kann es zu Anpassungsproblemen zwischen dem ETS-4216 I und dem Modul kommen, da beide Geräte nicht gezielt aufeinander abgestimmt sind. Es kann zu Rückkopplungen, Pfeifen oder zu geringer Lautstärke führen. Großen Einfluß hierauf hat auch die Wahl des Gehäuses für das Modul.

#### **2.10. Anschluß an einen Computer / Drucker**

Das ETS-4216 I verfügt über eine serielle Schnittstelle (RS-232-C, V.24), über die die Anlage sehr komfortabel von einem PC (IBM-PC / AT oder kompatiblen) programmiert werden kann. Sie können auch über die serielle Schnittstelle die Gesprächs- und Gebührenliste ausgeben. Dazu schließen Sie einen PC oder einen Drucker an. Ihr

Computer benötigt dafür eine serielle Schnittstelle (COM1, 2, 3 oder 4). Den PC / Drucker können Sie an das ETS-4216 I über eine dreiadrige Leitung (z. B. LIYCY 0,3 mm²) anschließen. Den geflochtenen Schirm dieser Leitung verwenden Sie für den Anschluß GND, die beiden Innenleiter für RXD und TXD.Die Anschlußgestaltung ist dem Bild zu entnehmen (das rechnerseitige Ende der Leitung ist je nach Rechneranschluß mit einer 9- oder 25-poligen D-Sub-Buchse zu versehen !). Achten Sie genau auf die Numerierung der Buchsenanschlüsse und die Plazierung der Brücken.

Sie können aber auch auf die beim Hersteller erhältliche fertig konfektionierte

Leitung zurückgreifen. Die 9-polige Anschlußleitung erhalten Sie unter der Art.-Nr.: 90105, die 25-polige Anschlußleitung unter der Art.-Nr.: 90106. Die Länge dieser Leitungen beträgt ca.1,5 m.

Wenn Sie den PC / Drucker an der 9-poligen D-Sub-Buchse anschließen, können Sie handelsübliche PC-Kabel (1 zu 1 Kabel) einsetzen.

Die serielle Schnittstelle (RS-232-C, V.24) realisiert das XON / XOFF-Protokoll. Die Übertragungsgeschwindigkeit beträgt 9600 Baud. Die Datenstruktur ist: 8 Bit, 1 Startbit, 1 Stoppbit, kein Paritätsbit.

Für einen Drucker mit RS-232-C-Schnittstelle werden die ASCII-Steuerzeichen "CR", "LF", "FF", "DC1" und "DC3" verwendet.

#### **2.11. Anschluß der Zweitklingel**

Für eine zusätzliche akustische Signalisierung besitzt das ETS-4216 I einen Zweitklingelanschluß. Er kann beliebig programmiert werden, so daß die angeschlossene Klingel bei internen Rufen, Amtrufen, Türklingeln und / oder Alarmrufen mitklingelt. Der Anschluß ist für eine post-

000000000000000  $E \nleftrightarrow E \nleftrightarrow B \nleftrightarrow E$ š ូ<br>នី នី ទី ទី Zweitklingel

typische Klingel ausgelegt. Der Anschluß liefert 42 V~ (Wechselspannung) und ist mit 20 mA belastbar. Die Polarität der Anschlußleitungen ist dabei unwichtig.

#### **2.12. Anschluß externer Geräte an die Schaltrelais**

Die Schaltrelais 1 und 2 können von jedem internen Teilnehmer und auch über den Amtanschluß unmittelbar ein- oder ausgeschaltet werden. Die Schaltzustände der Relais sind fernabfragbar. Sie lassen sich für eine vorprogrammierte Zeit einschalten. Die Anschlüsse sind potentialfrei.

Das ETS-4216 I verfügt in der Grundausbaustufe neben den Schaltrelais 1 und 2 über weitere zwei Schaltrelais (die Erweiterung ERW-4216 I stellt noch zwei weitere Schaltrelais zur Verfügung).

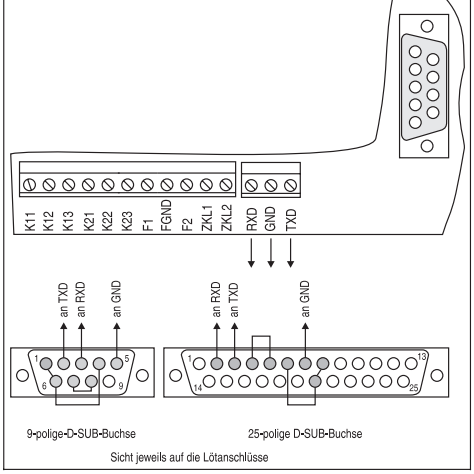

Im Auslieferzustand sind diese 4 Relais so konfiguriert, daß sie zum Bedienen der Türfunktionen genutzt werden, und zwar als Türöffner-Relais (Kontakte TO1 und TO2) zum Einschalten des Türöffners und als Türsprech-Relais (Kontakte TS1 und TS2) zum Einschalten der Versorgungsspannung für das Türfreisprech-System. Werden aber nicht alle Türfunktionen benötigt, z.B. weil kein Türöffner vorhanden ist, oder weil Sie keine Türstation angeschlossen haben, so können diese Relais statt dessen als Fernschaltrelais verwendet werden. Das Türöffner-Relais und das Türsprech-Relais der Grundplatine sind dann Fernschaltrelais 5 und 6. Für die Erweiterung ERW-4216 I

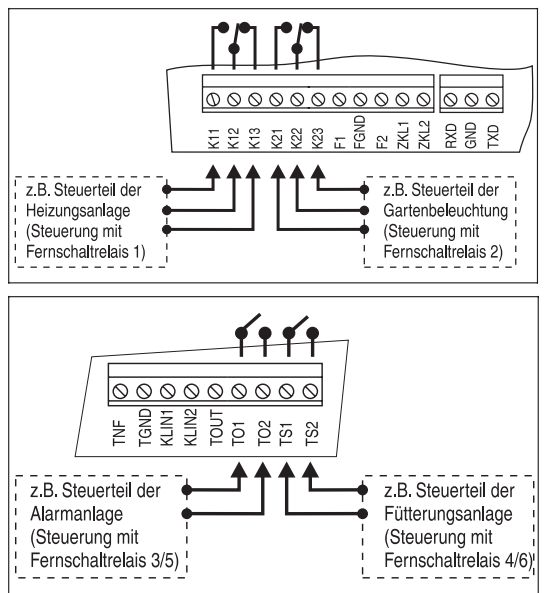

ist das Türöffner-Relais dem Fernschaltrelais 3 und das Türsprech-Relais dem Fernschaltrelais 4 zugeordnet. Mit diesen Fernschaltrelais können Sie von jedem Teilnehmerapparat aus oder auch vom Amt mit der Fernschaltfunktion z.B. Ihre Heizungsanlage oder das Licht ein- und ausschalten.

Wie das ETS-4216 I zu programmieren ist, damit die Tür-Relais für andere Schaltfunktionen verwendbar sind, erfahren Sie im Kapitel Verwendung der Tür-Relais unter den Programmierfunktionen.

Das obige Anschlußbild zeigt die Belegung der Klemmleiste und die Zuordnung zu den Relaisschaltkontakten. Das ETS-4216 I liefert an den Klemmen TO1 / TO2 bzw. TS1 / TS2 keine geschaltete, interne Spannung, d.h. die Versorgung der angeschlossenen Geräte muß durch eine externe Spannung erfolgen!

**Achtung:** Die Belastbarkeit der Relais ist 50 V / 1 A. An die Kontakte der Schaltrelais dürfen nur Sicherheitskleinspannung-Stromkreise (SELV-Stromkreise) oder Fernmelde-Stromkreise (TNV-Stromkreise) nach EN 60950 oder Stromkreise mit einem gleichwertigen Sicherheitsniveau angeschlossen werden. **Netzspannung darf nicht direkt geschaltet werden.**

# **2.13. Anschlüsse für die Alarmierung**

Die Alarmeingänge F1 und F2 reagieren auf die angeschlossenen Signalgeber und alarmieren einen bzw. mehrere interne Teilnehmer oder einen Amtteilnehmer mittels eines sirenenähnlichen Tones oder der Ansage des angeschlossenen Alarm-Anrufbeantworters.

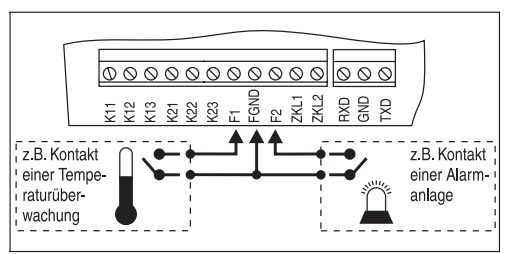

Die Alarmeingänge an F1 und F2 reagieren je nach Programmierung auf Kontaktöffnen oder auf Kontaktschließen der Signalgeber. Zwischen F1 und FGDN sowie F2 und FGND sind entweder Schaltkontakte oder elektronische Schalter anzuschließen. Ein geschlossener Kontakt wird als eingeschaltet und ein offener Kontakt als ausgeschaltet bewertet.

**Achtung:** An F1, F2 und FGND dürfen nur potentialfreie Schaltungen mit Gleichspannung angeschlossen werden. Die Spannung zwischen F1 und FGND sowie F2 und FGND (Spannungsbezugspunkt), darf maximal + 15 V betragen.

#### **2.14. Anschlüsse für die externe Wartemusik**

Anstelle des internen Melodiegenerators haben Sie auch die Möglichkeit eine externe Musikquelle (z.B. einen CD-Spieler) an das ETS-4216 I anzuschließen. Hierzu stehen Ihnen zwei Cinch-Buchsen (mit "Musik ext." beschriftet) für die beiden Stereokanäle zur Verfügung.

### **3. Erste Inbetriebnahme**

Bevor Sie die Anlage in Betrieb nehmen, sollten Sie einige sehr wichtige Tests und Programmierungen vornehmen. Im Kapitel Anschluß und Montage des Elektronischen Telefon-Systems haben Sie bereits gelesen, wie Telefone und ISDN-Kabel (Amt) angeschlossen werden. Die Apparate 31, 32 werden jetzt zur Programmierung bzw. zur ersten Überprüfung benötigt.

#### **3.1. Überprüfen des Amtanschlusses, Einstellen der Anschlußart**

Sie können die ISDN-Anschlüsse S<sub>o</sub>1 und S<sub>o</sub>2 des ETS-4216 I als Mehrgeräteanschluß oder als TK-Anlagenanschluß, auch gemischt (ein Anschluß als Mehrgeräte-, ein Anschluß als TK-Anlagenanschluß) betreiben. Wollen Sie nur **einen** Anschluß betreiben, ist dieser **immer** an So1 anzuschließen. Für den zweiten Anschluß dürfen Sie hierbei keine Rufnummern eingeben.

Im Auslieferzustand sind die Anschlüsse S<sub>0</sub>1 und S<sub>0</sub>2 des ETS-4216 I als Mehrgeräteanschuß eingestellt. Zur Überprüfung des Amtanschlusses stellen Sie daher die Anschlußart, die Sie für  $S_01$  und  $S_02$  vorgesehen haben, ein.

Unabhängig davon stecken Sie das Kabel des 1. NTBA bzw. Busses in den ISDN-Anschluß So1 und - wenn Sie einen zweiten Anschluß betreiben - das Kabel des 2. NTBA bzw. Busses in den ISDN-Anschluß S<sub>o</sub>2 des ETS-4216 I ein. Die NTBA oder NTBIBA benötigen für ihre Stromversorgung 230-V-Netzspannung. Achten Sie darauf, daß das 230-V-Netzkabel der NTBA oder NTBIBA gesteckt ist. Verbinden Sie das ETS-4216 I nun ebenfalls mit der Netzspannung (230-V-Steckdose).

Das ETS-4216 I sollte bei diesem Schritt im Auslieferzustand sein. Ist dies nicht der Fall, d.h. die Anlage war bereits in Betrieb und es wurden eventuell Programmierungen vorgenommen, so müssen Sie die Anlage neu initialisieren. Das erreichen Sie, indem Sie am Apparat 31 die Ziffernfolge "8 1111 00" eingeben. Sie hören bei erfolgreicher Eingabe nach "8 1111" den Programmierton, nach "00" den positiven Quittungston und

dann den internen Nebenstellen-Wählton (zum besseren Verständnis der Töne siehe Kapitel Interne Töne probehören).

Sie wollen die Anschlußart einstellen und den Amtanschluß überprüfen:

Fall 1: Sie wollen nur einen Anschluß (beachten Sie, daß hier das ISDN-Kabel im So1-Anschluß stecken muß) oder beide Anschlüsse als Mehrgeräteanschluß betreiben.

 $\mathscr C$  Hörer vom Apparat 31 abheben - Sie hören den internen Nebenstellen-Wählton -"0" wählen - Sie hören den Wählton der Deutschen Telekom AG - eine Mehrfachrufnummer des 1. Anschlusses wählen - es klingelt am Apparat 32 - Hörer vom Apparat 32 abheben - Sie haben über Amt Verbindung mit Apparat 31 - beide Hörer wieder auflegen. Führen Sie das Gleiche (nur bei zwei Anschlüssen) mit einer Mehrfachrufnummer des 2. Anschlusses durch.

Fall 2: Sie ordnen nur einem Anschluß den TK-Anlagenanschluß zu (beachten Sie, daß hier das ISDN-Kabel im  $S<sub>0</sub>1$ -Anschluß stecken muß).

 $\mathscr C$  Da im Auslieferzustand beide Anschlüsse als Mehrgeräteanschluß eingestellt sind, müssen Sie diese Einstellung für den 1. Anschluß verändern. Hierzu geben Sie am Apparat 31 die Ziffernfolge "8 1111 1082 r...r " ein (r...r=Anlagenrufnummer des Anschlusses).

Sie hören bei richtiger Eingabe nach "8 1111" den Programmierton - "1082 r...r " wählen - Hörer auflegen und wieder abheben - Sie hören den Quittungston und danach den internen Nebenstellen-Wählton -nicht auflegen-.

"0" wählen - Sie hören den Wählton der Deutschen Telekom AG - Anlagenrufnummer wählen und Nachwählen der zweistelligen Nebenstellenrufnummer (z.B. 40) - es klingelt am Apparat 32 - Hörer vom Apparat 32 abheben - Sie haben über Amt Verbindung mit Apparat 31 - beide Hörer wieder auflegen.

Fall 3: Sie wollen beide Anschlüsse als TK-Anlagenanschluß betreiben.

 $\mathscr C$  Sie müssen beide Anschlüsse als TK-Anlagenanschluß einstellen. Hierzu geben Sie am Apparat 31 die Ziffernfolge "8 1111 1082 r1...r1 " und "8 1111 1092 r2...r2 " ein (r1...r1=Anlagenrufnummer des 1. Anschlusses, r2...r2=Anlagenrufnummer des 2. Anschlusses).

Sie hören bei erfolgreicher Eingabe nach "8 1111" den Programmierton - "1082 r1...r1"wählen - Hörer auflegen und wieder abheben - Sie hören den Quittungston und danach den internen Nebenstellen-Wählton - nicht auflegen-. "8 1111 1092 r2...r2"wählen - Hörer auflegen und wieder abheben - Sie hören den Quittungston und danach den internen Nebenstellen-Wählton - nicht auflegen-.

"0" wählen - Sie hören den Wählton der Deutschen Telekom AG - Anlagennummer des 1. Anschlusses wählen und Nachwählen der zweistelligen Nebenstellenrufnummer (z.B. 40) - es klingelt am Apparat 32 - Hörer vom Apparat 32 abheben - Sie haben über Amt Verbindung mit Apparat 31 - beide Hörer wieder auflegen. Führen Sie das Gleiche (Abheben Hörer von Apparat 31 - "0" wählen - usw.) mit der Anlagenrufnummer des 2. Anschlusses durch.

Fall 4: Sie ordnen einem Anschluß (z.B. dem 1. Anschluß) den Mehrgeräteanschluß und einem Anschluß (z.B. dem 2. Anschluß) den TK-Anlagenanschluß zu.

 $\mathscr C$  Sie müssen den 2. Anschluß als TK-Anlagenanschluß einstellen. Hierzu geben Sie am Apparat 31 die Ziffernfolge "8 1111 1092 r...r " ein (r...r=Anlagenrufnummer des 2. Anschlusses).

Sie hören bei erfolgreicher Eingabe nach "8 1111" den Programmierton - 1092 r...r " wählen - Hörer auflegen und wieder abheben - Sie hören den Quittungston und danach den internen Nebenstellen-Wählton - nicht auflegen -.

"0" wählen - Sie hören den Wählton der Deutschen Telekom AG - eine Mehrfachrufnummer des 1. Anschlusses wählen - es klingelt am Apparat 32 - Hörer vom Apparat 32 abheben - Sie haben über Amt Verbindung mit Apparat 31 - beide Hörer wieder auflegen. Führen Sie das Gleiche (Abheben Hörer von Apparat 31 - "0" wählen - usw.) mit der Anlagenrufnummer (einschließlich Nachwahl der Nebenstellenrufnummer, z.B. 40) des 2. Anschlusses durch.

- ☞ Hinweis: Zur Programmierung muß der Programmierschalter in der Anlage in Stellung "PROG ein" stehen (siehe Kapitel Programmierschalter).
- ☞ Hinweis: Ist Ihnen bei der Programmierung ein Fehler unterlaufen, so können Sie alle oben vorgenommenen Programmierungen einfach wieder rückgängig machen. Wählen Sie von Apparat 31 aus nach Abnehmen des Hörers die Ziffernfolge "8 1111 00".

#### **3.2. Notwendige Programmierungen**

Nachdem Sie die Amtanschlüsse überprüft haben, können Sie nun die wichtigsten Programmierungen durchführen. Die Programmierung der Anlage wird durch Eingeben (Wählen) bestimmter Ziffernfolgen von Apparat 31 aus vorgenommen. Achten Sie bitte bei jeder Programmierung darauf, daß alle Ziffern bis zu Ende gewählt werden. Impulswahl-Telefone mit Zifferntasten benötigen nach dem schnellen Eintippen der Nummer noch eine entsprechende Zeit zur Ausgabe! War die jeweilige Programmierung erfolgreich, so ist der Quittungston zu hören. Bei einem Fehlerton haben Sie einen Fehler gemacht (Ziffern vertauscht etc.). Legen Sie den Hörer auf und wiederholen Sie die Programmierung. Mehr Informationen zum Programmieren des ETS-4216 I finden Sie im Kapitel Programmierfunktionen. Sind Sie mit dem Funktionsumfang des ETS-4216 I vertraut und haben den Computeranschluß hergestellt, können Sie diese Programmierungen auch vom PC aus durchführen (siehe Kapitel Diskette mit Bedienprogramm).

### **3.3. Auslieferzustand**

Das ETS-4216 I ist im Auslieferzustand (Mehrgeräteanschluß) so konfiguriert, daß alle internen Teilnehmer von Amtteilnehmern erreicht werden können, ohne daß Mehrfachrufnummern programmiert werden müssen. Ruft ein Amtteilnehmer über eine der Mehrfachrufnummern an, klingelt es bei allen angeschlossenen Apparaten. Jeder interne Teilnehmer kann Amtteilnehmer anrufen. Sie können das ETS-4216 I sofort einsetzen.

Haben Sie einen oder beide Anschlüsse als TK-Anlagenanschluß programmiert, (siehe Kapitel Überprüfen des Amtanschlusses, Einstellen der Anschlußart) werden gleichfalls alle internen Teilnehmer von Amtteilnehmern erreicht (ohne weitere Programmierungen) und bei Amtruf klingeln alle internen Apparate. Jeder interne Teilnehmer kann auch Amtteilnehmer anrufen.

Neben diesen Grundeinstellungen des Auslieferzustandes sind die im weiteren aufgeführten Einstellungen so gewählt, daß Sie das ETS-4216 I nach der ersten Inbetriebnahme problemlos einsetzen können, ohne zahlreiche Grundeinstellungen verändern zu müssen:

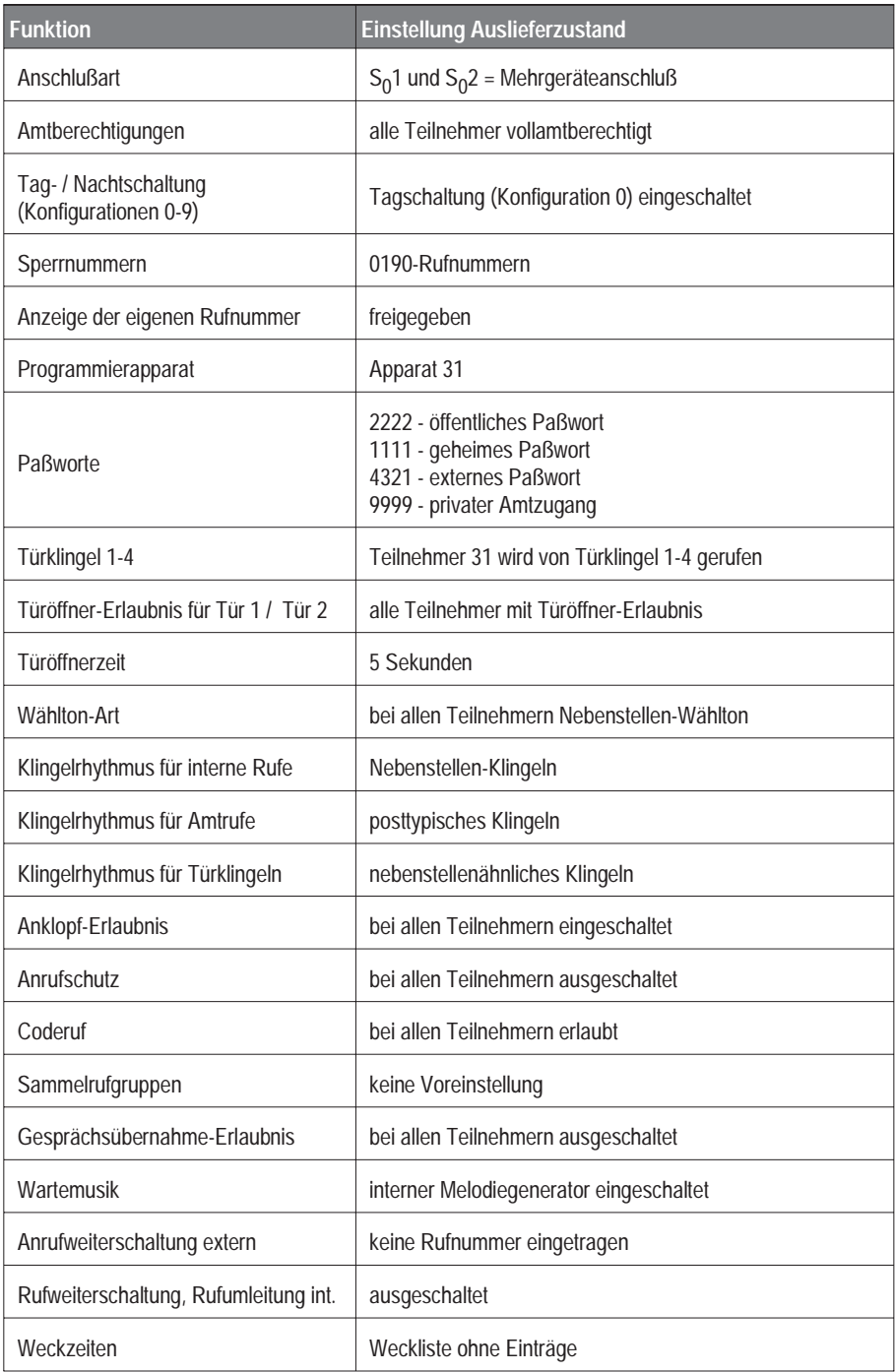

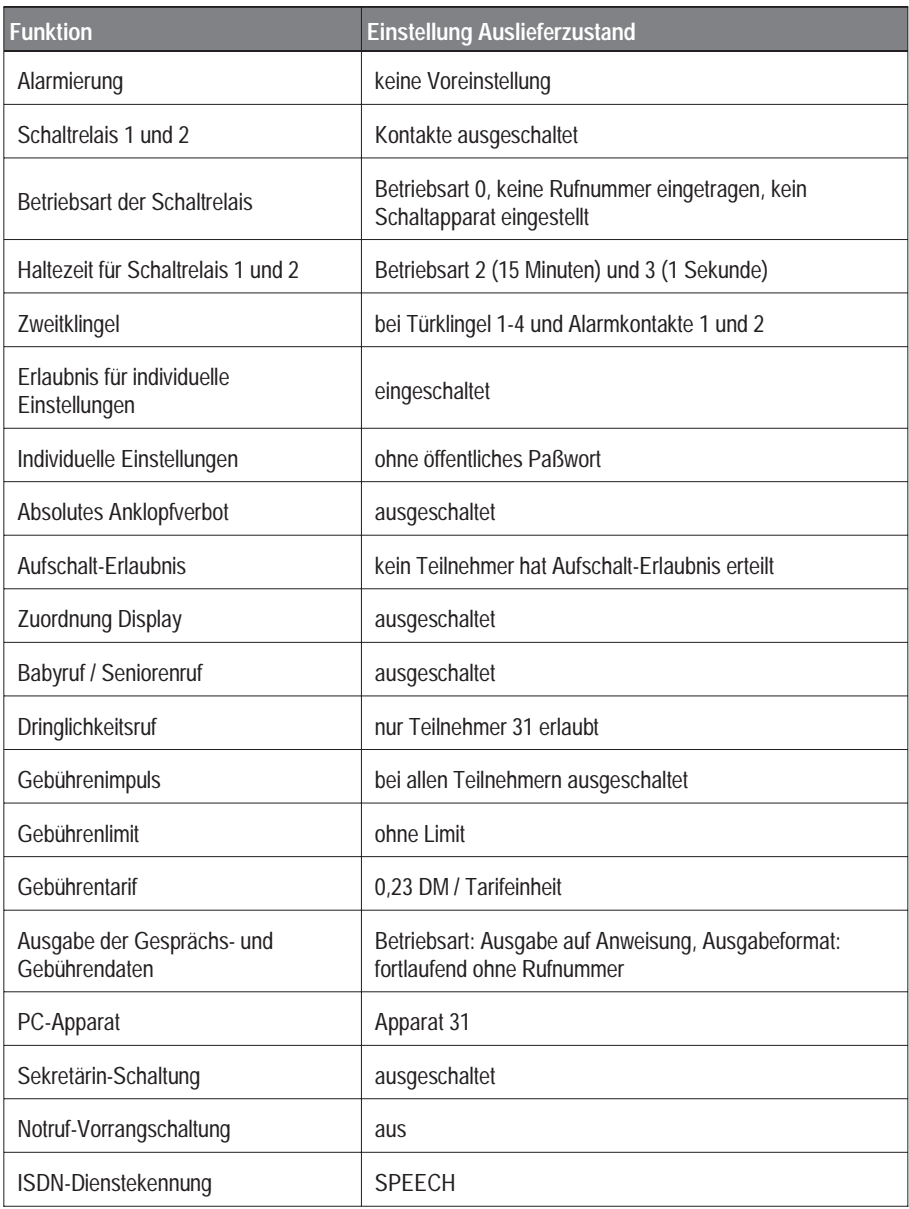

# **4. Kurzbedienung und die wichtigsten Rufnummern**

Im folgenden Kapitel lernen Sie die wichtigsten Funktionen des ETS-4216 I kennen. Anhand von Beispielen führen Sie Gespräche, benutzen den Kurzwahlspeicher und lernen die Türfunktionen, die Funktionen des Weitervermittelns, Pick-up und der Rückfrage kennen. Damit diese Beispiele durchführbar sind, sollten möglichst alle Ihre Telefone, die Türklingel und der Türöffnerkontakt angeschlossen sein.

Es werden zunächst nur die wichtigsten Funktionen beschrieben. Bei den Beispielen sind von Ihnen durchgeführte Änderungen der Programmierungen, wie z. B. Amtberechtigungen, Rufumleitungen etc., nicht berücksichtigt. Verwenden Sie daher für das erste Kennenlernen die Anlage im Auslieferzustand (Mehrgeräteanschluß) oder programmieren Sie die ISDN-Anschlüsse entsprechend Kapitel Überprüfen des Amtanschlusses, Einstellen der Anschlußart.

Da sowohl Telefone mit dem Impulswahlverfahren (IWV) als auch solche mit Mehrfrequenzwahlverfahren (MFV) angeschlossen werden können, ergeben sich bei der Bedienung geringfügige Unterschiede. Alle Rufnummern des ETS-4216 I haben unabhängig vom Wahlverfahren der einzelnen Telefone die gleiche Funktion. Bei MFV-Telefonen muß lediglich vorab die FLASH-Taste gedrückt werden, wenn dieser Teilnehmer sich bereits in einem Gesprächszustand mit einem anderen Teilnehmer / Amt befindet. Die beschriebenen Funktionen gelten für IWV-Telefone. Abweichungen für MFV-Telefone werden in Klammern ( ) angegeben.

Die Einstellung von bestimmten Eigenschaften, die Sie nach dem Abheben des Hörers oder im Programmiermodus mittels Telefon, mit der entsprechenden Ziffernwahl erreichen möchten, wird jeweils mit einem Quittungston oder Fehlerton bestätigt. Haben Sie die Eingabe fehlerfrei vorgenommen, ist der Quittungston zu hören. Hören Sie den Fehlerton, ist Ihnen ein Fehler unterlaufen (Ziffern vertauscht etc.). Legen Sie den Hörer auf, nehmen ihn wieder ab und wiederholen Sie die Eingabe (siehe auch Kapitel Programmierfunktionen und Interne Töne probehören).

#### **4.1. Interngespräch**

Sie möchten mit Apparat 35 sprechen:

 $\mathscr C$  Hörer abnehmen - internen Wählton abwarten - "35" wählen (Nummer des gewünschten Teilnehmers) - 35 klingelt - 35 nimmt ab - Gespräch besteht.

### **4.2. Gehendes Amtgespräch**

Sie möchten die Rufnummer 0815-4711 anrufen:

- ✆ Fall1: auf einem beliebigen Anschluß:Hörer abnehmen internen Wählton abwarten - "0" wählen - Wählton vom Amt ist hörbar - "08154711" wählen - warten, bis sich Teilnehmer meldet - Gespräch besteht.
- ✆ Fall 2: gezielt auf Anschluß1 (Anschluß 2): Hörer abnehmen internen Wählton abwarten - "910" wählen - Wählton vom Amt ist hörbar - "08154711" wählen warten, bis sich Teilnehmer meldet - Gespräch besteht (für Anschluß 2 erfolgt der Amtzugang mit "920").
- ☞ Hinweis: Die erste "0", "910" bzw. "920" (sogenannte Amtzugangsziffer) gehören nicht zur Rufnummer des Amtteilnehmers. Sie signalisieren der Anlage nur, daß Sie mit dem Amt telefonieren möchten. Fängt die eigentliche Rufnummer z.B. mit einer "0" an, so müssen Sie diese ebenfalls wählen.
- ☞ Hinweis: Ist die Wahlpause zwischen den einzelnen Ziffern länger als 20 Sekunden beendet das Amt den Wahlvorgang. Legen Sie in diesem Fall den Hörer auf und wiederholen ggf. den gesamten Wahlvorgang.
- ☞ Hinweis: Es ist nicht erforderlich, nach der Amtzugangsziffer auf den Wählton vom Amt zu warten.

### **4.3. Gehendes Amtgespräch über zweite Amtzugangsziffer (Privat)**

Das ETS-4216 I stellt für Privatgespräche über Amt eine zweite Amtzugangsziffer zur Verfügung. Dies ist für die Gesprächs- und Gebührenerfassung sinnvoll, da die Erfassung und der Ausdruck der Gesprächsdaten für Privatgespräche getrennt erfolgen kann.

Für solche Privatgespräche erfolgt der Amtzugang mit den Ziffern "90PPPP0" anstelle der "0". PPPP ist ein 4-stelliges Paßwort. Bis auf die geänderte Zugangsziffer und das Paßwort wird der Amtzugang auf die gleiche Weise vorgenommen, wie beim normalen Amtzugang (siehe vorangegangenes Kapitel).

☞ Hinweis: Der Teilnehmer, der Gespräche mit der zweiten Amtzugangsziffer "90" führt, hat die volle Amtberechtigung. Die eingestellte teilnehmerbezogene Amtberechtigungsstufe (siehe Kapitel Amtberechtigung) bleibt davon unberührt.

### **4.4. Kommendes Amtgespräch**

Sie hören es klingeln und möchten das Amtgespräch annehmen:

- $\mathscr C$  Fall 1: Ihr eigener Apparat klingelt: Hörer abnehmen und sprechen.
- ✆ Fall 2: Ihr eigener Apparat klingelt nicht: Hörer abnehmen "60" (für Amt-Pick-up) oder "61" (für Pick-up eines beliebigen Rufes) wählen - Gespräch besteht.

### **4.5. Weitergabe**

Sie möchten ein bestehendes Amtgespräch an Teilnehmer 35 weitergeben:

✆ Sie sprechen mit dem Amt. "35" wählen (bei MFV-Telefonen zunächst die FLASH-Taste drücken und dann "35" wählen) - 35 klingelt - 35 nimmt ab - mit 35 sprechen - Hörer auflegen - 35 spricht mit dem Amt.

### **4.6. Rückfrage**

Sie möchten ein Gespräch kurz unterbrechen und Teilnehmer 35 etwas fragen. Danach möchten Sie zurück in das vorherige Gespräch:

✆ Fall 1: Sie sprechen mit einem Teilnehmer (intern oder Amt) - "35" wählen (bei MFV-Telefonen zunächst die FLASH-Taste drücken und dann "35" wählen) - 35 klingelt - 35 nimmt ab - mit 35 sprechen - 35 legt auf - Sie sprechen automatisch wieder mit dem vorherigen Teilnehmer.

- $\mathscr C$  Fall 2: Sie sprechen mit einem Teilnehmer (intern oder Amt) "35" wählen (bei MFV-Telefonen zunächst die FLASH-Taste drücken und dann "35" wählen) - 35 klingelt - 35 nimmt ab - mit 35 sprechen - "8" wählen (bei MFV-Telefonen die FLASH-Taste drücken und dann "8" wählen) - Sie sprechen wieder mit dem vorherigen Teilnehmer - Teilnehmer 35 erhält den Besetztton.
- ☞ Hinweis: Aus einem Amtgespräch sind Rückfragen mit jedem Teilnehmer möglich. Davon ausgenommen sind Teilnehmer, die als reine Türapparate programmiert wurden. Wählen Sie einen solchen Teilnehmer an, hören Sie für ca. 2 Sekunden den Besetztton und sind danach wieder mit Ihrem bisherigen Gesprächspartner verbunden.
- ☞ Hinweis: Ist der zum Rücksprechen gerufene Teilnehmer besetzt, so ist ebenfalls 2 Sekunden lang der Besetztton zu hören. Danach wird zum vorangegangenen Gespräch zurückgeschaltet.

#### **4.7. Pick-up**

Sie möchten den für einen beliebigen Teilnehmer oder für Teilnehmer 35 bestimmten Ruf vom Amt bzw. intern annehmen:

- $\mathscr C$  Fall 1: Ruf (intern, Amt, Tür) an einen bestimmten Teilnehmer (gezieltes Pick-up): Hörer abnehmen - "6nn" wählen (nn=Rufnummer des Teilnehmers 31-38 und 41-48 mit Erweiterung, im Beispiel nn=35) - Gespräch besteht.
- $\mathscr C$  Fall 2: Ruf vom Amt an einen beliebigen Teilnehmer: Hörer abnehmen "60" wählen - Gespräch besteht. Diese Funktion ist dann sinnvoll, wenn Sie ausschließlich Amtgespräche heranholen wollen.
- $\mathscr C$  Fall 3: Sie wissen nicht woher der Ruf (intern, Amt, Tür) kommt und welcher Apparat klingelt (ungezieltes Pick-up): Hörer abnehmen - "61" wählen - Gespräch besteht.
- ☞ Hinweis: Ein Rückruf kann nicht mit Pick-up entgegengenommen werden.
- ☞ Hinweis: Wird aus einem bestehenden Gespräch heraus ein Pick-up durchgeführt, so muß bei MFV-Telefonen vorab die FLASH-Taste gedrückt werden.

#### **4.8. Parken eines Gespräches**

Um aus einem bestehenden Gespräch heraus eine Rückfrage in den Raum zu machen, ohne daß der Gesprächspartner mithören kann, können Sie den aktuellen Partner zeitweilig aus dem Gespräch schalten (Stummschalten). Während dieser Zeit erklingt für den wartenden, externen Teilnehmer die Wartemusik.

✆ Sie sprechen mit einem Teilnehmer - "7" wählen (bei MFV-Telefonen zunächst die FLASH-Taste drücken und dann "7" wählen) - das Gespräch ist stumm geschaltet - Sie können sprechen, ohne daß Ihr Gesprächspartner mithört - "7" wählen (bei MFV-Telefonen zunächst die FLASH-Taste drücken und dann "7" wählen) - Sie sind wieder mit Ihrem Gesprächspartner verbunden.

#### **4.9. Kurzwahl**

Sie möchten die im Kurzwahlspeicher 123 gespeicherte Rufnummer anwählen:

- ✆ Fall 1: Hörer abnehmen "123" wählen das ETS-4216 I wählt die Rufnummer warten, bis sich der Teilnehmer meldet - das Gespräch besteht.
- ✆ Fall 2: Hörer abnehmen "91 123" wählen das ETS-4216 I wählt die Rufnummer gezielt über Anschluß 1 - warten, bis sich der Teilnehmer meldet - das Gespräch besteht (bei Anschluß 2 wählen Sie "92 123").

Sie möchten aus einem bestehenden Gespräch heraus zur Rückfrage die im Kurzwahlspeicher 123 abgelegte Rufnummer nutzen:

- ✆ Fall 1: Sie sprechen mit einem Teilnehmer "123" wählen (bei MFV-Telefonen zunächst die FLASH-Taste drücken und dann "123" wählen) - das ETS-4216 I wählt die Rufnummer - warten, bis sich der Teilnehmer meldet - das Gespräch besteht - "8" wählen (bei MFV-Telefonen die FLASH-Taste drücken und dann "8" wählen) - Sie sprechen wieder mit dem vorherigen Teilnehmer.
- $\mathscr C$  Fall 2: Sie sprechen mit einem Teilnehmer "91 123" wählen (bei MFV-Telefonen zunächst die FLASH-Taste drücken und dann "91 123" wählen) - das ETS-4216 I wählt die Rufnummer gezielt über Anschluß 1 - warten, bis sich der Teilnehmer meldet - das Gespräch besteht - "8" wählen (bei MFV-Telefonen die FLASH-Taste drücken und dann "8" wählen) - Sie sprechen wieder mit dem vorherigen Teilnehmer (bei Anschluß 2 wählen Sie "92 123").

Die Kurzwahlnummern "110", "112", "115" werden vom ETS-4216 I als Notfall-Rufnummern behandelt, wenn Sie die Notruf-Vorrangschaltung - "ein" - programmiert haben, siehe Kapitel Notruf-Vorrangschaltung ein- / ausschalten. Haben Sie in diesem Fall die gleichlautenden Nummern oder andere in diese Kurzwahlnummern eingegeben und wählen Sie diese Rufnummern, so wird über eine Vorrangsteuerung immer eine Amtverbindung hergestellt. Sofern in diesem Fall keine freien Amtleitungen vorhanden sind, werden diese freigeschaltet, d.h. bestehende Amtverbindungen werden getrennt.

- ☞ Hinweis: Um den Kurzwahlspeicher benutzen zu können, müssen zuvor die gewünschten Speicher mit den entsprechenden Rufnummern programmiert worden sein (siehe Kapitel Kurzwahlnummern programmieren und löschen). Ist die entsprechende Kurzwahlnummer nicht mit einer Amtrufnummer belegt, so erhalten Sie den Besetztton eingespielt.
- ☞ Hinweis: An die im Kurzwahlspeicher abgelegte und automatisch gewählte Rufnummer können beliebige Ziffern angehängt werden (einschließlich der Amtrufnummer nicht mehr als 32 Ziffern). Wählen Sie einfach direkt nach Eingabe der Kurzwahlnummer weiter. Bis 15 Sekunden nach Ende der automatischen Wahl durch das ETS-4216 I ist dies möglich.
- ☞ Hinweis: Haben Sie aus einem bestehenden Gespräch eine Rückfrageverbindung über eine Kurzwahl aufgebaut, können Sie zwischen den Teilnehmern hin- und herschalten (Makeln, siehe Kapitel Makeln intern, Makeln Amt, Makeln Türstation) oder auch mit beiden Teilnehmern gleichzeitig sprechen (Konferenz, siehe Kapitel Konferenz einleiten).
- ☞ Hinweis: Die Notfall-Rufnummern für die Rettungsdienste sind in den Ländern der Bundesrepublik Deutschland z. Z. noch nicht einheitlich. Informieren Sie sich bitte, welche Rufnummer in Ihrem Standort zu wählen ist. In den meisten Ländern gilt: "110" für Polizei / Notruf, "112" für Feuerwehr / Rettungsdienst.

# **4.10. Kurzwahl über zweite Amtzugangsziffer (Privat)**

Die Kurzwahlspeicher können auch für Privatgespräche genutzt werden, indem der dreistelligen Kurzwahl die Ziffern "90PPPP" (PPPP=4-stelliges Paßwort) vorangestellt werden.

Sie möchten die im Kurzwahlspeicher 123 gespeicherte Rufnummer für ein Privatgespräch anwählen:

- ✆ Hörer abnehmen "90PPPP 123" wählen das ETS-4216 I wählt die Rufnummer - warten, bis sich der Teilnehmer meldet - das Gespräch besteht.
- ☞ Hinweis: Auch aus einem bestehenden Gespräch heraus ist die Verwendung der zweiten Amtzugangsziffer einschließlich Kurzwahl (z.B. als Rückfrage) möglich.
- ☞ Hinweis: Das Paßwort muß vorher programmiert worden sein (siehe Kapitel Paßwort ändern).

### **4.11. Türsprechen mit Türöffnen**

Sie möchten mit dem Besucher vor der Tür sprechen und ggf. die Tür öffnen:

- $\mathscr C$  Fall 1: Ihr Apparat klingelt und Sie nehmen das Türgespräch innerhalb von 30 Sekunden an: Hörer abnehmen - mit der Türstation sprechen. Zum Türöffnen "2" wählen (bei MFV-Telefonen die FLASH-Taste drücken und dann "2" wählen) - Türöffner wird 5 Sekunden (einstellbare Zeit) aktiviert - danach mit der Türstation weitersprechen oder auflegen.
- $\mathscr C$  Fall 2: Ihr Apparat war nicht auf Türklingeln gestellt oder Sie haben länger als 30 Sekunden gewartet: Hörer abnehmen - "51" (2. Türstation "52") wählen - mit der Tür sprechen. Zum Türöffnen "2" nachwählen (bei MFV-Telefonen die FLASH-Taste drücken und dann "2" wählen) - Türöffner wird 5 Sekunden (einstellbare Zeit) aktiviert - danach mit der Tür weitersprechen oder auflegen.
- $\mathscr C$  Fall 3: Sie sprechen mit einem Teilnehmer und Ihr Apparat ist auf Türklingeln gestellt. Werden Sie jetzt von der Tür gerufen, wird Ihrem Gespräch der Tür-Anklopfton (siehe Kapitel Interne Töne probehören) eingespielt. Wollen Sie mit der Tür sprechen - "51" (2. Türstation "52") wählen - (bei MFV-Telefonen die FLASH-Taste drücken und dann "51" bzw. "52" wählen) - mit Türstation sprechen. Zum Türöffnen "2" nachwählen (bei MFV-Telefonen die FLASH-Taste drücken und dann "2" wählen) - Türöffner wird 5 Sekunden (einstellbare Zeit) aktiviert - "8" wählen (bei MFV-Telefonen die FLASH-Taste drücken und dann "8" wählen) - Sie sprechen wieder mit dem vorherigen Teilnehmer.
- ☞ Hinweis: Sie können natürlich auch ohne Türsprechen durch Wahl der "51" (bzw. "52") und Nachwahl der "2" die Tür öffnen. Bei MFV-Telefonen muß vor der Ziffer "2" unbedingt die FLASH-Taste gedrückt werden.
- ☞ Hinweis: Nur Teilnehmer mit Türöffnerberechtigung können diese Funktion aktivieren.

# **4.12. Die wichtigsten Rufnummern**

Die folgende Tabelle zeigt Ihnen die wichtigsten Rufnummern des ETS-4216 I:

| <b>IWV-Telefon</b> | <b>MFV-Telefon</b> | <b>Funktion</b>                                                                                                    |
|--------------------|--------------------|----------------------------------------------------------------------------------------------------|
| $\Omega$           | $\Omega$           | Amtzugang (Amt anfordern)                                                                                                    |
| 100-299            | 100-299            | Amt-Kurzwahl über Kurzwahlspeicher                                                                                                    |
| $31 - 38$<br>41-48 | 31-38, 41-48       | Internen Teilnehmer 31-38 und 41-48 (mit Erweiterung) rufen                                                                                 |
| 51(2)              | 51 (FLASH, 2)      | Mit der Türstation 1 sprechen, Nachwahl von (2) öffnet Tür 1                                                                                |
| 52(2)              | 52 (FLASH, 2)      | Mit der Türstation 2 sprechen, Nachwahl von (2) öffnet Tür 2                                                                                |
| 60                 | 60                 | Pick-up eines Amtrufes                                                                                                    |
| 61                 | 61                 | Pick-up eines beliebigen Rufes (intern, Amt, Tür)                                                                                           |
| 6nn                | 6 <sub>nn</sub>    | Pick-up eines Rufes (intern, Amt, Tür) an internen Teilnehmer nn<br>$(nn=31-38$ und $41-48)$                                                |
| 90PPPP0            | 90PPPP0            | Amtzugang (Amt anfordern, zweite Amtzugangsziffer)<br>Privatgespräch, mit Paßwort PPPP (4-stellig)                                          |
| 90PPPPkkk          | 90PPPPkkk          | Amtzugang mit zweiter Amtzugangsziffer über Kurzwahlnummern<br>kkk (kkk=100-299) und Paßwort PPPP (4-stellig)                               |
| $\mathfrak{p}$     | $\overline{2}$     | Nachwahl der Ziffer 2: "Amt reservieren" bei besetztem Amt oder<br>"Rückruf" einleiten bei besetztem oder abwesendem internen<br>Teilnehmer |

**Rufnummern, wählbar nach Abheben des Hörers:**

#### **Rufnummern, wählbar aus einem bestehenden Gespräch:**

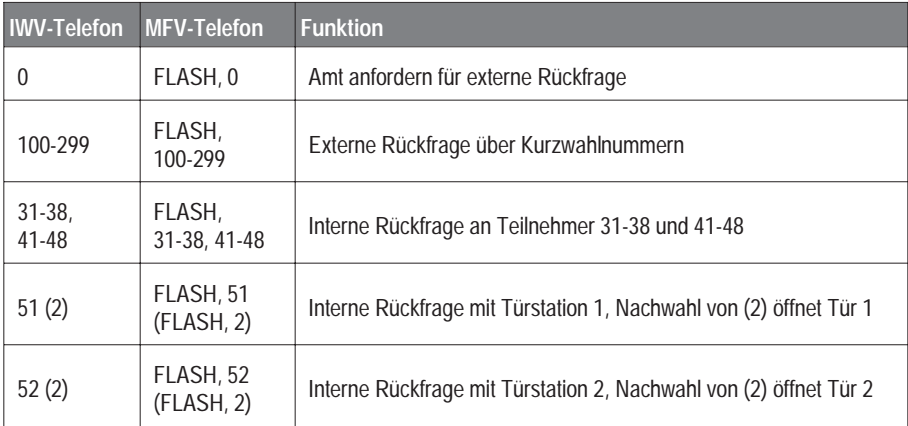

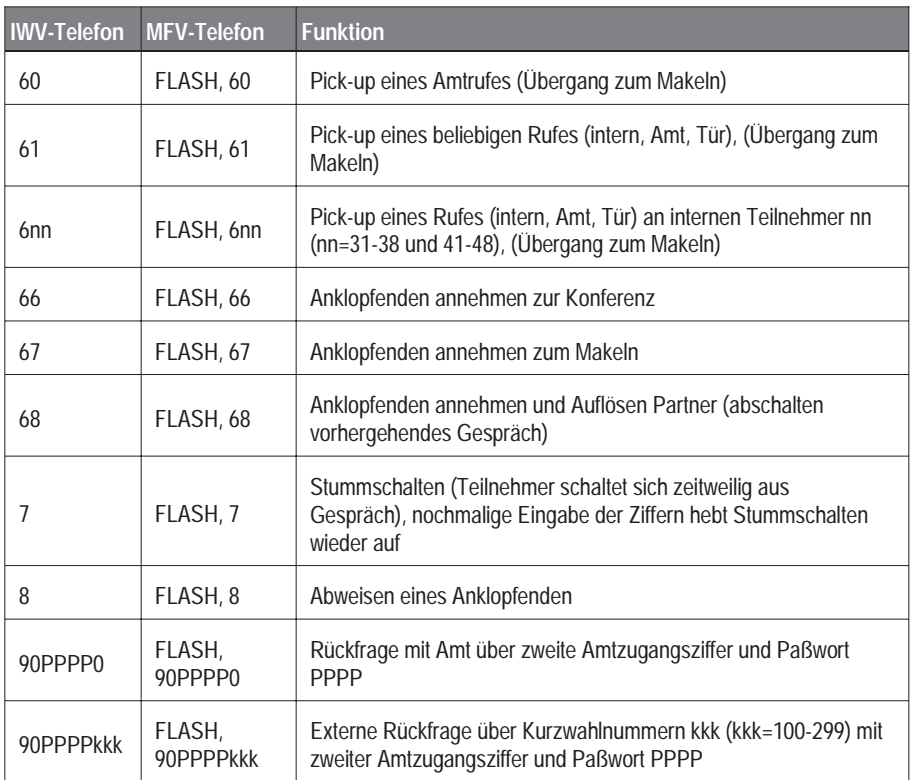

#### **Rufnummern, wählbar aus einem Gespräch heraus, wenn noch ein Teilnehmer im Hintergrund wartet (z.B. während eines Rückfrage-Gespräches):**

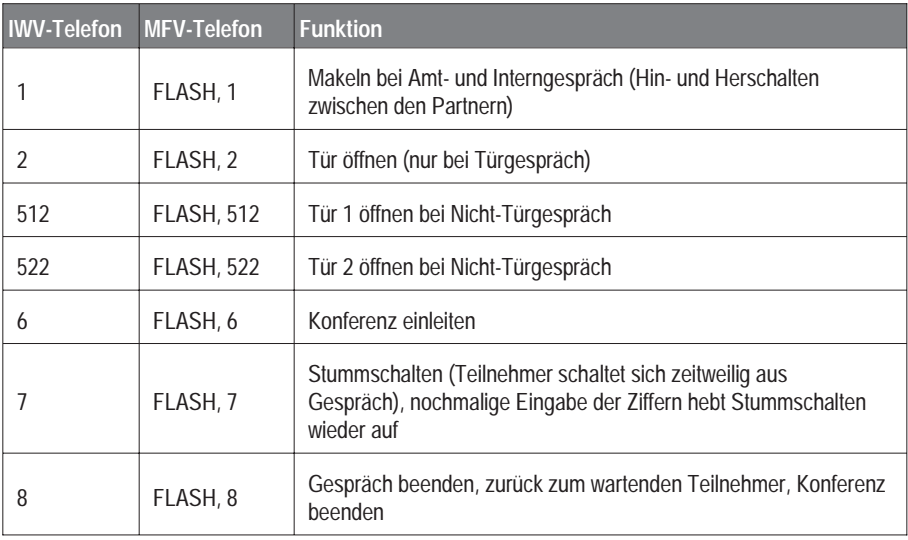

# **5. Ausführliche Bedienanleitung**

Im Kapitel Kurzbedienung und die wichtigsten Rufnummern haben Sie die wichtigsten Funktionen des ETS-4216 I kennengelernt. Zusätzlich bietet Ihnen das ETS-4216 I noch viele Funktionen, die den Komfort des Systems wesentlich erhöhen. In den folgenden zwei Kapiteln sind die Funktionen ausführlich beschrieben. Zum besseren Überblick finden Sie am Ende dieser Kapitel ein vollständiges Rufnummernverzeichnis.

Einige der im folgenden beschriebenen Funktionen, z.B. Rufumleitung, Anrufschutz, Babyruf, Weckzeiten, Zweitklingel usw. sind als individuelle Einstellungen (beginnend mit der Ziffer "7") von jedem Teilnehmer (nach erteilter Erlaubnis) aus einstellbar.

#### **5.1. Amtleitung reservieren**

Sie möchten sich eine Amtleitung reservieren, da alle Nutzkanäle (Amtleitungen) gerade belegt sind:

- $\mathscr C$  Sie haben eine "0" für den Amtzugang gewählt Besetztton ist zu hören "2" nachwählen - Quittungston abwarten - auflegen - Ihr Apparat klingelt, wenn eine Amtleitung wieder frei ist - Hörer abnehmen - Verbindung mit Amt besteht gewünschte Rufnummer (jetzt ohne Amtzugangsziffer!) wählen. Selbstverständlich können Sie in der Zwischenzeit interne Gespräche führen.
- ☞ Hinweis: Da Sie bereits mit dem Amt verbunden sind, ist jetzt eine Kurzwahl nicht möglich.

#### **5.2. Einmann-Vermitteln (Vermitteln besonderer Art)**

Sie möchten das Amtgespräch an Apparat 35 weitergeben, ohne warten zu müssen, bis Teilnehmer 35 abnimmt:

- ✆ Fall 1: Sie sprechen mit einem Amtteilnehmer "35" wählen (bei MFV-Telefonen zunächst die FLASH-Taste drücken und dann "35" wählen) - 35 klingelt - Hörer auflegen - 35 wird weiter gerufen - 35 nimmt ab - 35 spricht sofort mit dem Amtteilnehmer.
- ✆ Fall 2: Sie sprechen mit einem Amtteilnehmer "35" wählen (bei MFV-Telefonen zunächst die FLASH-Taste drücken und dann "35" wählen) - 35 klingelt - Hörer auflegen - 35 wird weiter gerufen - 35 nimmt nicht ab - nach 60 Sekunden geht der Ruf wieder zurück an den eigenen Apparat (Ihr Apparat klingelt wieder).
- ☞ Hinweis: Wird im Fall 2 am eigenen Apparat innerhalb von weiteren 60 Sekunden nicht abgenommen, so wird der Vorgang abgebrochen und das Amtgespräch getrennt.
- ☞ Hinweis: Ist der eigene Apparat inzwischen belegt, so wird bereits nach den ersten 60 Sekunden der Vorgang abgebrochen und das Amtgespräch getrennt.
- ☞ Hinweis: Sie können das Amtgespräch auch an Teilnehmer von Sammelruf-Gruppen oder über Coderuf vermitteln.

# **5.3. Sammelruf**

Sie möchten mehrere (zuvor programmierte) Teilnehmer gleichzeitig rufen:

- $\mathscr C$  Fall 1: Hörer abnehmen "30g" wählen (g=1-8) die unter der Gruppennummer "g" programmierten Teilnehmer werden gleichzeitig gerufen - einer der Teilnehmer nimmt ab - Gespräch besteht.
- $\mathscr C$  Fall 2: Sie sind in einem Gespräch und wollen Rückfrage mit einem Teilnehmer aus einer bestimmten Teilnehmergruppe nehmen: "30g" wählen (bei MFV-Telefonen zunächst die FLASH-Taste drücken und dann "30g" wählen) - die unter der Gruppennummer "g" programmierten Teilnehmer werden gleichzeitig gerufen einer der Teilnehmer nimmt ab - Gespräch besteht.
- ☞ Hinweis: Es ist nicht möglich, daß mehrere Teilnehmer abheben und damit eine Konferenz aufbauen.
- ☞ Hinweis: Die Teilnehmergruppen müssen vorher entsprechend programmiert werden (siehe Kapitel Sammelruf-Gruppen). Ist die gewählte Gruppennummer nicht programmiert, hören Sie den Besetztton. Im Fall einer Rückfrage werden Sie nach 2 Sekunden wieder in das vorhergehende Gespräch zurückgeschaltet.

# **5.4. Coderuf**

Sie möchten eine bestimmte Person, mit der Sie eines der fünf Klingelzeichen c (c=1-5)

 $c=1: 1 x$  lang und 1 x kurz, Pause.  $c=4: 1 x$  lang und 4 x kurz, Pause.

 $c=2$ : 1 x lang und 2 x kurz, Pause.  $c=5$ : 1 x lang und 5 x kurz, Pause.

c=3: 1 x lang und 3 x kurz, Pause.

vereinbart haben (z.B. 1 x lang und 3 x kurz), über irgendeinen der angeschlossenen Apparate erreichen:

- $\mathscr C$  Fall 1: Hörer abnehmen "40c" wählen (c=1-5, in diesem Beispiel=3) alle nichtabgehobenen, in dem Coderuf einbezogenen Apparate klingeln im gewünschten Rufrhythmus.
- $\mathscr C$  Fall 2: Sie sind in einem Gespräch und möchten Rückfrage mit einem bestimmten Teilnehmer, mit dem Sie ein besonderes Klingelzeichen vereinbart haben (z.B. 1 x lang, 3 x kurz), halten: "40c" wählen (c=1-5, in diesem Beispiel c=3), (bei MFV-Telefonen zunächst die FLASH-Taste drücken und dann "40c" wählen) - alle freien Apparate klingeln im gewünschten Rufrhythmus.
- ☞ Hinweis: Apparate, bei denen Coderuf verboten wurde (siehe Kapitel Coderuf-Erlaubnis), klingeln nicht bei Coderuf.

# **5.5. Konferenz einleiten**

Sie möchten zu einem bestehenden Gespräch (intern oder Amtgespräch) den Teilnehmer 35 hinzuziehen:

✆ Sie sprechen mit einem internen Teilnehmer - "35" wählen (bei MFV-Telefonen zunächst die FLASH-Taste drücken und dann "35" wählen) - 35 klingelt - 35 nimmt ab - mit 35 sprechen - "6" wählen (bei MFV-Telefonen zunächst die FLASH-Taste drücken und dann "6" wählen) - alle drei Teilnehmer können jetzt miteinander sprechen.

Sie möchten zu einem bestehenden internen Gespräch einen Amtteilnehmer hinzuziehen:

✆ Sie sprechen mit einem internen Teilnehmer - "0" wählen (bei MFV-Telefonen zunächst die FLASH-Taste drücken und dann "0" wählen), dann Teilnehmernummer wählen - Teilnehmer nimmt ab - mit Teilnehmer sprechen - "6" wählen (bei MFV-Telefonen zunächst die FLASH-Taste drücken und dann "6" wählen) - alle drei Teilnehmer können jetzt miteinander sprechen.

Sie möchten zu einem bestehenden Amtgespräch einen weiteren Amtteilnehmer hinzuziehen:

- ✆ Fall 1: Sie sprechen mit einem Amtteilnehmer "0" wählen (bei MFV-Telefonen zunächst die FLASH-Taste drücken und dann "0" wählen), dann Teilnehmernummer wählen - Teilnehmer nimmt ab - mit Teilnehmer sprechen - "6" wählen (bei MFV-Telefonen zunächst die FLASH-Taste drücken und dann "6" wählen) - alle drei Teilnehmer können jetzt miteinander sprechen.
- $\mathscr C$  Fall 2: Sie sprechen mit einem Amtteilnehmer ein weiterer Amtteilnehmer signalisiert seinen Verbindungswunsch - Sie hören den Anklopfton - "66" wählen (bei MFV-Telefonen zunächst die FLASH-Taste drücken und dann "66" wählen) - alle drei Teilnehmer können jetzt miteinander sprechen.
- ☞ Hinweis: Die Türsprechstelle können Sie auch in eine Konferenz einbeziehen.
- ☞ Hinweis: Ist an einer Konferenz mit drei internen Teilnehmern ein Freisprech-Telefon beteiligt, so kann es hierbei eventuell zu Echoeffekten kommen.

#### **5.6. Konferenz beenden**

Sie möchten eine Konferenz beenden:

- $\mathscr{C}$  Fall 1: Sie sprechen mit zwei internen Teilnehmern (oder einem internen und einem Amtteilnehmer) - Hörer auflegen - die beiden verbleibenden Teilnehmer können weiter miteinander sprechen.
- $\mathscr C$  Fall 2: Sie sprechen mit zwei internen Teilnehmern (oder einem internen und einem Amtteilnehmer) - "8" wählen (bei MFV-Telefonen zunächst die FLASH-Taste drücken und dann "8" wählen) - Sie sprechen mit dem Teilnehmer, mit dem Sie zuletzt gesprochen haben - Sie sind im Zustand Makeln.
- $\mathscr C$  Fall 3: Sie sprechen mit zwei Amtteilnehmern Hörer auflegen die Konferenz wird getrennt - die beiden Amtteilnehmer erhalten den Besetztton.
- $\mathscr C$  Fall 4: Sie sprechen mit zwei Amtteilnehmern "8" (bei MFV-Telefonen zunächst die FLASH-Taste drücken und dann "8" wählen) wählen - Sie sprechen mit dem Amtteilnehmer, mit dem Sie zuletzt vor Einleiten der Konferenz gesprochen haben - Sie sind im Zustand Makeln. Möchten Sie das Makeln am Amt beenden - Hörer auflegen. Beide Amtverbindungen werden getrennt.
- ☞ Hinweis: Beenden Sie die Konferenz mit einem Amtteilnehmer und einer Türstation durch Auflegen des Hörers, werden beide Verbindungen getrennt.

#### **5.7. Makeln intern**

Sie möchten wechselweise mit Teilnehmer 34 und 35 sprechen:

✆ Sie sprechen mit Teilnehmer 34 - "35" wählen (bei MFV-Telefonen zunächst die FLASH-Taste drücken und dann "35" wählen) - mit Teilnehmer 35 sprechen - durch Wählen der "1" zwischen Teilnehmer 35 und 34 hin- und herschalten (bei MFV-Telefonen zunächst die FLASH-Taste drücken und dann "1" wählen).

#### **5.8. Makeln intern beenden**

Sie möchten das Wechselgespräch mit den Teilnehmern 34 und 35 beenden:

- $\mathscr C$  Fall 1: Sie möchten nur noch mit Teilnehmer 34 weitersprechen. Sie sprechen gerade mit Teilnehmer 35, Teilnehmer 34 wartet im Hintergrund - "8" wählen (bei MFV-Telefonen zunächst die FLASH-Taste drücken und dann "8" wählen) - Sie sprechen wieder mit Teilnehmer 34, Gespräch mit Teilnehmer 35 wird getrennt, Teilnehmer 35 erhält den Besetztton.
- $\mathscr{C}$  Fall 2: Sie möchten die Teilnehmer 34 und 35 miteinander verbinden. Sie sprechen mit einem der beiden Teilnehmer - Hörer auflegen - Teilnehmer 34 und 35 sind miteinander verbunden.
- ✆ Fall 3: Sie sprechen mit Teilnehmer 35, Teilnehmer 35 legt auf Sie sprechen wieder mit Teilnehmer 34.

### **5.9. Makeln Amt**

Sie möchten wechselweise mit zwei Amtteilnehmern sprechen:

- $\mathscr C$  Fall 1: Sie sprechen mit einem Teilnehmer "0" wählen, Rufnummer des zweiten Amtteilnehmers wählen (bei MFV-Telefonen zunächst die FLASH-Taste drücken, dann "0" wählen und zweite Amtteilnehmernummer wählen) - mit zweitem Teilnehmer sprechen - durch Wählen der "1" zwischen beiden Teilnehmern hin- und herschalten (bei MFV-Telefonen zunächst die FLASH-Taste drücken und dann "1" wählen).
- $\mathscr C$  Fall 2: Sie sprechen mit einem Amtteilnehmer ein weiterer Amtteilnehmer signalisiert seinen Verbindungswunsch - Sie hören den Anklopfton - "67" wählen (bei MFV-Telefonen zunächst die FLASH-Taste drücken und dann "67" wählen) - mit Teilnehmer (Anklopfer) sprechen - durch Wählen der "1" zwischen beiden Teilnehmern hin- und herschalten (bei MFV-Telefonen zunächst die FLASH-Taste drücken und dann "1" wählen).
- ☞ Hinweis: Legen Sie beim Makeln mit beiden Amtverbindungen auf, werden beide Amtverbindungen getrennt.
- ☞ Hinweis: Sie können auch mit einem Amtteilnehmer und einem internen Teilnehmer makeln. Legen Sie hier auf, werden Amtteilnehmer und interner Teilnehmer verbunden.
- ☞ Hinweis: Führen Sie auf beiden Kanälen (Amtleitungen) je Anschluß ein Gespräch, können Sie einen "Anklopfenden" nicht zum Makeln / zur Konferenz annehmen.

#### **5.10. Makeln Amt beenden**

- $\mathscr C$  Fall 1 Sie möchten das Makeln am Amt beenden und nur noch mit dem ersten Teilnehmer weitersprechen: Sie sprechen mit dem zweiten Teilnehmer - "8" wählen (bei MFV-Telefonen zunächst die FLASH-Taste drücken und dann "8" wählen) - Verbindung mit dem zweiten Teilnehmer wird getrennt - Sie sprechen mit dem ersten Teilnehmer.
- $\mathscr{L}$  Fall 2 Sie möchten das Makeln am Amt beenden: Sie sprechen mit einem der beiden Amtteilnehmer - Hörer auflegen. Beide Amtverbindungen werden getrennt.
- $\mathscr C$  Fall 3 Einer der beiden externen Teilnehmer legt auf. Sie sprechen mit demTeilnehmer, der nicht aufgelegt hat.

#### **5.11. Makeln Türstation**

Sie möchten wechselweise mit Teilnehmer 33 und der Tür sprechen:

- $\mathscr C$  Sie sprechen mit Teilnehmer 33 "51" (bzw. "52") wählen (bei MFV-Telefonen zunächst die FLASH-Taste drücken und dann "51" oder "52" wählen) - mit der Tür sprechen - durch Wählen der "1" zwischen Teilnehmer 33 und der Tür hin- und herschalten (bei MFV-Telefonen immer zunächst die FLASH-Taste drücken und dann "1" wählen).
- ☞ Hinweis: Wollen Sie aus einem Amtgespräch mit der Tür sprechen, sind die gleichen Eingaben zu tätigen.

### **5.12. Makeln Türstation beenden**

Sie möchten das Wechselgespräch mit Teilnehmer 33 und der Türstation beenden.

- $\mathscr C$  Fall 1: Sie möchten nur noch mit Teilnehmer 33 weitersprechen. Sie sprechen gerade mit der Tür, Teilnehmer 33 wartet im Hintergrund - "8" wählen (bei MFV-Telefonen zunächst die FLASH-Taste drücken und dann "8" wählen) - Sie sprechen wieder mit Teilnehmer 33, die Türstation wird abgeschaltet.
- $\mathscr{C}$  Fall 2: Sie möchten Teilnehmer 33 und die Türstation miteinander verbinden. Sie sprechen mit einem der beiden Teilnehmer - Hörer auflegen - Teilnehmer 33 und die Türstation sind miteinander verbunden.
- $\mathscr C$  Fall 3: Sie möchten nur noch mit der Türstation weitersprechen. Sie sprechen gerade mit Teilnehmer 33 - "8" wählen (bei MFV-Telefonen zunächst die FLASH-Taste drücken und dann "8" wählen) - Sie sprechen wieder mit der Türstation - Teilnehmer 33 erhält den Besetztton.

### **5.13. Rufumleitung intern**

Die Rufumleitung bewirkt, daß interne oder kommende Amtrufe auf das interne Umleitungsziel (Zielapparat) geleitet werden. Der Ruf wird unmittelbar, ohne Verzögerung weitergeleitet. Die Rufumleitung wird jeweils vom umzuleitenden Apparat aus eingestellt. Sie müssen also vor einem Ortswechsel wissen, wohin Sie gehen werden.

Sie möchten die an Ihren Apparat gerichteten Rufe auf den Apparat 35 umleiten:

- ✆ Hörer abnehmen "710nn" wählen (nn=Rufnummer des Zielteilnehmers 31-38 und 41-48 mit Erweiterung, im Beispiel ist nn=35 die Nummer des Zielapparates) - Quittungston abwarten - Hörer auflegen.
- ☞ Hinweis: Die Rufumleitung erfolgt einstufig, d. h. eine am Umleitungsziel etwa bestehende Rufumleitung wirkt nicht. Ist am Umleitungsziel eine Rufweiterschaltung auf einen anderen Teilnehmer eingestellt, so wird diese wirksam.
- ☞ Hinweis: Alle am internen Anschluß durch Initialisierung oder Programmierung eingestellten Eigenschaften werden nicht mit umgeleitet, es gelten die am Umleitungsziel eingestellten Eigenschaften.
- ☞ Hinweis: Am umgeleiteten Apparat ist statt des Wähltones der Sonderwählton (siehe Kapitel Interne Töne probehören) zu hören.
- ☞ Hinweis: Die Rufumleitung bei Rufen vom Amt wird auch zu einem Zielapparat ausgeführt, der keine Amtberechtigung besitzt.
- ☞ Hinweis: Diese Einstellungen können Sie bei erteilter Erlaubnis an jedem Teilnehmeranschluß, wählbar nach dem Abheben des Hörers, mit oder ohne öffentlichem Paßwort nutzen (siehe Kapitel Paßwortschutz). Ausgenommen sind Anschlüsse als "nur Türapparat", "direkter Amtapparat" und aktive "Baby / Seniorenapparate".

# **5.14. Rufumleitung intern ausschalten**

Sie möchten die Rufumleitung von Ihrem Apparat auf einen anderen wieder ausschalten:

- ✆ Von jedem beliebigen Apparat. Hörer abnehmen "713nn" (Rufnummer des umgeleiteten Teilnehmers) wählen - Quittungston abwarten - Hörer auflegen.
- ☞ Hinweis: Von jedem beliebigen Apparat aus kann eine Rufumleitung (vom umgeleiteten Apparat nn zum Zielapparat) durch Wählen von "713nn" ausgeschaltet werden. "713nn" hebt Rufumleitung, Rufweiterschaltung und Follow-me auf.
- ☞ Hinweis: Sie können die Rufumleitung auch ausschalten, indem Sie am umgeleiteten Anschluß "710nn" (nn=eigene Nummer) eingeben.

### **5.15. Rufweiterschaltung intern**

Die Rufweiterschaltung bewirkt, daß interne oder kommende Amtrufe bei Nichtmelden nach einer einstellbaren Zahl von Kingelsignalen (1-9) auf das interne Umleitungsziel geleitet werden. Das Einstellen der Rufweiterschaltung erfolgt jeweils von dem umzuleitenden Apparat aus. Sie müssen also vor einem Ortswechsel wissen, wohin Sie gehen werden.

Sie möchten die an Ihren Apparat gerichteten Rufe auf den Apparat 35 nach 5-maligen Kingeln weiterschalten:

 $\mathscr C$  Hörer abnehmen - "711nn" wählen (nn=Rufnummer des Zielteilnehmers 31-38 und 41-48 mit Erweiterung, im Beispiel nn=35: Nummer des Zielapparates) - Quittungston abwarten - Hörer auflegen. - "714R" wählen (R=1-9: Anzahl der Klingelrufe, im Beispiel R=5) - Quittungston abwarten - Hörer auflegen.

- ☞ Hinweis: Geben Sie nur die Ziffernfolge "711nn" und nicht "714R" ein, wird keine Rufweiterschaltung wirksam. Haben Sie "714R" bereits vorher eingegeben, dann wirkt die Ziffernfolge "711nn" entsprechend.
- ☞ Hinweis: Die Rufweiterschaltung ist mehrstufig, d. h. eine am Umleitungsziel etwa bestehende Rufweiterschaltung wird wirksam.
- ☞ Hinweis: Alle am internen Anschluß durch Initialisierung oder Programmierung eingestellten Eigenschaften werden nicht mit umgeleitet, es gelten die am Umleitungsziel eingestellten Eigenschaften.
- ☞ Hinweis: Die Rufweiterschaltung bei Rufen vom Amt wird auch zu einem Zielapparat ausgeführt, der keine Amtberechtigung besitzt.
- ☞ Hinweis: Diese Einstellungen können Sie bei erteilter Erlaubnis an jedem Teilnehmeranschluß, wählbar nach dem Abheben des Hörers, mit oder ohne öffentlichem Paßwort nutzen (siehe Kapitel Paßwortschutz).

#### **5.16. Rufweiterschaltung intern ausschalten**

Sie möchten die Rufweiterschaltung von Ihrem Apparat auf einen anderen wieder ausschalten:

- ✆ Von jedem beliebigen Apparat. Hörer abnehmen "713nn" (nn=Rufnummer des umgeleiteten Teilnehmers) wählen - Quittungston abwarten - Hörer auflegen.
- ☞ Hinweis: Von jedem beliebigen Apparat aus kann eine Rufweiterschaltung (vom umgeleiteten Apparat nn zum Zielapparat) durch Wählen von "713nn" ausgeschaltet werden. "713nn" hebt Rufumleitung, Rufweiterschaltung und Follow-me auf.
- ☞ Hinweis: Sie können die Rufweiterschaltung auch ausschalten, indem Sie am umgeleiteten Anschluß "711nn" (nn=eigene Nummer) oder "7140" eingeben.

### **5.17. Follow-me**

Follow-me hat die gleiche Funktion wie die interne Rufumleitung, nur wird es am jeweiligen Zielapparat (statt am umzuleitenden Apparat) eingerichtet. Sie können also von Raum zu Raum gehen und Ihre Gespräche "mitnehmen".

Sie möchten alle Rufe, die an den Apparat 33 gerichtet sind, zum Zielapparat 35 heranholen:

- $\mathscr E$  Hörer am Zielapparat 35 abnehmen "712nn" wählen (nn=33: Nummer des umzuleitenden Apparates) - Quittungston abwarten - Hörer auflegen.
- ☞ Hinweis: Am umgeleiteten Apparat ist statt des Wähltones der Sonderwählton (siehe Kapitel Interne Töne probehören) zu hören.
- ☞ Hinweis: Hat der Zielapparat (hier Apparat 35) keine Amtberechtigung, so werden die Rufe vom Amt auch zum Zielapparat (hier Apparat 35) umgeleitet.
- ☞ Hinweis: Diese Einstellung können Sie bei erteilter Erlaubnis an jedem Teilnehmeranschluß, wählbar nach dem Abheben des Hörers, mit oder ohne öffentlichem Paßwort nutzen (siehe Kapitel Paßwortschutz).
### **5.18. Follow-me ausschalten**

Sie möchten die auf den Zielapparat umgeleiteten Rufe wieder ausschalten:

- ✆ An jedem beliebigen Apparat: Hörer abnehmen "713nn" (nn=Rufnummer des umgeleiteten Teilnehmers) wählen - Quittungston abwarten - Hörer auflegen.
- ☞ Hinweis: Diese Einstellungen können Sie an jedem Teilnehmeranschluß, wählbar nach dem Abheben des Hörers, mit oder ohne öffentlichem Paßwort nutzen (siehe Kapitel Paßwortschutz).
- ☞ Hinweis: Von jedem beliebigen Apparat aus kann Follow-me (vom umgeleiteten Apparat nn zum Zielapparat) durch Wählen von "713nn" ausgeschaltet werden. "713nn" hebt Rufumleitung, Rufweiterschaltung und Follow-me auf.

### **5.19. Anrufweiterschaltung extern einschalten**

Die Anrufweiterschaltung zu Amtteilnehmern ist ein ISDN-Merkmal und zu allen Anschlüssen im ISDN, im analogen Telefonnetz und in Funktelefonnetzen weltweit möglich. Sie können sowohl die Mehrfachrufnummern des Mehrgeräteanschlusses als auch die Anlagenrufnummer des TK-Anlagenanschlusses weiterschalten. Beachten Sie, daß mit der weitergeschalteten Anlagenrufnummer der gesamte Anschluß weitergeschaltet wird. Wie bei der internen Rufweiterschaltung können Sie nur ein Rufweiterschaltungsziel angeben.

Im ISDN gibt es 3 Arten der Rufweiterschaltung:

- ➀ Anrufweiterschaltung "ständig" bzw. "direkt" (CFU): Der ankommende Ruf wird für die umgeleitete Rufnummer sofort zum programmierten Amtteilnehmer weitergeschaltet.
- ➁ Anrufweiterschaltung "bei Besetzt" (CFB): Ist der aktivierte Teilnehmer besetzt, wird der ankommende Ruf zum programmierten Amtteilnehmer weitergeschaltet.
- ➂ Anrufweiterschaltung "bei Nichtmelden" (CFNR): Nimmt der aktivierte Teilnehmer den ankommenden Ruf nicht innerhalb von 15 Sekunden an, wird der Ruf zum programmierten Amtteilnehmer weitergeschaltet.

Mit dem ETS-4216 I können Sie alle diese Varianten der externen Anrufweiterschaltung nutzen, vorausgesetzt, Sie haben das Dienstmerkmal bei der Deutschen Telekom AG beantragt (z.Z. im Komfortanschluß enthalten) und dem internen Teilnehmer erlaubt, wenigsten eine Mehrfachrufnummer / Nebenstellennummer weiterzuleiten.

Ist einem internen Teilnehmer beim Mehrgeräteanschluß erlaubt, mehrere Mehrfachrufnummern weiterzuschalten, so kann er dies für alle ihm zugeordneten Mehrfachrufnummern tun. Beim TK-Anlagenanschluß kann gleichfalls jeder Teilnehmer (vorausgesetzt er hat die Erlaubnis) die Anlagenrufnummer weiterleiten. Zur Einstellung der Anrufweiterschaltung sind zwei grundsätzliche Schritte notwendig:

- ➀ Eingabe der Zielrufnummer.
- ➁ Eingabe der Mehrfachrufnummer (Mehrgeräteanschluß) / Nebenstellenrufnummer (TK-Anlagenanschluß), die weitergeschaltet werden soll und Einschalten der Funktion.

Sie möchten die Anrufweiterschaltung von Ihrem Apparat nutzen und einschalten:

✆ Anrufweiterschaltung "ständig" bzw. "direkt" (CFU): Hörer abheben - "720r...r" (r...r=Rufnummer des Zielteilnehmers) wählen - Hörer auflegen (die Zielrufnummer wurde gespeichert) - "723r...r" (r...r=Mehrfachrufnummer / Nebenstellenrufnummer) wählen - Quittungston abwarten - Hörer auflegen (die Anrufweiterschaltung "ständig" zur Zielrufnummer wurde eingeschaltet).

- ✆ Anrufweiterschaltung "bei Besetzt" (CFB): Hörer abheben "721r...r" (r...r=Rufnummer des Zielteilnehmers) wählen - Hörer auflegen (die Zielrufnummer wurde gespeichert) - "724r...r" (r...r=Mehrfachrufnummer / Nebenstellenrufnummer) wählen - Quittungston abwarten - Hörer auflegen (die Anrufweiterschaltung "bei Besetzt" zur Zielrufnummer wurde eingeschaltet).
- ✆ Anrufweiterschaltung "bei Nichtmelden" (CFNR): Hörer abheben "722r...r" (r...r=Rufnummer des Zielteilnehmers) wählen - Hörer auflegen (die Zielrufnummer wurde gespeichert) - "725r...r" (r...r=Mehrfachrufnummer / Nebenstellenrufnummer) wählen - Quittungston abwarten - Hörer auflegen (die Anrufweiterschaltung "bei Nichtmelden" zur Zielrufnummer wurde eingeschaltet).
- ☞ Hinweis: Mit MFV-Telefonen können Sie die Eingabe der variablen Amtrufnummer r...r auch mit der Taste "#" abschließen. Sie hören danach den Quittungston.
- ☞ Hinweis: Haben Sie eine Anrufweiterschaltung eingeschaltet, so hören Sie nach dem Wählen der Amtzugangsziffer statt des Wähltones der Deutsche Telekom AG einen Sonderton. Der Sonderton macht Sie auf die eingestellte Anrufweiterschaltung aufmerksam.
- ☞ Hinweis: Eine (oder mehrere) Mehrfachrufnummer(n) / Nebenstellennummer(n) können nur dann weitergeleitet werden, wenn dies für den Teilnehmer erlaubt ist. Siehe Kapitel Erlaubnis zur externen Rufweiterschaltung der Mehrfachrufnummer / Nebenstellenrufnummer.
- ☞ Hinweis: Diese Einstellungen können Sie bei erteilter Erlaubnis an jedem Teilnehmeranschluß, wählbar nach dem Abheben des Hörers, mit oder ohne öffentlichem Paßwort nutzen (siehe Kapitel Paßwortschutz).

### **5.20. Anrufweiterschaltung extern ausschalten**

Sie möchten die Anrufweiterschaltung ausschalten:

- ✆ Hörer abheben "726r...r" (r...r=Mehrfachrufnummer / Nebenstellenrufnummer) wählen - Quittungston abwarten - Hörer auflegen (die Anrufweiterschaltung für die mit r...r gewählte Mehrfachrufnummer / Nebenstellenrufnummer, gleich welcher Art, wurde ausgeschaltet).
- ☞ Hinweis: Da mit dieser Ziffernfolge mehrere interne Abläufe gestartet werden, erhalten Sie den Quittungston erst nach einigen Sekunden.
- ☞ Hinweis: Diese Einstellung können Sie bei erteilter Erlaubnis an jedem Teilnehmeranschluß, wählbar nach dem Abheben des Hörers, mit oder ohne öffentlichem Paßwort nutzen (siehe Kapitel Paßwortschutz).

#### **5.21. Rückruf programmieren / einleiten**

Teilnehmer 35 führt gerade ein Gespräch. Sie möchten ihn erreichen, sobald sein Gespräch beendet ist:

 $\mathscr C$  Hörer abnehmen - "35" wählen - Besetztton ist zu hören - "2" nachwählen -Quittungston abwarten - Hörer auflegen - sobald das Gespräch von Teilnehmer 35 beendet ist, klingelt der eigene Apparat und Apparat 35 - Sie und Teilnehmer 35 nehmen ab - das Gespräch besteht.

Sie möchten Teilnehmer 35 erreichen, der gerade nicht anwesend ist:

- ✆ Hörer abnehmen "35" wählen "2" nachwählen Quittungston abwarten Hörer auflegen - sobald Teilnehmer 35 an seinem Apparat das nächste Gespräch geführt und beendet hat, klingelt der eigene Apparat und Apparat 35 - Sie und Teilnehmer 35 nehmen ab - das Gespräch besteht.
- ☞ Hinweis: Ruft das System für den angeforderten Teilnehmer zurück und stellt an Ihrem Anschluß den Besetztzustand fest, wiederholt es dies solange, bis es den Rückruf absetzen kann.
- ☞ Hinweis: Durch Nachwahl der Ziffer "2" können Sie bei besetzten Amtverbindungen auch ein Amt anfordern. Wählen Sie nach der Amtzugangsziffer (die Amtverbindungen sind besetzt und Sie erhalten den Besetztton) die Ziffer "2" nach, so wird Ihnen ein Amt nach Freiwerden zugeordnet.

#### **5.22. Gesprächsübernahme**

Sie möchten das Amtgespräch, das Teilnehmer 35 (z.B. Ihr Anrufbeantworter) führt, übernehmen:

- $\mathscr C$  Hörer abnehmen "nn" wählen (nn=Rufnummer des Teilnehmers 31-38 und 41-48 mit Erweiterung) - Sie hören den Besetztton - "6" wählen - Sie sind mit dem Gesprächspartner von Teilnehmer 35 verbunden - Teilnehmer 35 erhält Besetztton.
- ☞ Hinweis: Bei Teilnehmer 35 muß Gesprächsübernahme zugelassen sein. Gesprächsübernahme ist dann sinnvoll, wenn beispielsweise Ihr Anrufbeantworter oder Modem einen Amtruf vor Ihnen angenommen hat. So können Sie das Amtgespräch dennoch übernehmen.

#### **5.23. Gesprächsübernahme-Erlaubnis ein- / ausschalten**

Sie möchten anderen Teilnehmern gestatten, Amtgespräche, die auf Ihrem Apparat geführt werden, zu übernehmen oder die Übernahme ausschließen:

- $\mathscr C$  Hörer abnehmen "705" wählen Quittungston abwarten Hörer auflegen (Gesprächsübernahme-Erlaubnis aus - Auslieferzustand).
- ✆ Hörer abnehmen "704" wählen Quittungston abwarten Hörer auflegen (Gesprächsübernahme-Erlaubnis ein).
- ☞ Hinweis: Diese Einstellungen können Sie bei erteilter Erlaubnis an jedem Teilnehmeranschluß, wählbar nach dem Abheben des Hörers, mit oder ohne öffentlichem Paßwort nutzen (siehe Kapitel Paßwortschutz).

#### **5.24. Gespräch aufschalten**

Sollte es erforderlich sein, daß Sie einem Teilnehmer, der gerade ein internes oder ein Amtgespräch führt, eine dringende Information übermitteln müssen, so können Sie sich in sein Gespräch aufschalten. Möchten Sie sich in ein internes Gespräch aufschalten, muß bei beiden Teilnehmern die Aufschalt-Erlaubnis eingeschaltet sein. Hat nur ein interner Teilnehmer die Aufschalt-Erlaubnis eingestellt, können Sie sich nicht in das

Gespräch aufschalten. Wird eine Aufschaltung wirksam, hören alle Gesprächsteilnehmer im Zeitabstand von ca. 2 Sekunden einen kurzen Ton.

Dies ist aus Datenschutzgründen notwendig, um ein Aufschalten nur zum Mithören auszuschließen.

Sie möchten sich in ein bestehendes Gespräch, das der gewünschte Teilnehmer gerade führt, aufschalten (die internen Teilnehmer haben die Aufschalt-Erlaubnis eingestellt):

- $\mathscr C$  Hörer abnehmen "nn4" (nn=Rufnummer des Zielteilnehmers 31-38 und 41-48 mit Erweiterung) wählen - Sie sprechen mit dem Teilnehmer, der andere hört mit, der Aufschaltton wird wirksam - Sie beenden das Gespräch und legen den Hörer auf ( von dem Gespräch herunterschalten).
- ☞ Hinweis: Sie können sich nur in ein bestehendes Gespäch (es gibt noch keinen Teilnehmer, der im Hintergrund wartet) aufschalten. Schalten Sie sich in ein Rückfragegespräch auf, erhalten Sie den Besetztton.

#### **5.25. Aufschalt-Erlaubnis ein- / ausschalten**

Sie möchten für Ihren Apparat das Aufschalten erlauben:

✆ Hörer abnehmen - "706" wählen - Hörer auflegen.

Sie möchten für Ihren Apparat das Aufschalten verbieten:

- $\mathscr E$  Hörer abnehmen "707" wählen Hörer auflegen.
- ☞ Hinweis: Diese Einstellungen können Sie bei erteilter Erlaubnis an jedem Teilnehmeranschluß, wählbar nach dem Abheben des Hörers, mit oder ohne öffentlichem Paßwort nutzen (siehe Kapitel Paßwortschutz).

### **5.26. Raumüberwachung mit Paßwort**

Mit dieser Funktion können Sie einen Raum akustisch überwachen, z. B. zur Babyüberwachung. Dazu muß in diesem Raum lediglich der dort befindliche Apparat durch Wahl der Ziffernfolge "49PPPP" (PPPP=Ziffern des für diesen Zweck willkürlich zu wählenden Paßwortes) und Danebenlegen des Hörers eingestellt werden. Nun können Sie diesen Apparat von jedem anderen Apparat und sogar vom Amt aus abhören. Das 4-stellige Paßwort bietet ausreichend Schutz davor, daß Teilnehmer, die das Paßwort nicht kennen, "in den Raum hören" können.

Sie möchten den Raum überwachen, in dem sich Apparat 34 befindet:

- ✆ Hörer von Apparat 34 abnehmen "49PPPP" (PPPP=Ziffern des gewählten Paßworts) wählen - Hörer danebenlegen.
- $\mathscr C$  Fall 1: Hörer eines beliebigen anderen, internen Apparates abnehmen "34" wählen - Verbindung mit Apparat 34 besteht und Sie können in dessen Raum mithören (intern wirkt das Paßwort nicht, Sie brauchen nur die Teilnehmerrufnummer zu wählen).
- $\mathscr C$  Fall 2: Sie rufen über das Amt an Rufnummer des gewünschten Apparates wählen - kein Rufton - Nachwahl des Paßwortes PPPP mittels MFV-Telefon bzw. MFV-Geber - Verbindung mit Apparat besteht - Sie können in dessen Raum hören.
- ☞ Hinweis: Zur gleichen Zeit kann nur an einem Apparat Raumüberwachung eingeschaltet sein. Wollen Sie einen zweiten Apparat einrichten, erhalten Sie nach Eingabe der Ziffern den Fehlerton.
- ☞ Hinweis: Geben Sie nach Wahl der Rufnummer und hergestellter Verbindung einen falschen oder unvollständigen Code ein, erhalten Sie den Besetztton. Gleiches erfolgt, wenn Sie nicht innerhalb von ca. 15 Sekunden mit der Codeeingabe begonnen haben.
- ☞ Hinweis: Sind einer Mehrfachrufnummer mehrere Teilnehmer zugeordnet und ein Teilnehmer ist davon auf Raumüberwachung gestellt, so wird zu diesem die Verbindung hergestellt. Die Anlage wartet ca. 15 Sekunden auf die Codeeingabe. Erfolgt die Eingabe nicht in dieser Zeit, werden die Teilnehmer mit der Mehrfachrufnummer gerufen.
- ☞ Hinweis: Diese Einstellungsmöglichkeiten stehen jedem Teilnehmer, wählbar nach dem Abheben des Hörers, zur Verfügung (Auslieferzustand).

### **5.27. Anrufschutz ein- / ausschalten**

Sie können mit dem Anrufschutz Ihr Telefon für interne Rufe und Amtrufe sperren (Ruhe vor dem Telefon). Auch mit eingeschaltetem Anrufschutz können Sie telefonieren.

So schalten Sie an Ihrem Apparat den Anrufschutz ein:

✆ Hörer abnehmen - "700" wählen - Quittungston abwarten - Hörer auflegen (Anrufschutz ein).

So schalten Sie an Ihrem Apparat den Anrufschutz aus:

- ✆ Hörer abnehmen "701" wählen Quittungston abwarten Hörer auflegen (Anrufschutz aus - Auslieferzustand).
- ☞ Hinweis: Darf der Teilnehmer Dringlichkeitsruf anwenden (siehe Kapitel Programmierfunktionen), wird auch ein Teilnehmer mit Anrufschutz gerufen.
- ☞ Hinweis: Rufen Sie einen Teilnehmer mit eingeschaltetem Anrufschutz, erhalten Sie den Besetztton.
- ☞ Hinweis: Diese Einstellungen können Sie bei erteilter Erlaubnis an jedem Teilnehmeranschluß, wählbar nach dem Abheben des Hörers, mit oder ohne öffentlichem Paßwort nutzen (siehe Kapitel Paßwortschutz).

### **5.28. Dringlichkeitsruf**

Sie haben für Ihr Telefon Anrufschutz (Ruhe vor dem Telefon) eingestellt und damit alle kommenden internen Rufe und Amtrufe gesperrt. Sie werden jedoch dringend von einem internen Teilnehmer verlangt. Das ETS-4216 I bietet mit dem Dringlichkeitsruf die Möglichkeit, daß Sie dieser Teilnehmer dennoch erreichen kann.

Ein anderer Teilnehmer muß Sie trotz Ihres Anrufschutzes erreichen:

- $\mathscr{C}$  Ist für diesen Teilnehmer der Dringlichkeitsruf programmiert (siehe Kapitel Programmierfunktionen), so kann er Sie durch Nachwahl der Ziffer "3" (nach der internen Teilnehmernummer) erreichen.
- ☞ Hinweis: Der Dringlichkeitsruf ist nur bei internen Gesprächswünschen möglich.

## **5.29. Anklopf-Erlaubnis ein- / ausschalten**

Wenn Sie bereits ein Gespräch (intern oder mit Amtteilnehmer) führen, kann Ihnen der Verbindungswunsch eines Amtteilnehmers akustisch mit dem Anklopfton (siehe Kapitel Interne Töne probehören) signalisiert werden. Diesen Vorgang bezeichnet man als Anklopfen. Sie können nun entscheiden, ob Sie das bestehende Gespräch in den Haltezustand bringen oder es beenden, um mit dem anklopfenden Teilnehmer zu sprechen. Den Anklopfton, der in das bestehende Gespräch eingefügt wird, hören beide Teilnehmer des Gespräches.

Sie möchten die Anklopf-Erlaubnis an ihrem Apparat einschalten (Auslieferzustand):

 $\mathscr C$  Hörer abnehmen - "702" wählen - Quittungston abwarten - Hörer auflegen.

Sie möchten die Anklopf-Erlaubnis an ihrem Apparat ausschalten:

- $\mathscr C$  Hörer abnehmen "703" wählen Quittungston abwarten Hörer auflegen.
- ☞ Hinweis: Das Anklopfen wird nur bei Anrufen vom Amt, bei einfachen internen Gesprächen und Amtgesprächen (es besteht noch keine Dreierverbindung), ausgeführt. Bei bestehender Dreierverbindung (Halten, Makeln, Konferenz) wird der Verbindungswunsch des Amtteilnehmers abgewiesen und nicht angeklopft.
- ☞ Hinweis: Sie befinden sich in einem einfachen Gespräch und an Ihrem Teilnehmeranschluß ist die Anklopf-Erlaubnis ausgeschaltet. Ein Anrufender (interner oder Amtteilnehmer) erhält in diesem Fall den Besetztton.
- ☞ Hinweis: Diese Einstellungen können Sie bei erteilter Erlaubnis an jedem Teilnehmeranschluß, wählbar nach dem Abheben des Hörers, mit oder ohne öffentlichem Paßwort nutzen (siehe Kapitel Paßwortschutz).

#### **5.30. Annehmen / Abweisen des anklopfenden Teilnehmers**

Sie sprechen mit einem Teilnehmer (intern oder Amt) - ein weiterer Amtteilnehmer signalisiert seinen Verbindungswunsch - Sie hören den Anklopfton (siehe Kapitel Anklopf-Erlaubnis ein- / ausschalten)

- ✆ Fall 1: Sie möchten das Gespräch nicht unterbrechen "8" wählen (bei MFV-Telefonen zunächst die FLASH-Taste drücken und dann "8" wählen) - der anklopfende Teilnehmer wird abgewiesen - der Anklopfton verstummt.
- ✆ Fall 2: Sie möchten das Gespräch führen "67" wählen (bei MFV-Telefonen zunächst die FLASH-Taste drücken und dann "67" wählen) - Sie sprechen mit dem anklopfenden Teilnehmer (Sie sind im Zustand Makeln) - der vorherige Partner wartet im Hintergrund. Durch Wählen der "8" (bei MFV-Telefonen zunächst die FLASH-Taste drücken und dann "8" wählen) gelangen Sie in das vorherige Gespräch zurück.
- $\mathscr C$  Fall 3: Sie möchten das Gespräch gleichzeitig mit dem bereits bestehenden, führen - "66" wählen (bei MFV-Telefonen zunächst die FLASH-Taste drücken und dann "66" wählen) - Sie sprechen mit dem anklopfenden Teilnehmer und dem bisherigen Teilnehmer (Konferenz). Durch Wählen der "8" (bei MFV-Telefonen zunächst die FLASH-Taste drücken und dann "8" wählen) gelangen Sie in den Zustand Makeln.
- $\mathscr C$  Fall 4: Sie möchten das Gespräch führen, aber den aktuellen Teilnehmer nicht im Hintergrund warten lassen - "68" wählen (bei MFV-Telefonen zunächst die FLASH-Taste drücken und dann "68" wählen) - Sie sprechen mit dem anklopfenden Teilnehmer - das vorherige Gespräch wird getrennt.

## **5.31. Anzeige der Rufnummer unterdrücken / freigeben**

Im ISDN besteht die Möglichkeit die eigene Rufnummer einem Amtteilnehmer zu übermitteln. Sie können die Übermittlung Ihrer Rufnummer freigeben oder unterdrükken. Das ETS-4216 I unterstützt die fallweise Unterdrückung, d.h. Sie können vor jedem Gespräch festlegen, ob Sie die eigene Rufnummer freigeben oder unterdrücken.

Sie möchten die Anzeige der eigenen Rufnummer (Mehrfachrufnummer / Anlagenrufnummer und Nebenstellenrufnummer) beim Amtteilnehmer unterdrücken:

✆ Hörer abnehmen - "728" wählen - Quittungston abwarten - Hörer auflegen.

Sie möchten die Anzeige der eigenen Rufnummer (Mehrfachrufnummer / Anlagenrufnummer und Nebenstellenrufnummer) beim Amtteilnehmer freigeben:

- $\mathscr E$  Hörer abnehmen "729" wählen Quittungston abwarten Hörer auflegen.
- ☞ Hinweis: Eine vorgenommene Einstellung ist solange gültig, bis sie durch eine weitere Wahl von "728" oder "729" geändert wird.
- ☞ Hinweis: Die Rufnummer des anrufenden Amtteilnehmers kann bei analogen Endgeräten nicht dargestellt werden.
- ☞ Hinweis: Sie können das ISDN-Dienstmerkmal "Fallweise Unterdrückung der Amtrufnummer zum B-Teilnehmer (CLIR)" nur dann nutzen, wenn Sie es bei der Deutschen Telekom AG gesondert beantragt haben.
- ☞ Hinweis: Diese Einstellungen können Sie bei erteilter Erlaubnis an jedem Teilnehmeranschluß, wählbar nach dem Abheben des Hörers, mit oder ohne öffentlichem Paßwort nutzen (siehe Kapitel Paßwortschutz).

### **5.32. Konfigurationen manuell ein- / ausschalten**

Das ETS-4216 I ermöglicht, daß Sie für Tag- und Nachtbetrieb sowie für 8 weitere Zeitabschnitte den Teilnehmern jeweils unterschiedliche Amtberechtigungen und Rufnummern, sogenannte Konfigurationen, zuordnen können. Sie können festlegen, ob Sie den Tag- und Nachtbetrieb und die weiteren 8 Konfigurationen automatisch zeitgesteuert nach der internen Uhr des Telefonsystems ETS-4216 I ein- und ausschalten oder, ob Sie dies von Hand (manuell) zu dem entsprechenden Zeitpunkt (z. B. Dienstende, Dienstpause, Dienstbeginn) vornehmen wollen.

Sie möchten die Kombination von Amtberechtigungen und Rufnummern aller Teilnehmer mit Handeingabe von Nacht- auf Tagbetrieb umschalten und damit eine andere Kombination von Amtberechtigungen aller Teilnehmer für den Tag aktivieren:

✆ Beliebigen Apparat benutzen - Hörer abnehmen - "770" wählen - Quittungston abwarten - Hörer auflegen (Tagschaltung ein - Auslieferzustand).

Sie möchten von Tag- auf Nachtbetrieb umschalten und damit eine andere Kombination von Amtberechtigungen aller Teilnehmer für die Nacht aktivieren:

✆ Beliebigen Apparat benutzen - Hörer abnehmen - "771" wählen - Quittungston abwarten - Hörer auflegen (Nachtschaltung ein).

Sie möchten eine der weiteren festgelegten Konfigurationen K (K=2-9) einschalten und damit eine andere Kombination von Amtberechtigungen aller Teilnehmer aktivieren:

 $\mathscr C$  Beliebigen Apparat benutzen - Hörer abnehmen - "77K" (K=2-9) wählen - Quittungston abwarten - Hörer auflegen (gewählte Konfiguration ein).

- ☞ Hinweis: Die Kombination von Amtberechtigungen und Rufnummern aller Teilnehmer muß vorher programmiert werden (siehe Kapitel Konfigurationen programmieren).
- ☞ Hinweis: Diese Einstellungen können Sie bei erteilter Erlaubnis an jedem Teilnehmeranschluß, wählbar nach dem Abheben des Hörers, mit oder ohne öffentlichem Paßwort nutzen (siehe Kapitel Paßwortschutz).

### **5.33. Babyruf / Seniorenruf**

Mit der Babyruf / Seniorenruf-Funktion kann ein Apparat so eingestellt werden, daß ca. 3 Sekunden nach Abnehmen des Hörers ein interner oder Amtteilnehmer (auch über Kurzwahlnummer) automatisch gerufen wird. Dazu ist keine Wahl an diesem Teilnehmer erforderlich.

Sie möchten die Zielrufnummer eingeben:

- ✆ Fall 1: Zielrufnummer ist ein interner Teilnehmer: Hörer abnehmen "76nn" (nn=31-38 und 41-48 mit Erweiterung) wählen - Quittungston abwarten - Hörer auflegen.
- $\mathscr C$  Fall 2: Zielrufnummer ist ein Amtteilnehmer, der über Kurzwahl erreicht werden soll: - Hörer abnehmen - "76kkk" (kkk=Kurzwahlnummer) wählen - Quittungston abwarten - Hörer auflegen.
- ✆ Fall 3: Zielrufnummer ist ein Amtteilnehmer: Hörer abnehmen "760r...r" (r...r=Rufnummer) wählen - Hörer auflegen.

Nachdem Sie am gewünschten Apparat die Zielrufnummer eingestellt haben, können Sie den Baby- / Seniorenruf ein- oder ausschalten.

Sie möchten für die eingegebene Zielrufnummer den Baby- / Seniorenruf einschalten:

- ✆ Fall 1: Zielrufnummer ist ein interner Teilnehmer: Hörer abnehmen "767" wählen - Quittungston abwarten - Hörer auflegen.
- $\mathscr C$  Fall 2: Zielrufnummer ist ein Amtteilnehmer, der über Kurzwahl erreicht werden soll:- Hörer abnehmen - "766" wählen - Quittungston abwarten - Hörer auflegen.
- ✆ Fall 3: Zielrufnummer ist ein Amtteilnehmer: Hörer abnehmen "765 wählen Hörer auflegen.

Sie möchten für die eingegebene Zielrufnummer den Baby- / Seniorenruf ausschalten:

✆ Hörer abnehmen - "769" wählen - Quittungston abwarten - Hörer auflegen.

Der Apparat 33 soll auf Baby- / Seniorenruf eingestellt werden und nach dem Abheben des Hörers den Amtteilnehmer 4711 rufen:

- $\mathscr C$  "760 4711" am Apparat 33 wählen und Hörer wieder auflegen. "765" am Apparat 33 wählen und Hörer wieder auflegen. Wird nun der Hörer wieder abgenommen, so wird nach 3 Sekunden automatisch der Amtteilnehmer 4711 gerufen.
- ☞ Hinweis: Um einen eingestellten Babyruf / Seniorenruf auszuschalten, muß die erste Ziffer innerhalb von 3 Sekunden nach Abheben des Hörers eingegeben werden.
- ☞ Hinweis: Diese Einstellungen können Sie bei erteilter Erlaubnis an jedem Teilnehmeranschluß, wählbar nach dem Abheben des Hörers, mit oder ohne öffentlichem Paßwort nutzen (siehe Kapitel Paßwortschutz).

## **5.34. Weckzeit einstellen / löschen**

Das ETS-4216 I stellt für jeden Anschluß eine Weckfunktion bereit. Möglich sind Weckrufe, die täglich zur gleichen Zeit, die täglich zu unterschiedlichen Zeiten und solche, die nur einmalig an einem festgelegten Tag ausgeführt werden. Sie können mehrere Weckaufträge für Ihren Anschluß programmieren. Für alle Teilnehmer des ETS-4216 I sind insgesamt bis zu 50 Weckeinträge möglich. Das Rufsignal Ihres Apparates "weckt" Sie. Nach Abheben des Hörers hören Sie den Weckton (siehe Kapitel Interne Töne probehören). Der Weckton wird auch während eines bestehenden Gespräches eingeblendet und bleibt 30 Sekunden bestehen. Wollen Sie den eingeblendeten Weckton ausschalten, wählen Sie die Ziffer "8" (bei MFV-Telefonen zunächst die FLASH-Taste drücken und dann "8" wählen).

Sie möchten einen Weckruf einstellen:

- $\mathscr E$  Fall 1: Sie möchten täglich um 7.05 Uhr geweckt werden: Hörer abnehmen -"735ddhhmm" (dd=Tag, hh=Stunde, mm=Minute; in diesem Fall ist dd=00, hh=07, mm=05) wählen - Quittungston abwarten - Hörer auflegen.
- $\mathscr C$  Fall 2: Sie möchten am 29. des Monats (am dd. des Monats), 7.30 Uhr geweckt werden: - Hörer abnehmen - "735ddhhmm" (dd=29, hh=07, mm=30) wählen - Quittungston abwarten - Hörer auflegen. Dieser Weckauftrag wird nur einmal ausgeführt, d. h. nach dem Auslösen der Weckfunktion wird der Weckauftrag gelöscht.
- $\mathscr C$  Fall 3: Sie möchten jeden Donnerstag 8.51 Uhr geweckt werden Hörer abnehmen - "735ddhhmm" (dd=44, hh=08, mm=51) wählen - Quittungston abwarten - Hörer auflegen. Die Wochentage sind wie folgt zugeordnet: 40=Sonntag, 41=Montag, 42=Dienstag, 43=Mittwoch, 44=Donnerstag, 45=Freitag, 46=Sonnabend.
- $\mathscr E$  Fall 4: Sie möchten werktags (Mo.-Fr., außer Feiertage) 8.51 Uhr geweckt werden - Hörer abnehmen - "735ddhhmm" (dd=47, hh=08, mm=51) wählen - Quittungston abwarten - Hörer auflegen. Weitere Zeitabschnitte sind: dd=48 (Samstag, Sonntag oder Feiertag) und dd=49 (Sonntag oder Feiertag).

Sie möchten Ihre Weckrufe löschen:

- ✆ Hörer abnehmen "736" wählen Quittungston abwarten Hörer auflegen.
- ☞ Hinweis: Als Feiertage können natürlich nur bundeseinheitliche Feiertage (01.01., 01.05., 03. 10., 25. und 26.12., Karfreitag, Ostermontag, Himmelfahrt, Pfingstmontag, Bußtag) erkannt werden!
- ☞ Hinweis: Diese Einstellungen können Sie bei erteilter Erlaubnis an jedem Teilnehmeranschluß, wählbar nach dem Abheben des Hörers, mit oder ohne öffentlichem Paßwort nutzen (siehe Kapitel Paßwortschutz).

### **5.35. Fernschaltrelais 1 und 2 (3, 4, 5 und 6) intern schalten**

Zum Fernschalten von Geräten, z. B. Ihrer Heizungsanlage, können Sie von Ihrem Apparat aus die Schaltkontakte der Relais 1 und 2 betätigen. Das betrifft auch die Schaltrelais 3 bis 6, wenn diese zum Bedienen der Türfunktionen nicht genutzt werden.

Sie möchten die Schaltkontakte der Relais E (E=1-6) von Ihrem Apparat schalten:

- $\mathscr C$  Hörer abnehmen "74E1" wählen Schaltkontakt Relais E ein (geschlossen).
- ✆ Hörer abnehmen "74E0" wählen Schaltkontakt Relais E aus (offen, Auslieferzustand)
- ☞ Hinweis: Die entsprechenden Schaltkontakte können in dieser Betriebsart von jedem internen Teilnehmer betätigt werden. Ist jedoch für einen Teilnehmer die Schalt-Erlaubnis (Schaltapparat) programmiert, sind alle anderen internen Teilnehmer gesperrt. Weitere Schaltmöglichkeiten für Amtteilnehmer und für interne Teilnehmer finden Sie im Kapitel Programmierfunktionen.
- ☞ Hinweis: Diese Einstellungen können Sie bei erteilter Erlaubnis an jedem Teilnehmeranschluß, wählbar nach dem Abheben des Hörers, mit oder ohne öffentlichem Paßwort nutzen (siehe Kapitel Paßwortschutz).
- ☞ Hinweis: Die Belastbarkeit der Relais ist 50 V / 1A. **Netzspannung darf nicht direkt geschaltet werden.**

#### **5.36. Zweitklingel ausschalten**

Die Zweitklingel wurde z. B. durch einen der Alarmkontakte (siehe Kapitel Programmierfunktionen) eingeschaltet und klingelt.

Sie möchten die Zweitklingel von Ihrem Apparat ausschalten:

- $\mathscr{C}$  Hörer abnehmen "748" wählen Zweitklingel aus.
- ☞ Hinweis: Diese Einstellung können Sie bei erteilter Erlaubnis an jedem Teilnehmeranschluß, wählbar nach dem Abheben des Hörers, mit oder ohne öffentlichem Paßwort nutzen (siehe Kapitel Paßwortschutz).

### **5.37. Alarm stoppen**

Es wurde Alarm ausgelöst und die eingestellten Funktionen (siehe Kapitel Programmierfunktionen) werden ausgeführt.

Sie möchten den Alarm sofort abbrechen, d. h. stoppen:

- $\mathscr E$  Hörer abnehmen "749" wählen Alarm gestoppt.
- ☞ Hinweis: Hat sich ein Teilnehmer in der Zeit zwischen Auslösen und Unterbrechen der Alarmierung gemeldet, ist der Kontakt nicht mehr scharfgeschaltet. Die Zweitklingel wird, wenn aktiv, abgeschaltet.
- ☞ Hinweis: Diese Einstellung können Sie bei erteilter Erlaubnis an jedem Teilnehmeranschluß, wählbar nach dem Abheben des Hörers, mit oder ohne öffentlichem Paßwort nutzen (siehe Kapitel Paßwortschutz).

## **5.38. Wählton-Art auswählen**

Beim Abheben des Hörers ist der anlageninterne Wählton (Nebenstellen-Wählton) zu hören. Sie können vier weitere Wähltöne einstellen, um so zwischen Interngesprächen und Amtgesprächen (mit dem posttypischen Wählton) zu unterscheiden.

Sie möchten den gewünschten Wählton einstellen:

- ✆ Hörer abnehmen "7300" wählen Nebenstellen-Wählton (Auslieferzustand).
- ✆ Hörer abnehmen "7301" wählen Sonder-Wählton 1.
- ✆ Hörer abnehmen "7302" wählen Sonder-Wählton 2.
- $\mathscr{C}_{\leq}$  Hörer abnehmen "7303" wählen Sonder-Wählton 3.
- $\mathscr E$  Hörer abnehmen "7304" wählen posttypischer Wählton (Dauerton).

Machen Sie sich mit den Tönen vertraut. Hören Sie sich diese nacheinander an (siehe Kapitel Interne Töne probehören).

☞ Hinweis: Diese Einstellungen können Sie bei erteilter Erlaubnis an jedem Teilnehmeranschluß, wählbar nach dem Abheben des Hörers, mit oder ohne öffentlichem Paßwort nutzen (siehe Kapitel Paßwortschutz).

### **5.39. Klingelrhythmus für interne Rufe, Amtrufe und Türklingeln**

Um schon an der Art des Rufsignals (Klingelrhythmus) zu erkennen, ob es sich um einen internen Teilnehmer, Tür-Teilnehmer oder Amtteilnehmer handelt, können Sie aus 6 Klingelrhythmen (Klingelrhythmus Y=0-5) einen auswählen und diesen zuordnen. Bei Amtrufen können Sie dies rufnummernbezogen einstellen. Die Klingelrythmen sind:

- Y=0: posttypisches Klingeln 1 Sekunde lang, 4 Sekunden Pause
- Y=1: Nebenstellen-Klingeln 2 x kurz, 4 Sekunden Pause
- Y=2: nebenstellenähnliches Klingeln 2 x kurz (längerer Abstand als Y=1), 4 Sekunden Pause
- Y=3: 2 x kurzes Klingeln (0,5 Sekunden), 3,5 Sekunden Pause
- Y=4: sehr kurzes Klingeln und sehr kurze Pause, ca. 1 Sekunde lang klingeln, 3,5 Sekunden Pause
- Y=5: ca. 1 Sekunde lang klingeln, sehr kurze Pause und sehr kurzes Klingeln, 3,5 Sekunden Pause

Sie möchten den gewünschten Klingelrhythmus an Ihrem Apparat für interne Anrufe einstellen:

✆ Hörer abnehmen - "731Y" (Y=0-5) wählen - Hörer auflegen (im Auslieferzustand ist für alle Teilnehmer das Nebenstellen-Klingeln Y=1 eingestellt).

Sie möchten den gewünschten Klingelrhythmus an Ihrem Apparat rufnummernbezogen einstellen:

✆ Hörer abnehmen - "732Yr...r" (Y=0-5, r...r=Mehrfachrufnummer, bei TK-Anlagenanschluß ist r...r die Nebenstellenrufnummer) wählen - Hörer auflegen.

Sie möchten den gewünschten Klingelrhythmus an Ihrem Apparat für das Türklingeln (Klingel 1 und 2) der Türstation 1 einstellen:

 $\mathscr C$  Hörer abnehmen - "733Y" (Y=0-5) wählen - Hörer auflegen (im Auslieferzustand ist für Klingel 1 und 2 das nebenstellenähnliche Klingeln Y=2 eingestellt).

Sie möchten den gewünschten Klingelrhythmus an Ihrem Apparat für das Türklingeln (Klingel 3 und 4) der Türstation 2 einstellen:

- $\ell$  Hörer abnehmen "734Y" (Y=0-5) wählen Hörer auflegen (im Auslieferzustand ist für Klingel 3 und 4 das nebenstellenähnliche Klingeln Y=2 eingestellt).
- ☞ Hinweis: Diese Einstellungen können Sie bei erteilter Erlaubnis an jedem Teilnehmeranschluß, wählbar nach dem Abheben des Hörers, mit oder ohne öffentlichem Paßwort nutzen (siehe Kapitel Paßwortschutz).

## **5.40. Interne Töne probehören**

Beim Betrieb der Anlage können verschiedene Tonfolgen auftreten. Um sich einen bestimmten Ton einmal "anschaulich" zu machen, können Sie diesen mit der folgenden Funktion über Ihr Telefon "probehören":

Wählen Sie an einem beliebigen Apparat:

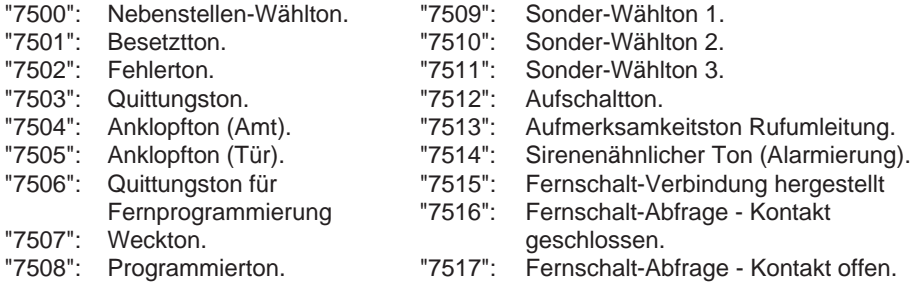

### **5.41. Paßwortschutz**

Damit bestimmte Funktionen / Einstellungen des ETS-4216 I nur von dazu berechtigten Teilnehmern genutzt bzw. durchgeführt werden dürfen, sind diese Funktionen / Einstellungen durch entsprechende Paßworte geschützt. Die Paßworte sind immer 4-stellige Ziffernfolgen und frei wählbar. Sie dürfen jedoch für die unterschiedlichen Stufen nicht gleich sein. Es gibt verschiedene Paßworte, das öffentliche, das geheime, das externe , das für den privaten Amtszugang, sowie Paßworte für die Raumüberwachung und für das Schalten der Relais 1 und 2 (sowie 3 bis 6) über Amt.

Das öffentliche Paßwort ist nur zum Einstellen der teilnehmerbezogenen, individuellen Funktionen, (Rufnummernbereich "700" bis "7517", der nach dem Abheben des Hörers gewählt werden kann) zu benutzen. Es ist nach der Ziffer "7" der Rufnummern "700" bis "7517" einzufügen (z.B.: statt "741" ist "7pppp41" zu wählen, pppp=4-stelliges öffentliches Paßwort). Das öffentliche Paßwort ist nur von den Teilnehmern einzufügen, die durch die Programmierung hierzu verpflichtet sind.

Mit dem geheimen Paßwort und der davor gewählten Ziffer "8" wird der Zugang zum Programmiermodus erreicht (siehe Kapitel Programmierfunktionen). Sie können damit alle zentralen Programmierfunktionen der Anlage nutzen.

Das externe Paßwort ist ausschließlich der Fernprogrammierung vorbehalten (siehe Kapitel Fernprogrammierung).

Mit dem Paßwort für den privaten Amtzugang können Teilnehmer, die keine oder nur eine eingeschränkte Amtberechtigung besitzen, den Amtzugang ohne Einschränkungen erreichen. Nach Wahl der Ziffernfolge "90" und dem Paßwort kann dann die volle Amtberechtigung genutzt werden.

Die Paßworte für das Schalten der Relais 1 und 2 (sowie 3 bis 6) sind nur dann anzuwenden, wenn diese Funktionen über Amt ausgelöst werden sollen. Das Paßwort für die Raumüberwachung ist bei der Aktivierung und über Amt einzugegeben.

Die Paßworte sind im Auslieferzustand der Anlage wie folgt festgelegt:

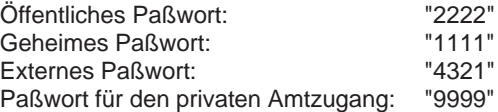

# **6. Programmierfunktionen**

Im folgenden Kapitel werden alle Programmierfunktionen des ETS-4216 I beschrieben. Damit ist es Ihnen möglich, auch spezielle Programmierungen durchzuführen. Unter Programmierungen fallen sämtliche Einstellungen des ETS-4216 I, die auch bei Stromausfall erhalten bleiben, wie z.B. Amtberechtigungen, Kurzwahlnummern, Anrufschutz und Rufweiterschaltung. Einige Programmierfunktionen enthalten den Hinweis auf den Auslieferzustand des ETS-4216 I. Sie können mit der Funktion "Initialisierung" (siehe Kapitel Initialisierung) diesen Auslieferzustand jederzeit wieder herstellen.

### **6.1. Allgemeine Hinweise zu den Programmierfunktionen**

Alle Programmierfunktionen können nur von einem Apparat aus eingegeben werden. Ausgenommen davon sind die individuellen Einstellungen für jeden Teilnehmer (Rufnummern "700" bis "7517", wählbar nach Abheben des Hörers). Im Auslieferzustand ist Teilnehmer 31 als Programmierapparat eingestellt . An diesem Apparat führen Sie die gesamte Programmierung des ETS-4216 I durch. Sie können auch jedem anderen Apparat diese Funktion übertragen und diesen dafür einstellen (siehe Kapitel Programmierapparat ändern). Während des Programmierens ist das ETS-4216 I funktionsfähig (ausgenommen Sie nehmen Eingaben nach Kapitel Initialisierung und / oder Einstellen der Anschlußart vor). Der Teilnehmeranschluß des Programmierapparates ist dabei besetzt. Werden während der Programmierung Daten, die für den laufenden Prozeß der Anlage relevant sind, geändert, kann es zu Funktionseinschränkungen kommen. Vermeiden Sie möglichst den Telefonbetrieb zum Zeitpunkt der Programmierung.

☞ Hinweis: Der Programmierapparat kann und darf nicht "direkter Amtapparat" oder "nur Türapparat" sein.

### **6.2. Programmiermodus**

Sämtliche in den folgenden Kapiteln beschriebenen Programmierungen werden mit der Ziffer "8", gefolgt vom 4-stelligen, geheimen Paßwort eingeleitet. Die dann folgenden Ziffern bestimmen die eigentliche Programmierfunktion. Die "8" kündigt als erste Ziffer dem ETS-4216 I an, daß nun eine Programmierung vorgenommen werden soll. Mit dem geheimen Paßwort wird der Zugang zum Programmiermodus erreicht, mit "99" wird der Programmiermodus verlassen.

Das geheime Paßwort der Anlage ist im Auslieferzustand: "1111".

Einen weiteren Programmierschutz bietet der Programmierschalter (siehe Kapitel Programmierschalter).

Jede Programmierung durch den Programmierapparat muß durch Wählen der "8", gefolgt vom geheimen Paßwort eingeleitet werden. Sie hören danach den Programmierton (siehe Kapitel Interne Töne probehören). Dieser Ton signalisiert Ihnen, daß Sie sich im Programmiermodus befinden. Alle weiteren Ziffernfolgen werden jeweils mit einem Quittungston oder Fehlerton bestätigt. Bei fehlerhaften Eingaben ertönt ein Fehlerton, und nach Auflegen und Wiederaufnehmen des Hörers können Sie die Eingabe sofort wiederholen. Gültige Eingaben erkennt das ETS-4216 I sofort, speichert sie ab und signalisiert dies mit dem Quittungston. Warten Sie den Quittungston auf jeden Fall immer ab, bevor Sie mit den weiteren Programmierungen fortfahren. Sie können beliebig viele Eingaben, nachdem Sie im Programmiermodus (Wählen der Ziffer "8" und geheimes Paßwort) sind, vornehmen. Das beschleunigt und vereinfacht die Programmierung. Das folgende Beispiel soll dies verdeutlichen:

Sie möchten dem Teilnehmer nn (im Beispiel 33) den Dringlichkeitsruf (Programmiernummer "64nn"), die Gebührenimpulse (Programmiernummer "66nn") und Coderuf-Erlaubnis (Programmiernummer "72nn") einstellen:

- $\mathscr E$  Hörer vom Apparat 31 abnehmen "8" und "1111" wählen, Programmierton abwarten - "6433" wählen, Quittungston abwarten - "6633" wählen, Quittungston abwarten - "7233" wählen, Quittungston abwarten - "99" wählen, Quittungston abwarten - Hörer auflegen.
- $\mathscr{C}$  Um den Programmiermodus sofort zu beenden, wählen Sie "99" der Programmiermodus wird beendet - Sie hören den Quittungston - Hörer auflegen. Der Programmierapparat ist wieder frei und für den normalen Betrieb nutzbar (interner Wählton). Haben Sie versehentlich die "99" nicht eingegeben und den Hörer aufgelegt, ist der Programmierapparat noch 2 Minuten im Programmiermodus bevor der Modus automatisch abgeschaltet wird. Nehmen Sie innerhalb der 2 Minuten den Hörer auf, hören Sie den Programmierton.

Alle in den folgenden Kapiteln beschriebenen Programmierungen sind mit den Ziffernfolgen "8" und "1111" zu beginnen (Zugang zum Programmiermodus) und mit der Ziffernfolge "99" (außer den Eingaben "00", "108ar...r" und "109ar...r") abzuschließen (Verlassen des Progammiermodus). Da die Ziffernfolge "99" für die Programmierung nicht zwingend notwendig ist, wurde sie in den folgenden Abschnitten des Kapitels zur besseren Übersichtlichkeit weggelassen und es werden nur die Ziffernfolgen "8" und "1111" dargestellt.

- ☞ Hinweis: Sollten Sie einmal Ihr Paßwort vergessen haben, ohne das wichtige Einstellungen des ETS-4216 I nicht mehr durchführbar sind (so auch die Initialisierungen), so setzen Sie sich bitte mit dem Hersteller in Verbindung.
- ☞ Hinweis: Beim Programmieren von Amtrufnummern r...r dürfen Sie die "0" zur Amtholung nicht mit eingeben.

## **6.3. Programmierschalter**

Zusätzlich zur Programmierung durch den Programmierapparat gibt es auch die Möglichkeit, durch einen Schalter auf der Leiterplatte des ETS-4216 I die Programmierung grundsätzlich zu sperren. Hierzu muß der Schalter auf "PROG aus" gestellt werden. Es bleiben sämtliche bisher durchgeführten Programmierungen erhalten.

Bei der Schalterstellung "PROG ein" werden die Programmierungen mit dem geheimen Paßwort geschützt (siehe Kapitel Programmiermodus).

☞ Hinweis: Wenn Sie Ihre gewünschten Programmierungen vorgenommen haben, ist es sinnvoll, das geheime Paßwort zu ändern oder sogar den Programmierschalter auf "PROG aus" zu stellen, um unberechtigtes Ändern der Programmierung zu verhindern.

#### **6.4. Initialisierung**

Die folgenden Programmierfunktionen dienen der Initialisierung der Anlage, um bestimmte Funktionen in den Auslieferzustand zu bringen. Die entsprechenden Einstellungen, die dabei durchgeführt werden, finden Sie im Kapitel Auslieferzustand.

Wählen Sie am Apparat 31:

- "8 1111 00": Initialisiert die Anlage komplett in den Auslieferzustand einschließlich der Paßworte (!), Kurzwahl-, Notruf-, Sperrnummern und Gesprächsdaten. Alle vom Auslieferzustand abweichenden Einstellungen und Daten werden gelöscht. Mit dieser Eingabe ist eine Rücksetzfunktion der Anlage verbunden. Bestehende interne / externe Verbindungen werden dabei getrennt.
- "8 1111 01": Initialisiert die Anlage in den Auslieferzustand einschließlich der Paßworte. Die eingetragenen Rufnummern bleiben jedoch erhalten.
- ☞ Hinweis: Nach erfolgreicher Eingabe von "00" erhalten Sie den Quittungston und danach den Nebenstellen-Wählton. Die Eingabe von "99" entfällt.

#### **6.5. Einstellen der Anschlußart**

Sie können die ISDN-Anschlüsse  $S_01$  und  $S_02$  des ETS-4216 I als Mehrgeräteanschluß oder als TK-Anlagenanschluß, auch gemischt (ein Anschluß als Mehrgeräte-, ein Anschluß als TK-Anlagenanschluß) betreiben. Im Auslieferzustand sind die Anschlüsse S<sub>o</sub>1 und S<sub>o</sub>2 des ETS-4216 I als Mehrgeräteanschluß eingestellt.

Programmieren Sie zuerst die Anschlußart der ISDN-Anschlüsse S<sub>0</sub>1 und S<sub>0</sub>2. Das ist jedoch nur dann erforderlich, wenn Sie die Inbetriebnahme-Einstellung (siehe Kapitel Überprüfen des Amtanschlusses, Einstellen der Anschlußart) ändern.

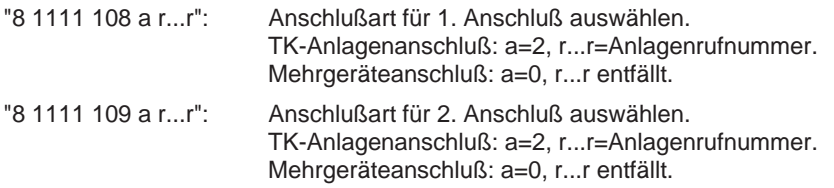

- $\mathcal{F}$  Hinweis: Sie können die Anschlußart für S<sub>o</sub>1 und S<sub>o</sub>2 nur über Telefon programmieren. Mit dieser Eingabe ist eine Rücksetzfunktion der Anlage verbunden.
- ☞ Hinweis: Nach erfolgreicher Eingabe von "108 a r...r" bzw."109 a r...r" (und Hörer auflegen und wieder abheben) erhalten Sie den Quittungston und danach den Nebenstellen-Wählton. Die Eingabe von "99" entfällt.

### **6.6. Paßwort ändern**

Zum Schutz vor Fehlprogrammierung muß ein neues Paßwort immer doppelt und 4-stellig eingegeben werden. Alle Ziffern dürfen im Paßwort verwendet werden.

Wählen Sie am Apparat 31:

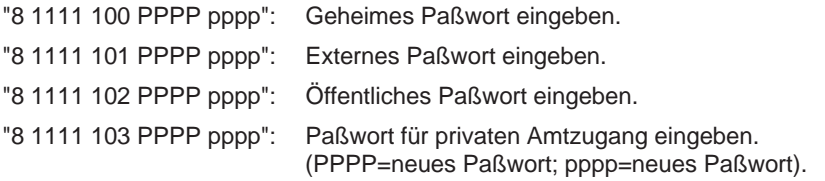

Sie möchten das geheime Paßwort auf "9111" ändern:

- $\mathscr{C}$  "8 1111 100 9111 9111" am Apparat 31 wählen (nach "8 1111" Programmierton abwarten, "100 9111 9111" wählen, Quittungston abwarten "99" wählen, Quittungston abwarten, Hörer auflegen).
- ☞ Hinweis: Nachdem einmal das geheime Paßwort geändert wurde, ist natürlich das Paßwort "1111" in der o.g. Ziffernfolge nicht mehr gültig. An die Stelle des bisherigen tritt von nun an das neue geheime Paßwort. Dies gilt auch für sämtliche anderen in dieser Bedienanleitung aufgeführten Programmier-Ziffernfolgen, bei denen das geheime Paßwort erforderlich ist (das gleiche gilt bei Änderung des öffentlichen, des externen Paßwortes und dem für den privaten Amtzugang sinngemäß).
- ☞ Hinweis: Die Änderung des geheimen Paßwortes tritt erst nach Verlassen des Programmiermodus in Kraft.
- ☞ Hinweis: Achten Sie darauf, daß Sie das geheime Paßwort nicht vergessen, da ohne dieses die Programmierungen nicht mehr möglich sind. Sollten Sie es doch einmal vergessen haben, so wenden Sie sich bitte an den Hersteller.

# **6.7. Eintragen und Löschen der Amtrufnummern**

Je Mehrgeräteanschluß können Sie bei der Deutschen Telekom AG bis zu 10 Mehrfachrufnummern beantragen und diese den angeschlossenen ISDN-Geräten beliebig zuordnen. Dabei ist es je nach Ihren individuellen Anforderungen an das System möglich, daß Sie den Geräten mehrere oder keine Mehrfachrufnummer, aber auch unterschiedliche oder gleiche Mehrfachrufnummern zuweisen.

Dem ETS-4216 I können Sie auch mehrere, unterschiedliche oder gleiche Mehrfachrufnummern zuordnen. Das ETS-4216 I ist mit seinen 2 Basisanschlüssen für die Verwaltung von bis zu 20 Mehrfachrufnummern ausgelegt.

Die Rufnummer für einen TK-Anlagenanschluß besteht aus der Anlagenrufnummer (nur eine) und den Nebenstellenrufnummern (auch Durchwahlnummer "DDI" genannt). Das

ETS-4216 I ist für eine zweistellige Nebenstellenrufnummer ausgelegt. Beachten Sie dies beim Beantragen des TK-Anlagenanschlusses. Z.Z. vergibt die Deutsche Telekom AG für eine zweistellige DDI einen Nummernvorrat von "00 bis 99". Sie können mit dem ETS-4216 I die Nummern 01 und 10 bis 99 nutzen ("0" entspricht 01) und aus diesem Vorrat den Teilnehmern bis zu 25 Nebenstellenrufnummern zuordnen.

Die Anlagenrufnummer wird mit der Programmierung der Anschlußart eingegeben, so daß hier nur die Nebenstellenrufnummern einzutragen sind.

Wählen Sie am Apparat 31:

- "8 1111 30r...r": Eintragen der Mehrfachrufnummer / Nebenstellenrufnummer r...r (Anschluß S<sub>o</sub>1). Die Eingabe der variablen Rufnummer r...r schließen Sie mit Auflegen des Hörers ab."
- "8 1111 40 r...r": Eintragen der Mehrfachrufnummer / Nebenstellenrufnummer r...r (Anschluß S<sub>o</sub>2). Die Eingabe der variablen Rufnummer r...r schließen Sie mit Auflegen des Hörers ab.
- "8 1111 29": Löschen aller eingetragenen Mehrfachrufnummern / Nebenstellenrufnummern.

Sie haben für Ihren Anschluß S<sub>o</sub>1 (Mehrgeräteanschluß) 3 Mehrfachrufnummern bekommen, z. B. "4711", "4712", "4713" und für Ihren Anschluß So2 (TK-Anlagenanschluß) können Sie über einen Nummernvorrat von 01 und 10 bis 99 verfügen. Sie möchten alle Mehrfachrufnummern und die Nebenstellenrufnummern 11 und 20 dem ETS-4216 I eintragen.

Wählen Sie am Apparat 31:

- ✆ "8 1111 30 4711" und "30 4712" und "30 4713" und "4011" und "4020" (nach "8 1111" Programmierton abwarten, "30 4711" wählen, Hörer auflegen, "30 4712" wählen, Hörer auflegen, "30 4713" wählen, Hörer auflegen, "40 11" wählen, Hörer auflegen, "40 20" wählen, Hörer auflegen, "99" wählen, Quittungston abwarten, Hörer auflegen).
- ☞ Hinweis: Mit MFV-Telefonen können Sie die Eingabe der variablen Rufnummer r...r auch mit der Taste "#" abschließen. Wenn Sie den Quittungston abwarten, können Sie dann weitere Programmierungen vornehmen, ohne den Hörer auflegen zu müssen.
- ☞ Hinweis: Die Vorwahlnummer (Ortsnetzkennzahl) der Mehrfachrufnummern dürfen Sie bei der Programmierung nicht mit eingeben.

### **6.8. Konfigurationen programmieren**

Sie können für Tag- und Nachtbetrieb, sowie für 8 weitere Zeitabschnitte, den Teilnehmern jeweils eine Kombination von unterschiedlichen Amtberechtigungen und Rufnummern zuordnen. Alle diese 10 Kombinationen (Konfigurationen) lassen sich manuell und automatisch nach Zeit oder nur manuell umschalten (siehe Kapitel Tag, -Nachtschaltung und Konfigurationen ein- / ausschalten, Einschaltzeitpunkt programmieren). Sie haben somit die Möglichkeit die Konfigurationen entweder automatisch nach der internen Uhr des Telefonsystems ETS-4216 I bzw. von Hand zu dem entsprechenden Zeitpunkt (z. B. Dienstende, Dienstpause, Dienstbeginn) einzuschalten, oder - wenn Sie keine Zeit eingeben - nur manuell zu schalten. Zu einer Zeit kann immer nur eine der 10 Konfigurationen gültig sein; im Auslieferzustand ist dies die Konfiguration 0

(Tagschaltung). Durch das Einschalten einer anderen Konfiguration wird automatisch die bisher gültige Konfiguration abgelöst.

Die Vorgehensweise zum Programmieren einer Konfiguration K (K=0-9) ist folgende:

- ➀ Öffnen einer Konfiguration K, z. B. K=0 (Tagschaltung) (siehe Kapitel Konfiguration öffnen).
- ➁ Eingeben der Konfigurationswerte bezüglich der Zuordnung der Amtrufnummern und der Amtberechtigungen.
- ➂ Schließen der Konfiguration K (siehe Kapitel Konfiguration schließen).

Nachdem Sie die Programmierung beendet haben, können Sie einfach (siehe Kapitel Konfigurationen manuell ein- / ausschalten) die entsprechende Konfiguration einschalten, ohne umständliche Eingaben durchführen zu müssen. Programmieren Sie eine automatische Umschaltung nach Zeit (siehe Kapitel Einschaltzeitpunkt programmieren), so schaltet das ETS-4216 I automatisch die gewählte Konfiguration ein.

Wird eine bestimmte Konfiguration nicht mehr benötigt, so löschen Sie diese (siehe Kapitel Konfiguration löschen).

# **6.8.1. Konfiguration öffnen**

Um für eine bestimmte Konfiguration K die Amtrufnummern und die Amtberechtigung festzulegen (siehe Kapitel Vergabe der Amtrufnummern und Amtberechtigung), öffnen Sie die Konfiguration K.

Wählen Sie am Apparat 31:

- "8 1111 90K": Konfiguration K zur Vergabe der Amtrufnummern und zur Vergabe der Amtberechtigung öffnen. (K=0-9, K=0: Tagschaltung, K=1: Nachtschaltung).
- ☞ Hinweis: Tätigen Sie nun die Eingaben entsprechend der Kapitel Vergabe der Amtrufnummern und Amtberechtigung und schließen Sie die Konfiguration, so gelten diese Eingaben für die Konfiguration K.
- ☞ Hinweis: Ein Öffnen der Konfiguration K löscht die Daten der bisherigen Konfiguration K.

# **6.8.2. Vergabe der Amtrufnummern**

Die Ihnen von der Deutsche Telekom AG zugeteilten Mehrfachrufnummern / Nebenstellenrufnummern, können Sie jedem internen Teilnehmeranschluß zuordnen. D.h. bei einem kommenden Amtruf über die entsprechende Amtrufnummer klingelt der / die eingestellte(n) Teilnehmer. Dabei können einem Teilnehmer mehrere Mehrfachrufnummern / Nebenstellenrufnummern und / oder verschiedenen Teilnehmern die gleiche Mehrfachrufnummer / Nebenstellenrufnummer zugewiesen werden und auch wieder entzogen werden.

Wählen Sie am Apparat 31 (Sie haben die Konfiguration geöffnet und sind im Programmiermodus):

"nnr...r": Teilnehmer nn ist der Mehrfachrufnummer / Nebenstellenrufnummer r...r zugeordnet. Die Eingabe der variablen Rufnummer r...r schließen Sie mit Auflegen des Hörers ab.

"nn00": Teilnehmer nn hat keine Mehrfachrufnummern / Nebenstellenrufnummern. (nn=Teilnehmer 31-38 und 41-48 mit Erweiterung).

Dem internen Apparat 35 soll die Mehrfachrufnummer 4711, 4712 und die Nebenstellenrufnummer 12 zugeordnet werden. Wählen Sie am Apparat 31:

- ✆ "35 4711" und "35 4712" und "35 12" ("35 4711" wählen, Hörer auflegen, "35 4712" wählen, Hörer auflegen, "35 12" wählen, Hörer auflegen).
- ☞ Hinweis: Mit MFV-Telefonen können Sie die Eingabe der variablen Rufnummer r...r auch mit der Taste "#" abschließen. Wenn Sie den Quittungston abwarten, können Sie dann weitere Programmierungen vornehmen, ohne den Hörer auflegen zu müssen.
- ☞ Hinweis: Die Vorwahlnummer (Ortsnetzkennzahl) der Mehrfachrufnummern dürfen Sie bei der Programmierung nicht mit eingeben.
- ☞ Hinweis: Die TK-Anlagenrufnummer wird von der Deutschen Telekom AG in den Telefonbüchern und in der Auskunft mit einer "angehängten 0" geführt. Der "0" ist beim ETS-4216 I die DDI "01" zugeordnet.

#### **6.8.3. Amtberechtigung**

Jedem Teilnehmer kann eine eigene Amtberechtigung zugewiesen werden. Es gibt folgende Amtberechtigungsstufen (B=0-7):

- B=0: Keine Amtberechtigung, d. h. der Teilnehmer kann keine Amtgespräche einleiten.
- B=1: Keine Amtberechtigung wie bei Stufe 0, aber mit Notrufbefugnis (10 programmierte Notrufnummern können gewählt werden).
- B=2: Ortsgesprächsberechtigung, der Teilnehmer darf nur Ortsgespräche führen, d. h. nur Rufnummern, die nicht mit einer "0" beginnen, sind zulässig. Sperrnummern entsprechend B=2 dürfen gewählt werden.
- B=3: Ortsgesprächsberechtigung mit Einschränkung, d. h. Berechtigung wie Stufe 2, aber die Sperrnummern können nicht gewählt werden.
- B=4: Ferngesprächsberechtigung, d. h. der Teilnehmer darf Fern- und Ortsgespräche führen. Die Sperrnummern entsprechend B=4 dürfen gewählt werden.
- B=5: Ferngesprächsberechtigung mit Einschränkung, d. h. Berechtigung wie Stufe 4, aber die Sperrnummern können nicht gewählt werden.
- B=6: Vollamtberechtigung, d. h. der Teilnehmer darf Auslands- Fern- und Ortsgespräche führen. Alle Sperrnummern können gewählt werden.
- B=7: Vollamtberechtigung, mit Einschränkung, d. h. Berechtigung wie Stufe 6, aber Sperrnummern dürfen nicht gewählt werden.

Sperrnummern: Dies sind im allgemeinen Rufnummern, die mit einer bestimmten Ziffernfolge beginnen und die aufgrund ihrer hohen Gebührentarife nicht für jeden Teilnehmer zugänglich sein sollen. Hierunter fallen z.B. die 0190-Rufnummern, die besonders hohe Gebühren verursachen. In der Regel sind die ersten 4-5 Ziffern kennzeichnend für den Telefondienst, der derartig hohe Gebühren verursacht. Das ETS-4216 I ist in der Lage beliebig lange Rufnummern zu sperren. Es können bis zu 20 verschiedene Sperrnummern frei programmiert werden. Versucht ein Teilnehmer

ohne die entsprechende Berechtigung, eine solche Rufnummer zu wählen, so erhält er den Besetztton.

- ☞ Hinweis: Die Amtberechtigungsstufen wirken für abgehende Amtgespräche. Kommende Amtgespräche werden nur zu dem Teilnehmer durchgeschaltet, dem eine Mehrfachrufnummer / Nebenstellenrufnummer zugeordnet wurde.
- ☞ Hinweis: Auch zu Teilnehmern mit Amtberechtigungsstufe 0 und 1 können Amtgespräche vermittelt werden. Es ist auch möglich, mit diesen Teilnehmern Rücksprachen aus Amtgesprächen zu führen.
- ☞ Hinweis: Alle Berechtigungsstufen, außer der Stufe 0, beinhalten auch die Notrufbefugnis.

### **6.8.4. Amtberechtigung einstellen**

Wählen Sie am Apparat 31 (Sie haben die Konfiguration geöffnet, die Rufnummern zugeordnet und sind im Programmiermodus):

- "5Bnn": Teilnehmer nn (nn=31-38 und 41-48 mit Erweiterung) erhält die Amtberechtigung B (B=0-7, Amtberechtigungsstufe entsprechend Kapitel Amtberechtigung).
	- (B=0: Keine Amtberechtigung).
	- (B=1: Keine Amtberechtigung aber Notrufbefugnis).
	- (B=2: Ortsgesprächsberechtigung, Notrufbefugnis und Sperrnummernberechtigung).
	- (B=3: Ortsgesprächsberechtigung und Notrufbefugnis).
	- (B=4: Ferngesprächsberechtigung, Notrufbefugnis und Sperrnummernberechtigung).
	- (B=5: Ferngesprächsberechtigung und Notrufbefugnis).
	- (B=6: Vollamtberechtigung, Notrufbefugnis und Sperrnummernberechtigung).
	- (B=7: Vollamtberechtigung und Notrufbefugnis).

Teilnehmer 35 soll die Berechtigungsstufe 2, Teilnehmer 36 soll die Berechtigungsstufe 5 erhalten:"

 $\%$  "5235" und "5536" am Apparat 31 wählen (nach "5235" und "5536" Quittungston abwarten, Hörer auflegen).

#### **6.8.5. Konfiguration schließen**

Haben Sie die Eingaben für die Konfiguration K beendet, schließen Sie diese Konfiguration K. Erst mit diesem Schritt werden Eingaben als Konfiguration abgespeichert.

Wählen Sie am Apparat 31 (Sie haben die Konfiguration geöffnet, die Rufnummern zugeordnet, die Amtberechtiungen festgelegt und sind im Programmiermodus):

"91K": Konfiguration K schließen.

(K=0-9, K=0: Tagschaltung, K=1: Nachtschaltung).

### **6.8.6. Konfiguration löschen**

Sie möchten eine Konfiguration K löschen.

Wählen Sie am Apparat 31:

"8 1111 93K": Konfiguration K löschen. (K=0-9, K=0: Tagschaltung, K=1: Nachtschaltung).

#### **6.8.7. Einschaltzeitpunkt programmieren**

Sie wollen ein zeitgesteuertes Einschalten der von Ihnen definierten Konfiguration festlegen.

Wählen Sie am Apparat 31:

"8 1111 92Kddhhmm": Konfiguration K wird am Tag dd, zur Stunde hh, Minute mm eingeschaltet.  $[cos(1) + cos(1) + 1]$ 

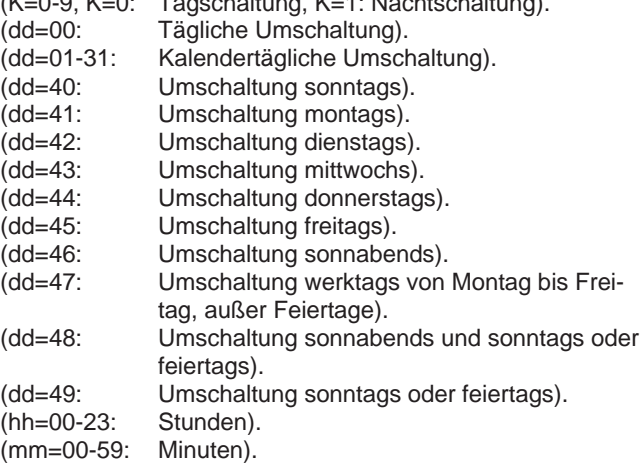

Sie möchten die Konfiguration 4 jeweils sonnabends ab 9.30 Uhr aktivieren. Wählen Sie am Apparat 31:

 $\mathscr{C}$  "8 1111 92 4 46 09 30" (nach "8 1111" Programmierton abwarten, "924460930" wählen, Quittungston abwarten, "99" wählen, Quittungston abwarten, Hörer auflegen).

### **6.9. Programmierapparat ändern**

Im Auslieferzustand ist Teilnehmer 31 der Programmierapparat. Sie wollen einen anderen Teilnehmer als Programmierapparat einstellen.

Wählen Sie am Apparat 31:

"8 1111 77nn": Teilnehmer nn ist Programmierapparat. (nn=Teilnehmer 31-38 und 41-48 mit Erweiterung).

☞ Hinweis: Die Änderung des Programmierapparates tritt erst nach Verlassen des Programmiermodus in Kraft. Danach sind alle Programmierungen nur von Teilnehmer nn aus möglich.

☞ Hinweis: Der Programmierapparat darf nicht "direkter Amtapparat" oder "nur Türapparat" sein.

#### **6.10. Teilnehmer als Fax / Modem festlegen / rückgängig machen**

Sie können jeden Teilnehmer des ETS-4216 I als Fax- / Modem-Anschluß programmieren. Die Programmierung beinhaltet hierbei folgende Einzeleinstellungen, die einen reibungslosen Betrieb des Gerätes sicherstellen:

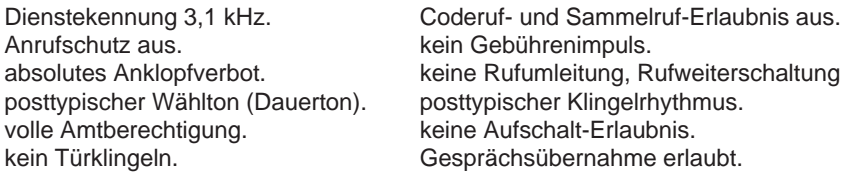

Wählen Sie am Apparat 31:

"8 1111 59nn": Teilnehmer nn wird auf FAX- / Modemfunktion gestellt. (nn=31-38 und 41-48 mit Erweiterung).

Möchten Sie den Anschluß wieder für "normale" Teilnehmer einstellen, wählen Sie am Apparat 31:

"8 1111 58nn": Teilnehmer nn wird von FAX- / Modem auf "normalen Teilnehmer" zurückgestellt (nn=31-38 und 41-48 mit Erweiterung).

Die Programmierung beinhaltet hierbei folgende Einzeleinstellungen:

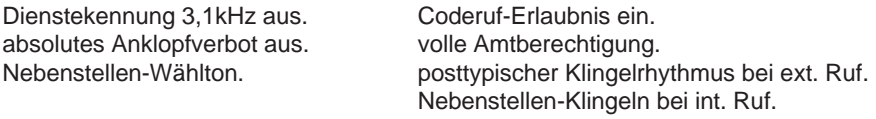

### **6.11. PC-Apparat**

Mit dem ETS-4216 I können Sie die Wahlunterstützung durch einen angeschlossenen PCnutzen. Dies ist besonders bequem, wenn Sie auf Ihrem PC über eine Adreßdatenbank verfügen und mit Hilfe eines entsprechenden Wahlprogramms eine der gespeicherten Rufnummern anwählen lassen möchten.

Sie müssen dem PC einen Teilnehmerapparat zuordnen. Dieser Teilnehmerapparat (PC-Apparat) wird immer dann gerufen, wenn die vom PC angewiesene Verbindung aufgebaut ist.

- "8 1111 74nn": Teilnehmer nn ist PC-Apparat. (nn=31-38 und 41-48 mit Erweiterung).
- ☞ Hinweis: Es kann nur ein Teilnehmer als PC-Apparat programmiert werden.
- ☞ Hinweis: Zum Einleiten der automatischen Wahl ist der Hayes-Befehl ATDr...r (r...r sind die Ziffern der Rufnummer) zu verwenden. Stellen Sie in dem von Ihnen benutzten Programm zum Typ des Hayes-Befehls auch die Parameter der seriellen

Schnittstelle (XOFF / XON-Protokoll, 9600 Baud, 8 Datenbit, 1 Startbit, 1 Stoppbit, kein Paritätsbit) ein.

☞ Hinweis: Die Option der Wahlunterstützung wird nicht von der mitgelieferten Software (Diskette) bereitgestellt.

### **6.12. Kurzwahlnummern programmieren und löschen**

Sie können bis zu 200 Kurzwahlnummern in dem ETS-4216 I speichern. Die Kurzwahlnummern sind durch alle Teilnehmer nutzbar, unterliegen aber der Prüfung auf eingestellte Amtberechtigungen.

Wählen Sie am Apparat 31:

"8 1111 2kkkr...r": Kurzwahlnummer kkk wird mit Amtrufnummer r...r (max. 32 Stellen) belegt (kkk=100-299). Die Eingabe der variablen Amtrufnummer r...r schließen Sie mit Auflegen des Hörers ab.

"8 1111 104": Alle Kurzwahlnummern werden gelöscht.

- ☞ Hinweis: Mit MFV-Telefonen können Sie die Eingabe der variablen Amtrufnummer r...r auch mit der Taste "#" abschließen. Wenn Sie den Quittungston abwarten, können Sie dann weitere Programmierungen vornehmen, ohne den Hörer auflegen zu müssen.
- ☞ Hinweis: Die Kurzwahl-Nummern "110", "112", "115" werden vom ETS-4216 I als Notfall-Rufnummern behandelt, wenn Sie die Notruf-Vorrangschaltung - "ein" programmiert haben, siehe Kapitel Notruf-Vorrangschaltung ein- / ausschalten. Haben Sie die gleichlautenden Nummern oder andere in diese Kurzwahl-Nummern eingegeben und wählen Sie diese Rufnummern, so wird über eine Vorrangsteuerung immer eine Amtverbindung hergestellt. Sofern in diesem Fall keine freien Amtleitungen vorhanden sind, werden diese freigeschaltet, d.h. bestehende Amtverbindungen werden getrennt.
- ☞ Hinweis: Als Kurzwahlnummern können Sie nur Amtrufnummern programmieren. Die "0" zur Amtholung dürfen Sie nicht mit programmieren.
- ☞ Hinweis: Beachten Sie bitte, daß beim Löschen der Kurzwahlnummern der gesamte Kurzwahlspeicher gelöscht wird und damit keine vorher programmierten Kurzwahlnummern mehr zur Verfügung stehen. Wollen Sie einzelne Kurzwahlnummern ändern, so programmieren Sie diese durch einfaches Überschreiben bitte neu.

### **6.13. Notruf-Vorrangschaltung ein- / ausschalten**

Mit der Notruf-Vorrangschaltung können Sie bei Wahl der Kurzwahl-Nummern "110", "112", "115" immer eine Amtverbindung herstellen, vorausgesetzt Sie haben gleichlautende Nummern oder andere in diese Kurzwahl-Nummern eingegeben. Die Kurzwahl-Nummern "110", "112", "115" werden vom ETS-4216 I als Notfall-Rufnummern behandelt. Sind zum Zeitpunkt der Rufnummernwahl alle Amtleitungen belegt, wird durch die Vorrangschaltung eine Amtverbindung (laufendes Gespräch wird abgebrochen) freigeschaltet. Mit Notfall-Rufnummern aufgebaute Verbindungen sind nicht unterbrechbar.

- "8 1111 27": Notruf-Vorrangschaltung ein.
- "8 1111 28": Notruf-Vorrangschaltung aus.
- ☞ Hinweis: Die Notfall-Rufnummern für die Rettungsdienste sind in den Ländern der Bundesrepublik Deutschland z. Z. noch nicht einheitlich. Informieren Sie sich bitte, welche Rufnummer in Ihrem Standort zu wählen ist. In den meisten Ländern gilt: "110" für Polizei / Notruf, "112" für Feuerwehr / Rettungsdienst.

#### **6.14. Notrufnummern programmieren und löschen**

Notrufnummern sind Amtrufnummern, die von allen Teilnehmern (außer denen mit Amtberechtigungsstufe 0) gewählt werden dürfen. So kann z.B. einem Teilnehmer nur mit Ortsgesprächsberechtigung ermöglicht werden, trotz unzureichender Amtberechtigung die 0130-Rufnummern zu wählen. Wird beim Programmieren einer Notrufnummer nicht die volle Amtrufnummer eingegeben (sondern nur eine Anfangsziffernfolge), so werden damit automatisch alle Amtrufnummern zugelassen, die mit der programmierten Anfangsziffernfolge beginnen. Minimal kann eine Notrufnummer nur aus einer Ziffer bestehen. Notrufnummern haben Vorrang vor Sperrnummern.

Für die zu programmierenden Notrufnummern stehen maximal 10 Speicherplätze zur Verfügung.

Wählen Sie am Apparat 31:

- "8 1111 19r...r": Notrufnummer r...r (max. 32 Stellen) wird gespeichert (r...r, Amtrufnummer, die auch der Teilnehmer wählen darf, der nur Notrufbefugnis hat). Die Eingabe der variablen Amtrufnummer r...r schließen Sie mit Auflegen des Hörers ab.
- "8 1111 105": Alle Notrufnummern werden gelöscht.
- ☞ Hinweis: Mit MFV-Telefonen können Sie die Eingabe der variablen Amtrufnummer r...r auch mit der Taste "#" abschließen. Wenn Sie den Quittungston abwarten, können Sie dann weitere Programmierungen vornehmen, ohne den Hörer auflegen zu müssen.

#### **6.15. Bestimmte Rufnummern sperren und löschen**

Sperrnummern sind Amtrufnummern, die nur von Teilnehmern mit der entsprechenden Amtberechtigung gewählt werden dürfen. Wird nicht die volle Amtrufnummer eingegeben (sondern nur eine Anfangsziffernfolge), so werden automatisch alle Amtrufnummern gesperrt, die mit der programmierten Anfangsziffernfolge beginnen. Minimal kann eine Sperrnummer nur aus einer Ziffer bestehen.

Für die zu programmierenden Sperrnummern stehen maximal 20 Speicherplätze zur Verfügung.

Wählen Sie am Apparat 31:

- "8 1111 20r...r": Sperrnummer r...r (max. 32 Stellen) eingeben, im Auslieferzustand ist "0190" eingetragen. Die Eingabe der variablen Amtrufnummer r...r schließen Sie mit Auflegen des Hörers ab.
- "8 1111 106": Alle Sperrnummern werden gelöscht.
- ☞ Hinweis: Mit MFV-Telefonen können Sie die Eingabe der variablen Amtrufnummer r...r auch mit der Taste "#" abschließen. Wenn Sie den Quittungston abwarten, können Sie dann weitere Programmierungen vornehmen, ohne den Hörer auflegen zu müssen.

#### **6.16. Löschen von Kurzwahl-, Notruf- und Sperrnummern**

Wählen Sie am Apparat 31:

"8 1111 104": Alle Kurzwahlnummern werden gelöscht.

"8 1111 105": Alle Notrufnummern werden gelöscht.

"8 1111 106": Alle Sperrnummern werden gelöscht.

#### **6.17. Türfunktionen**

Türklingeln: Für jeden Teilnehmer kann eingestellt werden, ob dessen Apparat bei einem Türklingelsignal klingelt. Bei einem Türklingelsignal werden die entsprechenden Teilnehmer 30 Sekunden lang mit dem Türklingelrhythmus gerufen. Dieses Türklingeln wird nach 30 Sekunden beendet, sofern der Besucher vor der Tür nicht erneut den Klingeltaster betätigt. Für den Türklingelrhythmus sind sechs verschiedene Klingelrhythmen wählbar (siehe Kapitel Klingelrhythmus für interne Rufe, Amtrufe und Türklingeln).

Türöffner-Erlaubnis: Damit die Tür nicht von jedem Apparat aus geöffnet werden kann, besteht die Möglichkeit, die Türöffner-Erlaubnis zu entziehen oder zu erteilen (z. B. keine Türöffner-Erlaubnis für das Kinderzimmer).

Einschaltdauer des Türöffners: Die Einschaltdauer des Türöffnerkontaktes kann in Sekundenschritten (1-10 Sekunden) eingestellt werden. Die Türöffnerzeit ist im Auslieferzustand auf 5 Sekunden eingestellt.

Nur Türapparat: Der Teilnehmer nn ist ausschließlich Türapparat. Er hat die Türöffner-Erlaubnis und wird bei Betätigung der Türklingel gerufen. Durch Abheben des Hörers wird er sofort mit der Türstation verbunden. Er kann keine internen und Amtgespräche führen oder entgegennehmen. Zu ihm können auch keine Gespräche vermittelt werden.

Apothekerschaltung: Die Apothekerschaltung dient dazu, bei einem Türklingelsignal einen angeschlossenen Anrufbeantworter mit einem Ansagetext zu starten und mit der Türsprechstelle zu verbinden, damit der Besucher vor der Tür die gewünschte Nachricht hört und eventuell eine Nachricht hinterlassen kann. Hierzu muß zunächst für den entsprechenden Teilnehmeranschluß das Türklingeln eingeschaltet werden. Damit der Anrufbeantworter das Türklingeln einwandfrei erkennen kann, muß der Türklingelrhythmus auf den posttypischen Klingelrhythmus eingestellt werden (siehe Kapitel Klingelrhythmus für interne Rufe, Amtrufe und Türklingeln). Bei einmaligem Drücken des Türklingeltasters hält dieser Klingelrhythmus 30 Sekunden lang an. Darauf kann der Anrufbeantworter reagieren und sich einschalten, um dann durch das ETS-4216 I mit der Türsprechstelle verbunden zu werden. Die im Anrufbeantworter aufgezeichnete Nachricht kann wie gewohnt am Anrufbeantworter selbst oder über dessen Fernabfragefunktion abgehört werden.

#### **6.17.1. Türklingeln**

An das ETS-4216 I können Sie in der Grundausbaustufe eine Türstation mit zwei Türklingeln (1. Türstation) und mit der Erweiterung ERW-4216 I eine weitere Türstation mit zwei Türklingeln (2. Türstation) anschließen. Es sind mit ERW-4216 I demzufolge insgesamt 4 Türklingeln programmierbar.

Wählen Sie am Apparat 31:

"8 1111 60Lnn": Teilnehmer nn wird bei Betätigung der Türklingel L (L=1-4) gerufen.

"8 1111 61Lnn": Teilnehmer nn wird nicht von der Türklingel L (L=1-4) gerufen. (nn=31-38 und 41-48 mit Erweiterung).

#### **6.17.2. Türöffner-Erlaubnis**

Wählen Sie am Apparat 31:

- "8 1111 62tnn": Teilnehmer nn darf die Tür t (t=1-2) öffnen.
- "8 1111 63tnn": Teilnehmer nn darf die Tür t (t=1-2) nicht öffnen. (nn=31-38 und 41-48 mit Erweiterung).

#### **6.17.3. Einschaltdauer des Türöffners der Türstation 1 und 2**

Wählen Sie am Apparat 31:

- "8 1111 23T": Einschaltdauer T des Türöffners der Türstation 1 in Sekundenschritten.
- "8 1111 24T": Einschaltdauer T des Türöffners der Türstation 2 in Sekundenschritten. (T=1-9; T=0: 10 Sekunden). (Auslieferzustand: 5 Sekunden).

#### **6.17.4. Nur Türapparat ein- / ausschalten**

Wählen Sie am Apparat 31:

- "8 1111 127nn": Teilnehmer nn ist nur Türapparat von Türstation 1.
- "8 1111 128nn": Teilnehmer nn ist nur Türapparat von Türstation 2.

"8 1111 129nn": Teilnehmer nn ist nicht mehr nur Türapparat von Türstation 1 und 2. (nn=31-38 und 41-48 mit Erweiterung).

#### **6.17.5. Verwendung der Tür-Relais**

Relais der Türstation 1 (auf Grundplatine). Wählen Sie am Apparat 31:

"8 1111 170": Verwendung als Türöffner-Relais (Kontakte TO1 / TO2) - Auslief.

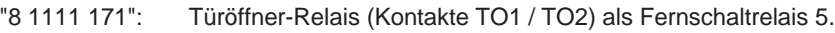

"8 1111 172": Verwendung als Türsprech-Relais (Kontakte TS1 / TS2) - Auslief.

"8 1111 173": Türsprech-Relais (Kontakte TS1 / TS2) als Fernschaltrelais 6.

Relais der Türstation 2 (auf Erweiterungsplatine). Wählen Sie an Apparat 31:

- "8 1111 174": Verwendung als Türöffner-Relais (Kontakte TO1 / TO2) Auslief.
- "8 1111 175": Türöffner-Relais (Kontakte TO1 / TO2) als Fernschaltrelais 3.
- "8 1111 176": Verwendung als Türsprech-Relais (Kontakte TS1 / TS2) Auslief.
- "8 1111 177": Türsprech-Relais (Kontakte TS1 / TS2) als Fernschaltrelais 4.

#### **6.18. Erlaubnis zur externen Rufweiterschaltung**

Für jeden Teilnehmer kann eingestellt werden, ob er die Mehrfachrufnummern / Nebenstellennummern extern weiterschalten darf oder nicht.

Wählen Sie am Apparat 31:

"8 1111 25nnr...r": Teilnehmer nn darf Mehrfachrufnummer / Nebenstellennummer r...r weiterschalten. "8 1111 26nnr...r": Teilnehmer nn darf Mehrfachrufnummer / Nebenstellennummer

r...r nicht weiterschalten. (nn=31-38 und 41-48 mit Erweiterung).

#### **6.19. Teilnehmer als direkter Amtapparat**

Sie können jeden Teilnehmeranschluß so programmieren, daß er an seinem Apparat nach Abheben des Hörers, ohne "0" wählen zu müssen, den Wählton der Deutschen Telekom AG erhält (vorausgesetzt, ein freier Nutzkanal ist vorhanden).

Wählen Sie am Apparat 31:

"8 1111 110nn": Teilnehmer nn ist direkter Amtapparat. "8 1111 111nn": Teilnehmer nn ist normaler Teilnehmer (Auslieferzustand). (nn=31-38 und 41-48 mit Erweiterung).

☞ Hinweis: Vom direkten Amtapparat können Sie nur über eine Amtverbindung mit internen Teilnehmern sprechen und keine systeminternen Einstellungen vornehmen. Diese Einstelleung ist für Münzfernsprecher interessant.

# **6.20. Dringlichkeitsruf**

Beim Dringlichkeitsruf (Nachwahl der Ziffer "1") werden angewählte Teilnehmer, unabhängig vom eingerichteten Anrufschutz (siehe Kapitel Anrufschutz ein- / ausschalten), gerufen.

Wählen Sie am Apparat 31:

"8 1111 64nn": Teilnehmer nn darf den Dringlichkeitsruf anwenden.

"8 1111 65nn": Teilnehmer nn darf den Dringlichkeitsruf nicht anwenden. (nn=31-38 und 41-48 mit Erweiterung).

### **6.21. Sammelruf-Gruppen**

Wird von einem Teilnehmer aus ein Sammelruf ausgelöst, so werden mehrere zuvor programmierte Teilnehmer gleichzeitig gerufen. Hierbei besteht die Möglichkeit, 8 verschiedene Gruppen (1-8) von Teilnehmern zu programmieren.

Wählen Sie am Apparat 31:

"8 1111 70gnn": Teilnehmer nn in Sammelruf-Gruppe g aufnehmen.

"8 1111 71gnn": Teilnehmer nn aus Sammelruf-Gruppe g streichen. (nn=31-38 und 41-48 mit Erweiterung) (g=1-8: Nummer der Sammelruf-Gruppe)

Sie möchten, daß Teilnehmer 33-36 bei einem Sammelruf der Gruppe 5 gerufen werden. Wählen Sie dazu am Apparat 31:

- $\mathscr C$  "8 1111 70 5 33": Teilnehmer 33 in Gruppe 5 aufnehmen, nach "70 5 33" Quittungston abwarten, "70 5 34": Teilnehmer 34 in Gruppe 5 aufnehmen, Quittungston abwarten, "70 5 35":Teilnehmer 35 in Gruppe 5 aufnehmen, Quittungston abwarten, "70 5 36":Teilnehmer 36 in Gruppe 5 aufnehmen, Quittungston abwarten, "99" wählen und Hörer auflegen.
- ☞ Hinweis: Fax-Geräte und Modems sollten nicht einer Sammelruf-Gruppe zugeordnet werden. Diese Geräte nehmen den Ruf selbsttätig und (je nach Einstellung) auch sofort entgegen. Die eigentliche Teilnehmergruppe kann dann nicht mehr erreicht werden.

#### **6.22. Coderuf-Erlaubnis**

Beim Coderuf werden alle internen Teilnehmer mit einem bestimmten wählbaren Klingelrhythmus gerufen. Dies kann Probleme bei einem angeschlossenen Anrufbeantworter, Fax-Gerät oder Modem verursachen, da diese Geräte den Ruf selbsttätig entgegennehmen. Um dies zu vermeiden, kann an den entsprechenden Teilnehmeranschlüssen der Coderuf abgeschaltet werden (siehe Kapitel Teilnehmer als Fax / Modem festlegen / rückgängig machen).

Wählen Sie am Apparat 31:

"8 1111 72nn": Teilnehmer nn ist im Coderuf einbezogen (Auslieferzustand).

"8 1111 73nn": Teilnehmer nn ist nicht im Coderuf einbezogen. (nn=31-38 und 41-48 mit Erweiterung).

☞ Hinweis: Besteht trotz Coderuf-Erlaubnis ein Anrufschutz, so werden keine Rufe zu diesem Teilnehmer durchgeschaltet. Anrufschutz gilt vor Coderuf-Erlaubnis.

#### **6.23. Absolutes Anklopfverbot**

Um zu verhindern, daß bei Datenendgeräten, wie Fax-Gerät, Modem, ein Verbindungswunsch angezeigt wird (Anklopfen), können Sie für jeden Teilnehmer ein absolutes Anklopfverbot einrichten. Dieses absolute Anklopfverbot überschreibt die durch den entsprechenden Teilnehmer eingestellte individuelle Anklopf-Erlaubnis.

Wählen Sie am Apparat 31:

"8 1111 75nn": Teilnehmer nn ist auf absolutes Anklopfverbot eingestellt.

- "8 1111 76nn": Absolutes Anklopfverbot für Teilnehmer nn ist aufgehoben. (nn=31-38 und 41-48 mit Erweiterung).
- ☞ Hinweis: Haben Sie das absolute Anklopfverbot für den Teilnehmer nn eingestellt und wieder aufgehoben, ist danach die individuelle Einstellung wieder wirksam.

#### **6.24. Gebührenimpuls**

Das ETS-4216 I wertet die vom Amt gesendete Gebühreninformation aus und schaltet, je nach Einstellung, dem Teilnehmer einen 16-kHz-Gebührenimpuls auf. Damit werden die am Teilnehmerapparat anfallenden Gesprächsgebühren ermittelt (vorausgesetzt, Ihr Telefon besitzt eine Gebührenanzeige).

Wählen Sie am Apparat 31:

"8 1111 66nn": Teilnehmer nn bekommt einen Gebührenimpuls aufgeschaltet.

"8 1111 67nn": Teilnehmer nn bekommt keinen Gebührenimpuls aufgeschaltet. (nn=31-38 und 41-48 mit Erweiterung).

☞ Hinweis: Die Gebührenanzeige während des Gespräches setzt voraus, daß Sie das Dienstmerkmal - angefallene Tarifeinheiten während und nach Beendigung der Verbindung (AOCD) - bei der Deutschen Telekom AG beantragt haben.

### **6.25. Individuelle Einstellungen mit oder ohne öffentlichem Paßwort**

Die individuellen Einstellungen sind an jedem Teilnehmeranschluß leicht und schnell nach dem Abheben des Hörers und Wählen einer Nummer aus dem Bereich "700" bis "7517" realisierbar, vorausgesetzt, die Erlaubnis ist am Anschluß eingestellt. Sie können die individuellen Einstellungen entweder mit oder ohne öffentlichem Paßwort programmieren.

Wählen Sie am Apparat 31:

- "8 1111 125nn": Teilnehmer nn kann die individuellen Einstellungen ohne Eingabe des öffentlichen Paßwortes vornehmen.
- "8 1111 124nn": Teilnehmer nn kann die individuellen Einstellungen nur mit Eingabe des öffentlichen Paßwortes vornehmen. (nn=31-38 und 41-48 mit Erweiterung).
- ☞ Hinweis: Alle individuellen Einstellungen können nur erreicht werden, wenn nicht durch die zentrale Programmierung Einschränkungen für den betreffenden Teilnehmer vorgenommen worden sind.

### **6.26. Erlaubnis für individuelle Einstellungen**

Sie möchten dem Teilnehmeranschluß nicht gestatten die individuellen Einstellungen zu nutzen.

Wählen Sie am Apparat 31:

"8 1111 126nn": Teilnehmer nn hat keine Erlaubnis zur Nutzung der individuellen Einstellungen.

(nn=31-38 und 41-48 mit Erweiterung).

### **6.27. Sekretärin-Schaltung**

Bei der Sekretärin-Schaltung gehen alle Anrufe für den "Chefapparat" zuerst zum "Sekretärinapparat". Wird der Anruf innerhalb von fünf Klingelsignalen nicht vom "Sekretärinapparat" angenommen, klingelt der "Chefapparat". Beide können normale Anrufe tätigen.

Wählen Sie am Apparat 31:

- "8 1111 120CCSS": Teilnehmer CC ist "Chefapparat" und Teilnehmer SS ist "Sekretärinapparat".
- "8 1111 121CCSS": Sekretärin-Schaltung bei Teilnehmern CC und SS löschen. (CC und SS sind Teilnehmer nn, nn=31-38 und 41-48 mit Erweiterung).
- ☞ Hinweis: Es können bis zu 4 Sekretärin-Schaltungen programmiert werden.

#### **6.28. Gebührenerfassung und -ausgabe**

Mit dem ETS-4216 I können Sie die Gesprächs- und Gebührendaten erfassen und über die RS-232-C-Schnittstelle auf einem Drucker oder PC ausgeben (Hinweise zum PC- / Druckeranschluß finden Sie im Kapitel Anschluß an einen Computer / Drucker). Dabei bietet Ihnen die Anlage die Möglichkeit, den aktuellen Preis je Tarifeinheit einzustellen, zwei Betriebsarten für die Ausgabe der Gesprächs- und Gebührendaten und verschiedene Ausgabeformate der Gesprächs- und Gebührendaten auszuwählen:

Betriebsart "Ausgabe ständig": Die Daten werden ständig, unmittelbar nach dem geführten Gespräch ausgegeben, d.h. es werden die Daten der Gespräche, die registriert werden sollen, protokolliert. Außer dem Ausgabeformat (siehe Kapitel Ausgabeformat der Gesprächs- und Gebührendaten) sind keine weiteren Programmiereingaben bei dieser Betriebsart nötig.

Betriebsart "Ausgabe auf Anweisung": Die gespeicherten Daten werden erst dann ausgegeben, wenn Sie sie anfordern. Zusätzlich zu der Betriebsart und der Ausgabeanweisung muß noch das Ausgabeformat eingestellt werden (siehe Kapitel Ausgabeformat der Gesprächs- und Gebührendaten).

- ☞ Hinweis: Die Menge der maximal aufzuzeichnenden Gesprächsdaten ist abhängig von der durchschnittlichen Rufnummernlänge der geführten Gespräche. Typischerweise sind die Gesprächsdaten von ca.1000 bis 2000 Gesprächen (je nach Länge der Rufnummern) speicherbar.
- ☞ Hinweis: Im Auslieferzustand sind folgende Einstellungen gültig: Betriebsart: Ausgabe auf Anweisung, keine Ausgabe der Rufnummer, fortlaufende Ausgabe, d. h. kein Einzelblatt je Gespräch.

#### **6.28.1. Einstellen der Betriebsart**

- "8 1111 841": Betriebsart "Ausgabe ständig". Es werden die Daten für alle Gespräche aller Teilnehmer ausgegeben.
- "8 1111 840": Betriebsart "Ausgabe auf Anweisung". Die gespeicherten Gesprächsund Gebührendaten werden auf Anforderung ausgegeben.
- ☞ Hinweis: Nach dem Einstellen der Betriebsart "Ausgabe ständig" beginnt die Ausgabe sofort (mit Beendigung des Gespräches). Das Ausgabeformat (fortlaufend / Einzelblatt, Anzahl führender Ziffern der Rufnummern) muß also vor der Programmierfunktion "841" eingestellt werden.
- ☞ Hinweis: In der Betriebsart "Ausgabe auf Anweisung" werden immer die Daten seit der letzten Löschfunktion ausgegeben. Sie können beliebig viele Ausgaben tätigen, die gespeicherten Daten werden dadurch nicht verändert.

#### **6.28.2. Ausgabe auf Anweisung**

In der Betriebsart "Ausgabe auf Anweisung" wird eine Ausgabe folgendermaßen angefordert:

Wählen Sie am Apparat 31:

- "8 1111 842nn": Ausgabe der Gesprächs- und Gebührendaten für den internen Teilnehmer nn. Nach Beendigung dieser Programmierfunktion beginnt die Ausgabe. (nn=31-38 und 41-48 mit Erweiterung, nn=00: Ausdruck für alle Teilnehmer).
- "8 1111 84201": Gesprächs- und Gebührendaten aller Privatgespräche (zweite Amtzugangsziffer "90PPPP0") werden auf Anforderung ausgegeben. Es wird automatisch eine Ziffer weniger als die Hälfte der Rufnummer ausgegeben.

#### **6.28.3. Ausgabeformat der Gesprächs- und Gebührendaten**

Die Gesprächs- und Gebührendaten können in verschiedenen Formaten auf Ihrem Drucker ausgegeben werden:

Jedes Gespräch einzeln auf ein Blatt drucken.

Fortlaufender Ausdruck der gespeicherten Gespräche nacheinander.

In beiden Fällen kann eingestellt werden, wieviel Ziffern der Amtrufnummer (vollständige Nummer oder nur eine bestimmte Anzahl führender Ziffern) ausgeben werden.

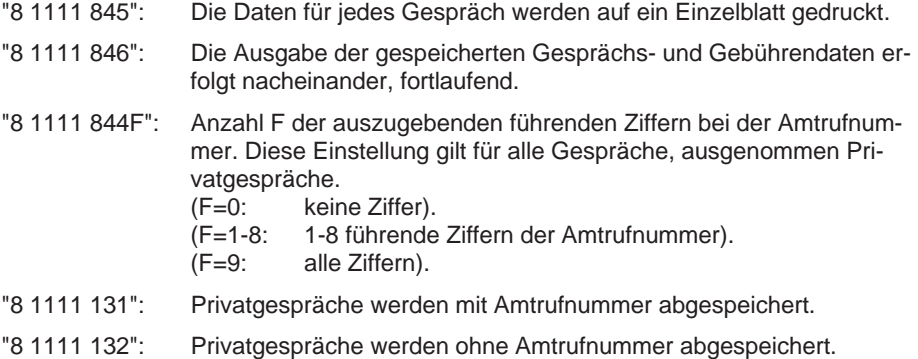

#### **6.28.4. Tarifeinheit**

Wählen Sie am Apparat 31:

"8 1111 843ppp": Eingabe des Preises ppp=000-999 in Pfennige je Tarifeinheit.

Die im Auslieferzustand programmierte Tarifeinheit von 0,23 DM wollen Sie z. B. auf 0,28 DM verändern. Wählen Sie am Apparat 31:

✆ "8 1111 843 028" - Hörer auflegen.

#### **6.28.5. Speichern bestimmter Verbindungen**

Sie können das ETS-4216 I so einstellen, daß Sie nicht zustande gekommene Gesprächsverbindungen mit Amtteilnehmern, ausgelöst von internen Teilnehmern oder von Amtteilnehmern, speichern oder nicht speichern.

Wählen Sie am Apparat 31:

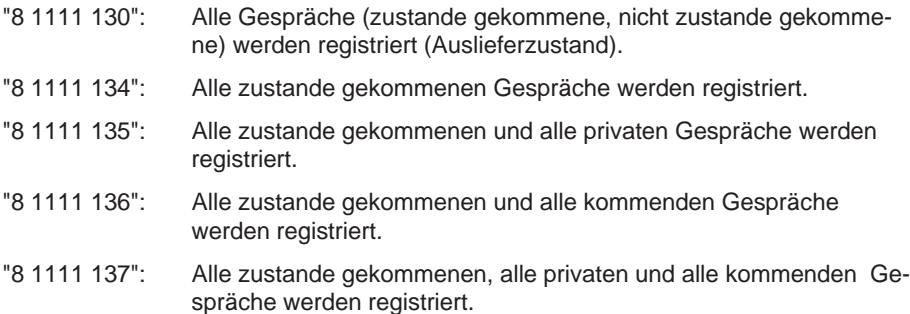

#### **6.28.6. Gebührenlimit eintragen**

Sie können jedem Teilnehmer ein bestimmtes Limit für die Gesprächsgebühren in Tarifeinheiten vorgeben. Ist dieses Limit aufgebraucht, kann der Teilnehmer keine weiteren Gespräche führen. Das Gespräch, mit dem der vorgegebene Einheiten-Wert überschritten wird, kann nicht zu Ende geführt werden, es wird abgebrochen. Haben Sie bei Gesprächsbeginn nur noch eine Einheit, so wird für dieses (und nur für dieses) Gespräch eine zusätzliche Einheit bereitgestellt, damit das Gespräch nicht unmittelbar nach Gesprächsbeginn abgebrochen wird.

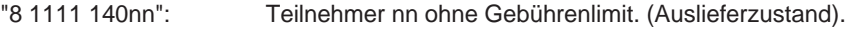

- "8 1111 141nnEEEE": Gebührenlimit von Teiln. nn auf EEEE Einheiten setzen.
- "8 1111 142nnEEEE": Rest-Gebührenlimit von Teiln. nn wird um EEEE Einheiten erhöht. Die Erhöhung führt auf maximal 9999 Einheiten. (EEEE=0000...9999: Anzahl der Tarifeinheiten).
- ☞ Hinweis: Die Nutzung dieser Funktion setzt voraus, daß Sie das Dienstmerkmal Übermittlung der Tarifeinheiten während und nach Beendigung der Verbindung (AOCD) - bei der Deutschen Telekom AG beantragt haben.

## **6.28.7. Gebührenzuordnung bei wechselnden Teilnehmern**

Wird von einem bestimmten Teilnehmer ein Amtgespräch eingeleitet und führt er dieses Gespräch ohne es weiterzuvermitteln zu Ende, so werden alle anfallenden Gebühren diesem Teilnehmer zugeordnet. Gibt der Teilnehmer das Gespräch an einen zweiten Teilnehmer weiter, so werden alle Gebühren des Gesprächs dem ersten Teilnehmer zugeordnet.

Sie können festlegen, wenn Sie das Gespräch weitervermitteln, daß die Gebühren so zugeordnet werden, wie sie beim jeweiligen Teilnehmer anfallen.

Beispiel: Teilnehmer 31 hat ein Amtgespräch begonnen - 31 spricht - es fallen 3 Tarifeinheiten an - 31 vermittelt das Gespräch weiter an Teilnehmer 32 - 32 spricht - es fallen 5 Tarifeinheiten an - 32 vermittelt das Gespräch zurück an 31 - 31 spricht - es fallen 4 Tarifeinheiten an - 31 beendet das Gespräch. Teilnehmer 31 werden 7 und Teilnehmer 32 werden 5 Tarifeinheiten zugeordnet.

Wählen Sie am Apparat 31:

"8 1111 138": Gebühren werden dem 1.Teilnehmer zugeordnet.

"8 1111 139": Gebühren wechseln mit dem Gesprächsteilnehmer. (nn=31-38 und 41-48 mit Erweiterung)

#### **6.28.8. Löschen der Gebühren- und Gesprächsdaten**

Sie können die Gebühren- und Gesprächsdaten für einzelne Teilnehmer oder für alle Teilnehmer löschen.

Wählen Sie am Apparat 31:

"8 1111 847nn": Löschen der Gebühren- und Gesprächsdaten für Teilnehmer nn. (nn=31-38 und 41-48 mit Erweiterung, nn=00: alle Teilnehmer).

### **6.28.9. Beispiele zum Ausdruck der Gesprächs- und Gebührenliste**

Sie möchten die Gespräche vom Teilnehmer 34 seit der letzten Löschfunktion ausgeben. Dabei sollen die Gespräche nacheinander und die Amtrufnummern nur mit 5 Ziffern aufgeführt werden. Wählen Sie am Apparat 31:

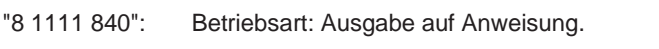

"846": Fortlaufende Ausgabe.

"8445" Rufnummernausgabe mit den 5 führenden Ziffern.

"84234": Ausgabeanweisung für Teilnehmer 34.

Hat der Teilnehmer 34 ein Gespräch mit der Zielrufnummer "1234 4711" geführt, wird als gewählte Rufnummer "12344" ausgegeben. Damit ist die vollständig gewählte Rufnummer nicht mehr erkennbar.

Sie möchten alle Gespräche, die über die zweite Amtzugangsziffer (private Gespräche) geführt wurden, seit der letzten Löschfunktion, fortlaufend ausgeben. Wählen Sie am Apparat 31:

"8 1111 840": Betriebsart: Ausgabe auf Anweisung.

"846": Fortlaufende Ausgabe.

"84201": Ausgabeanweisung für die Privatgespräche aller Teilnehmer.

Hat der Teilnehmer 34 ein Gespräch mit der Zielrufnummer "4711" geführt, wird als gewählte Rufnummer "4" ausgegeben. Damit ist die vollständig gewählte Rufnummer nicht mehr erkennbar.

Die vollständige Liste der Gesprächs- und Gebührendaten bei Ausgabe auf Anweisung hat folgenden Aufbau (Inhalte sind Beispiele, die Kopfzeile wird nicht ausgegeben):

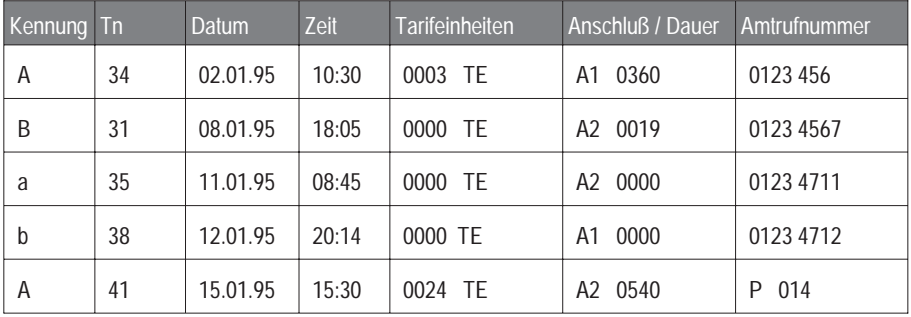

In der Kopfzeile sind die Abkürzungen Tn=interner Teilnehmer und TE=Tarifeinheit verwendet. Die erste Spalte gibt an, wer das Gespräch begonnen hat und ob das Gespräch zustande gekommen ist. Die weiteren Spalten sind anhand der 5 Beispiele (Zeilen 1-5) im folgenden erläutert:

- ➀ A: Der interne Teilnehmer 34 hat das Gespräch begonnen, die Verbindung mit dem Amtteilnehmer "0123 456" ist hergestellt worden. Das Gespräch wurde am 2.1.1995, 10.30 Uhr geführt und mit 3 Tarifeinheiten registriert. Die Verbindung erfolgte über Anschluß 1. Die Gesprächsdauer betrug 360 Sekunden.
- ➁ B: Der Amtteilnehmer "0123 4567" hat das Gespräch begonnen, das Gespräch ist mit dem internen Teilnehmer 31 zustande gekommen. Datum, Uhrzeit und Dauer des Gespräches: 8.1.1995, 18.05 Uhr. Die Verbindung erfolgte über Anschluß 2.
- ➂ a: Der interne Teilnehmer hat versucht mit dem Amtteilnehmer "0123 4711" Verbindung aufzunehmen. Das Gespräch kam nicht zustande. Der Ruf erfolgte über Anschluß 2.
- ➃ b: Der Amtteilnehmer "0123 4712" hat versucht mit dem internen Teilnehmer 38 Verbindung aufzunehmen. Das Gespräch kam nicht zustande. Der Ruf erfolgte über Anschluß 1.
- ➄ A: Der interne Teilnehmer 41 hat das Privatgespräch mit dem Amtteilnehmer, dessen Rufnummer mit weniger als die Hälfte der Ziffern dargestellt ist, geführt. Das Gespräch wurde am 15.1.1995, 15.30 Uhr geführt und mit 24 Tarifeinheiten registriert. Die Verbindung erfolgte über Anschluß 2. Die Gesprächsdauer betrug 540 Sekunden.
- ☞ Hinweis: Die Liste der Gesprächs- und Gebührendaten bei **ständiger** Ausgabe weist statt der Tarifeinheiten die DM-Beträge (0,00 DM) aus.

# **6.29. Fernschaltrelais 1 und 2 (und 3, 4, 5, 6) schalten**

Das ETS-4216 I besitzt in der Grundausbaustufe die Fernschaltrelais 1 und 2 sowie die Relais für die Türstation 1 (Relais 5 und 6). Mit der Erweiterung ERW-4216 I stehen Ihnen zwei weitere Relais für die Türstation 2 (Relais 3 und 4) zur Verfügung.

Im Auslieferzustand sind die 4 Relais der Türstationen so konfiguriert, daß sie zum Bedienen der Türfunktionen genutzt werden, und zwar als Türöffner-Relais (Kontakte TO1 und TO2) zum Einschalten des Türöffners und als Türsprech-Relais (Kontakte TS1 und TS2) zum Einschalten der Versorgungsspannung für das Türfreisprech-System. Werden aber nicht alle Türfunktionen benötigt, z.B. weil kein Türöffner vorhanden ist, oder weil Sie keine Türstation angeschlossen haben, so können diese Relais statt dessen als Fernschaltrelais verwendet werden. Das Türöffner-Relais und das Türsprech-Relais der Grundplatine sind dann Fernschaltrelais 5 und 6 und für die Erweiterung ERW-4216 I ist das Türöffner-Relais dem Fernschaltrelais 3 und das Türsprech-Relais dem Fernschaltrelais 4 zugeordnet.

### **6.29.1. Verwendung der Tür-Relais**

Wählen Sie am Apparat 31:

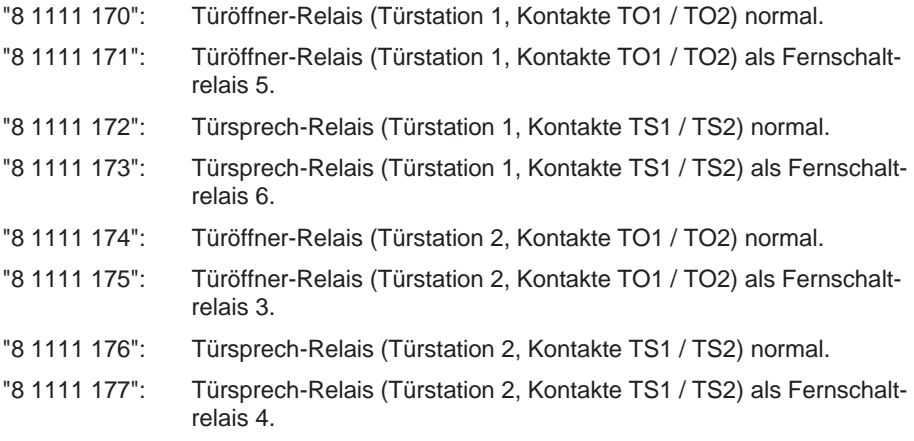

### **6.29.2. Betriebsarten für Fernschaltrelais**

Das ETS-4216 I bietet Ihnen 4 grundsätzliche Betriebsarten zum Fernschalten der Relais 1 bis 6.

**Betriebsart 0:** Schalten der Relaiskontakte nur von internen Teilnehmern:

Die entsprechenden Schaltkontakte können in dieser Betriebsart nur von den internen Teilnehmern betätigt werden. Zum Schalten werden die Ziffernfolgen "74E1" (E=1-6) - Schaltkontakt Relais E ein, geschlossen, "74E0" - Schaltkontakt Relais E aus, offen) gewählt (siehe Kapitel Fernschaltrelais <sup>1</sup> und <sup>2</sup> (Fernschaltrelais 3, 4, <sup>5</sup> und 6) intern schalten; beachten Sie, daß bei Einstellung mit Paßwort nach der Ziffer "7" das öffentliche Paßwort einzufügen ist). Die Berechtigung zum Schalten hat entweder der "Schaltapparat" (interner Teilnehmer mit Schalt-Erlaubnis), wenn ein solcher programmiert ist, oder jeder interne Teilnehmer.

**Betriebsart 1:** Schalten und Abfragen der Relaiskontakte von Amtteilnehmern mittels Paßwort:

Hat das ETS-4216 I bei einem ankommenden Amtruf (mit der für diesen Zweck vereinbarten Rufnummer) die Verbindung hergestellt, hören Sie einen auf- und abschwellenden Ton. Der Ton wird ca. 7 Sekunden lang ausgesendet. Dann geben Sie das Paßwort für die Nummer des Relais, oder wenn Sie jedes Relais über die Amtnummer ausgewählt haben, das Paßwort für die Abfrage ein. Sie hören für Kontakt offen - einen langsam auf- und abschwellenden (tieferen) Ton - und für Kontakt geschlossen - einen schnell auf- und abschwellenden Ton (siehe Kapitel Interne Töne probehören). Der Ton wird ca. 7 Sekunden lang ausgesendet. Danach geben Sie das Paßwort für Ein- / Ausschalten ein.

Auch das interne Schalten durch den Schaltapparat ist möglich.

**Betriebsart 2:** Schalten der Relaiskontakte vom Amtteilnehmer. Lange Haltezeit:

Die Betriebsart 2 ist vorrangig für das Fernschalten von Datenendeinrichtungen vorgesehen. So wird der am ETS-4216 I angeschlossene PC bei einem ankommenden Ruf automatisch eingeschaltet, die Datenübertragung gestartet und nach der eingestellten Haltezeit automatisch von der Anlage ausgeschaltet.

Auch das interne Schalten durch den Schaltapparat ist möglich, die Haltezeit ist dabei nicht wirksam, d.h. der Schaltapparat kann wie gewohnt ein- und ausschalten.

**Betriebsart 3:** Schalten der Relaiskontakte von Amtteilnehmern mittels Paßwort. Kurze Haltezeit:

Hat das ETS-4216 I bei einem ankommenden Amtruf (mit der für diesen Zweck vereinbarten Rufnummer) die Verbindung hergestellt, hören Sie einen auf- und abschwellenden Ton. Der Ton wird ca. 7 Sekunden lang ausgesendet. Danach geben Sie das Paßwort für die Nummer des Relais, oder wenn Sie jedes Relais über die Amtnummer ausgewählt haben, das Paßwort für die Abfrage ein. Sie hören für Kontakt offen - einen langsam auf- und abschwellenden (tieferen) Ton - und für Kontakt geschlossen - einen schnell auf- und abschwellenden Ton (siehe Kapitel Interne Töne probehören). Der Ton wird ca. 7 Sekunden lang ausgesendet. Danach geben Sie das Paßwort für Einschalten ein.Die Amtverbindung wird getrennt. Der Schaltkontakt wird geschlossen und nach der eingestellten kurzen Haltezeit automatisch geöffnet.

Auch das interne Schalten durch den Schaltapparat ist möglich, die Haltezeit ist dabei nicht wirksam, d.h. der Schaltapparat kann wie gewohnt ein- und ausschalten.

**Achtung!** Bei den Betriebsarten 1, 2, 3 ist die Amtrufnummer zum Schalten eine Mehrfachrufnummer / Nebenstellennummer aus dem Bestand des Anschlusses.

Für die Betriebsart 2 ist je Schaltrelais eine Amtrufnummer einzugeben. Sind dieser Rufnummer gleichzeitig interne Teilnehmer zugeordnet, werden diese bei einem ankommenden Ruf nicht gerufen.

Für die Betriebsarten 1 und 3 benötigen Sie nur eine Mehrfachrufnummer / Nebenstellenrufnummer. Die Relais 1-6 werden hier über das Paßwort, das gleichzeitig die Abfrage aktiviert, ausgewählt. Sie können über diese Mehrfachrufnummer / Nebenstellenrufnummer auch interne Teilnehmer anwählen. Statt des Paßwortes für die Relaisnummer ist dann "0030" (alle Teilnehmer mit Mehrfachrufnummern werden gerufen) oder "00nn" (Teilnehmer nn wird gerufen) zu wählen.
Die Teilnehmernummer des Schaltapparates und die Amtrufnummer sind für Fernschaltrelais frei wählbar.

Sie möchten die Betriebsart programmieren:

Wählen Sie am Apparat 31:

- "8 1111 80E3A": Betriebsart A für Schaltkontakt Relais E=1-6 festlegen. (E=3 und 4 nur mit Erweiterung).
	- (A=0: Kontakte nur von internem Teilnehmer nn schaltbar, keine Haltezeit).
	- (A=1: Kontakte über Mehrfachrufnummer / Nebenstellenrufnummer und Paßwort ein- / ausschalt- und abfragbar, keine Haltezeit).
	- (A=2: Kontakte über Mehrfachrufnummer / Nebenstellenrufnummer ohne Paßwort einschaltbar, lange Haltezeit, ferneinzuschaltendes Gerät wird in den betriebsbereiten Zustand gebracht, z.B. Computer für Datenübertragung)
	- (A=3: Kontakte über Mehrfachrufnummer / Nebenstellenrufnummer und Paßwort einschaltbar, kurze Haltezeit)

# **6.29.3. Schaltapparat / Schaltberechtigung intern festlegen**

Sie möchten die Relaiskontakte nur von internen Teilnehmern ohne Haltezeit schalten (Betriebsart 0).

Wählen Sie am Apparat 31:

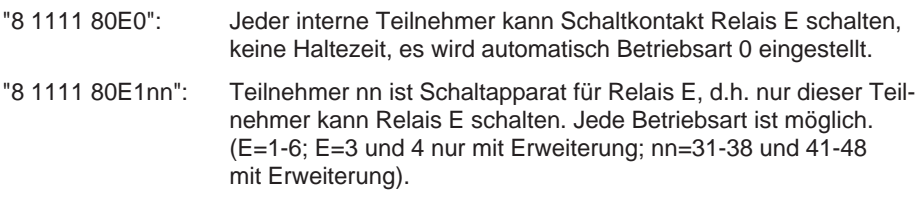

Wollen Sie z. B. für Schaltkontakt Relais 1, Teilnehmer 34 als Schaltapparat bestimmen, ohne Haltezeit, nur interner Betrieb, wählen Sie folgendes am Apparat 31:

✆ "8 1111 80130 80134"

☞ Hinweis: Der Schaltapparat ist für den Schaltkontakt der Relais E frei wählbar.

## **6.29.4. Fernschaltrelais über Amt schalten**

In den Betriebsarten 1 und 3 können Sie alle Schaltkontakte der Relais auch über eine Mehrfachrufnummer / Nebenstellenrufnummer schalten. Sie können jedoch auch interne Teilnehmer über diese Rufnummer erreichen.

Für die Betriebsart 2 ist je Schaltrelais eine Mehrfachrufnummer / Nebenstellenrufnummer zuzuordnen. Interne Teilnehmer können hier nicht angewählt werden.

Die ausführliche Beschreibung der Betriebsarten finden Sie im Kapitel Betriebsarten für Fernschaltrelais.

Wählen Sie am Apparat 31:

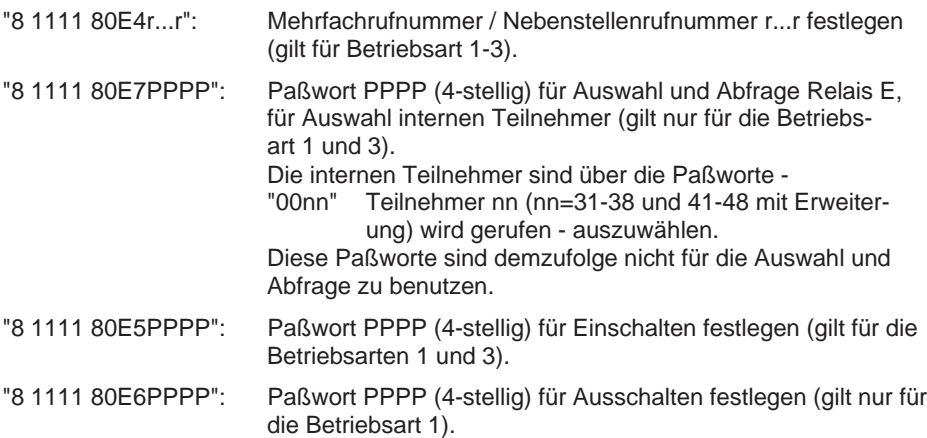

☞ Hinweis: Die Eingabe der variablen Amtrufnummer r...r schließen Sie mit Auflegen des Hörers ab. Mit MFV-Telefonen können Sie die Eingabe der variablen Amtrufnummer r...r auch mit der Taste "#" abschließen. Wenn Sie den Quittungston abwarten, können Sie dann weitere Programmierungen vornehmen, ohne den Hörer auflegen zu müssen.

#### **6.29.5. Haltezeit für Fernschaltrelais**

Wählen Sie am Apparat 31:

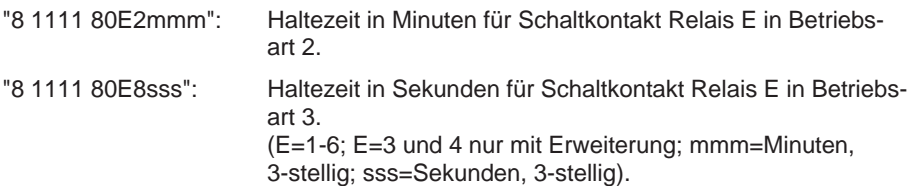

#### **6.29.6. Beispiele zum Fernschalten der Relais**

**1. Beispiel:** Sie möchten verreisen und von außerhalb die Heizungsanlage ausschalten. Die Heizungsanlage wird mit dem Fernschaltrelais 1 ausgeschaltet. Sie möchten nach dem Ausschalten mit Teilnehmer 34 sprechen. Um dies zu ermöglichen, sind die folgenden Schritte einzuhalten.

Vor Verlassen des Hauses wählen Sie am Apparat 31 nach Abheben des Hörers:

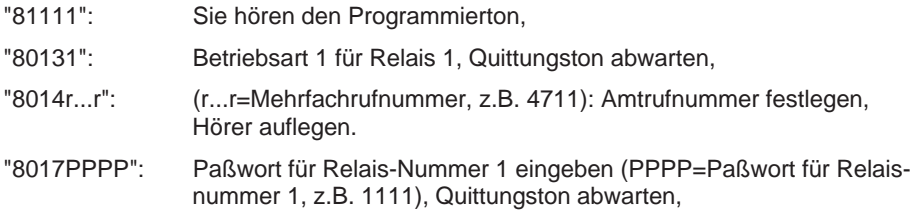

"8016PPPP": Paßwort für Ausschalten eingeben (PPPP=Paßwort für Ausschalten, z.B. 8182), Quittungston abwarten,

"99": Programmiermodus verlassen, Hörer auflegen.

Fernschalten von außerhalb:

Rufen Sie das ETS-4216 I über die von Ihnen ausgewählte Amtrufnummer an.

Die Anlage nimmt selbsttätig ab und meldet sich mit dem auf- und abschwellenden Ton, der ca. 7 Sekunden lang gesendet wird. Danach können Sie die Zifferneingabe mit einem MFV-Telefon / MFV-Geber durchführen.

- "1111": Dieses eingegebene Paßwort wird mit dem in der Anlage gespeicherten verglichen und bei Übereinstimmung das Relais ausgewählt. Sie hören für Kontakt geschlossen - einen schnell aufund abschwellenden Ton, der ca. 7 Sekunden lang gesendet wird und fahren mit der Zifferneingabe fort.
- "8182": Dieses eingegebene Paßwort wird mit dem in der Anlage gespeicherten verglichen und bei Übereinstimmung der Kontakt ausgeschaltet.
- "0034": Diese Ziffernfolge ist eine Grundeinstellung der Anlage. Der Teilnehmer 34 wird gewählt.

Haben Sie sich verwählt, können Sie die Paßworteingabe beliebig oft wiederholen.

☞ Hinweis: Die Paßworte zum Rufen der internen Teilnehmer "00nn" (Teilnehmer nn, nn=31-38 und 41-48 mit Erweiterung, wird gerufen) sind Grundeinstellungen und brauchen nicht programmiert zu werden. Diese Paßworte sind nicht für die Auswahl und Abfrage zu benutzen.

**2. Beispiel:** Sie sind auf Dienstreise und erwarten von außerhalb mehrere Fax-Sendungen und Datenübertragungen. Ihren Partnern haben Sie die Amtrufnummer dafür mitgeteilt. Die Amtrufnummer ist dabei dem Teilnehmer zu zuordnen, den Sie als Datenendeinrichtung - in diesem Fall der PC - ausgewählt haben. Den an der Anlage angeschlossenen und mit Fax / Modem ausgestatteten Computer richten Sie nun ein. Er soll mit dem Fernschaltrelais 2 eingeschaltet werden und 25 Minuten im betriebsbereiten Zustand sein. Während dieser Zeit werden die Daten übertragen. Um dies zu ermöglichen, sind die folgenden Schritte einzuhalten:

Vor Verlassen des Hauses wählen Sie am Apparat 31 nach Abheben des Hörers:

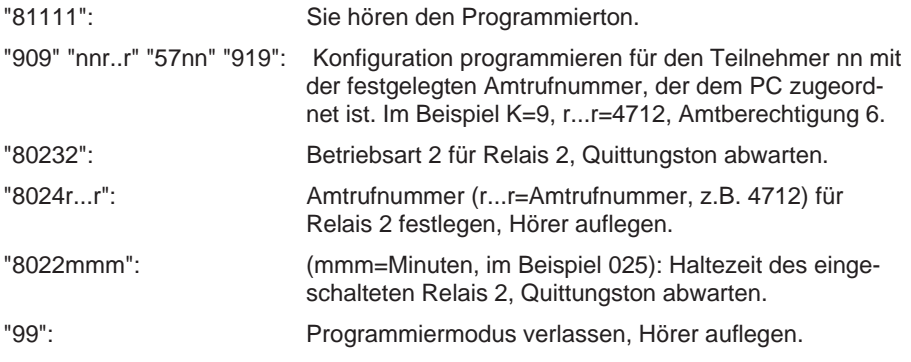

"779": Konfiguration einschalten.

Fernschalten von außerhalb:

Ihre Partner rufen das ETS-4216 I über die von Ihnen ausgewählte Amtrufnummer 4712 an.

Die Anlage nimmt selbsttätig ab, der Anrufende bekommt den Besetztton, gleichzeitig schaltet die Anlage den Computer ein und bringt ihn in den betriebsbereiten Zustand. Der Anrufer wiederholt den Ruf nach einer Minute und wird mit der Anlage verbunden. Er startet und beendet die Datenübertragung innerhalb der eingestellten Haltezeit. Nach der eingestellten Haltezeit von 25 Minuten schaltet die Anlage den Computer automatisch aus.

☞ Hinweis: Die Eingabe der variablen Amtrufnummer r...r schließen Sie mit Auflegen des Hörers ab. Mit MFV-Telefonen können Sie die Eingabe der variablen Amtrufnummer r...r auch mit der Taste "#" abschließen. Wenn Sie den Quittungston abwarten, können Sie dann die weiteren Programmierungen vornehmen, ohne den Hörer auflegen zu müssen.

# **6.30. Alarmierung (Alarmkontakte 1 und 2)**

Das ETS-4216 I hat zwei separate Eingänge (Kontakte F1 und F2), an denen je ein Signalgeber (Schaltkontakt) zum Auslösen eines Alarms angeschlossen werden kann. Im scharfgeschalteten Zustand können Sie je Kontakt

- ➀ einen internen Teilnehmer oder
- ➁ mehrere interne Teilnehmer über Sammelruf oder
- ➂ einen Amtteilnehmer auch über Kurzwahl

alarmieren. Dabei wird ein sirenenähnlicher Ton (siehe Kapitel Interne Töne probehören) oder die Ansageinformation des angeschlossenen Anrufbeantworters dem Teilnehmer übermittelt. Gleichzeitig können Sie zu dieser Alarmierung die Zweitklingel einschalten (siehe auch Kapitel Zweitklingel).

Einen Alarm können Sie jederzeit stoppen.

## **6.30.1. Alarmkontakte einrichten**

Die Alarmierung der Teilnehmer können Sie abhängig von der Arbeitsweise der angeschlossenen Sensorkontakte programmieren. Sie können die Alarmierung auslösen, wenn der Kontakt geschlossen oder wenn der Kontakt geöffnet wird, vorausgesetzt Sie haben die Alarmierung scharfgeschaltet.

Wählen Sie am Apparat 31:

- "8 1111 822": Alarm, wenn angeschlossener Sensorkontakt an Kontakt F1 geschlossen wird.
- "8 1111 823": Alarm, wenn angeschlossener Sensorkontakt an Kontakt F1 geöffnet wird.
- "8 1111 832": Alarm, wenn angeschlossener Sensorkontakt an Kontakt F2 geschlossen wird.

"8 1111 833": Alarm, wenn angeschlossener Sensorkontakt an Kontakt F2 geöffnet wird.

#### **6.30.2. Alarmkontakte, Teilnehmerruf intern / Amt**

Nachdem Sie die Alarmkontakte F1 und F2 entsprechend dem vorhergehenden Kapitel eingestellt haben, können Sie eine der folgenden Möglichkeiten programmieren. In allen diesen Möglichkeiten hören die Teilnehmer bei Abheben des Hörers einen sirenenähnlichen Ton oder die Informationen des angeschlossenen Alarm-Anrufbeantworters. Mit Auflegen des Hörers wird der Alarm beendet, der Kontakt ist dann nicht mehr scharfgeschaltet.

Wählen Sie am Apparat 31:

Kontakt F1

- "8 1111 824nn": Im Alarmfall wird der interne Teilnehmer nn gerufen.
- "8 1111 825g": Im Alarmfall werden die internen Teilnehmer der Sammelruf-Gruppe "g" gerufen. Die Programmierung der internen Teilnehmer zur Sammelrufnummer "g" erfolgt entsprechend dem Kapitel Sammelruf-Gruppen.
- "8 1111 826kkk": Im Alarmfall wird der Amtteilnehmer über die Kurzwahlnummer kkk gerufen.
- "8 1111 827r...r": Im Alarmfall wird der Amtteilnehmer über die Rufnummer r...r gerufen.
- Kontakt F2
- "8 1111 834nn": Im Alarmfall wird der interne Teilnehmer nn gerufen.
- "8 1111 835g": Im Alarmfall werden die internen Teilnehmer der Sammelruf-Gruppe "g" gerufen. Die Programmierung der internen Teilnehmer zur Sammelrufnummer "g" erfolgt entsprechend dem Kapitel Sammelruf-Gruppen.
- "8 1111 836kkk": Im Alarmfall wird der Amtteilnehmer über die Kurzwahlnummer kkk gerufen.
- "8 1111 837r...r: Im Alarmfall wird der Amtteilnehmer über die Rufnummer r...r gerufen. (nn=31-38 und 41-48 mit Erweiterung).  $(q=0-7)$ . (kkk=100-299).
- ☞ Hinweis: Die Eingabe der variablen Amtrufnummer r...r schließen Sie mit Auflegen des Hörers ab. Mit MFV-Telefonen können Sie die Eingabe der variablen Amtrufnummer r...r auch mit der Taste "#" abschließen. Wenn Sie den Quittungston abwarten, können Sie dann weitere Programmierungen vornehmen, ohne den Hörer auflegen zu müssen.

# **6.30.3. Alarmkontakte scharfschalten / ausschalten**

Wählen Sie am Apparat 31:

- "8 1111 820": Alarmkontakt F1 ausschalten.
- "8 1111 821": Alarmkontakt F1 scharfschalten .
- "8 1111 830": Alarmkontakt F2 ausschalten.
- "8 1111 831": Alarmkontakt F2 scharfschalten.
- ☞ Hinweis: Die Eingabe scharfgeschaltet / ausgeschaltet ist immer am Ende des Programmierschrittes zur Alarmierung vorzunehmen.
- ☞ Hinweis: Nimmt der gerufene Teilnehmer nicht ab, wird nach 5 Minuten die Alarmierung wiederholt (maximal 10 Wiederholungen).
- ☞ Hinweis: Nach jeder erfolgreichen Alarmierung (Teilnehmer wurde erreicht) müssen Sie die Kontakte erneut scharfschalten.

# **6.30.4. Alarmsignal auswählen**

Zur Alarmierung des externen Teilnehmers können Sie statt des sirenenähnlichen Tones die Ansageinformation eines - an einem vorher festgelegten Teilnehmeranschluß - angeschlossenen Alarm-Anrufbeantworters verwenden.

Wählen Sie am Apparat 31:

"8 1111 828nnr...r": Alarmkontakt F1, im Alarmfall Verbindung zwischen Teilnehmer nn und Ziel-Rufnummer r..r.

"8 1111 838nnr...r": Alarmkontakt F2, im Alarmfall Verbindung zwischen Teilnehmer nn und Ziel-Rufnummer r..r.

(nn=31-38 und 41-48 mit Erweiterung).

☞ Hinweis: Soll statt des Alarm-Anrufbeantworters wieder ein Sirenensignal an einen externen Teilnehmer ausgegeben werden, so muß die Programmierung wie im Kapitel Alarmkontakte, Teilnehmerruf intern / Amt beschrieben, vorgenommen werden.

## **6.31. Zweitklingel**

Die Zweitklingel kann, mittels internem Ruf oder Amtruf für den internen Teilnehmer nn, durch Türklingeln und durch die Alarmkontakte eingeschaltet werden. Die Zweitklingel kann beliebigen Teilnehmern zugeordnet werden. Durch mehrere Zuweisungen kann erreicht werden, daß die Zweitklingel sowohl bei bestimmten Teilnehmern und Amtrufen, als auch bei Türrufen und durch die Alarmkontakte eingeschaltet wird.

# **6.31.1. Zweitklingel bei internem Ruf und Amtruf**

Sie können die Zweitklingel bei einem internen Ruf für den Teilnehmer nn ein- oder ausschalten.

Wählen Sie am Apparat 31:

"8 1111 850nn": Mit dem internen Ruf des Teilnehmers nn klingelt die Zweitklingel.

"8 1111 851nn": Die Zweitklingel wird beim internen Ruf des Teilnehmers nn nicht eingeschaltet.

(nn=31-38 und 41-48 mit Erweiterung).

Sie können die Zweitklingel bei einem Amtruf für den Teilnehmer nn ein- oder ausschalten.

Wählen Sie am Apparat 31:

"8 1111 852nn": Mit dem Amtruf für den Teilnehmer nn klingelt die Zweitklingel.

"8 1111 853nn": Die Zweitklingel wird beim Amtruf für den Teilnehmer nn nicht eingeschaltet. (nn=31-38 und 41-48 mit Erweiterung).

## **6.31.2. Zweitklingel bei Tür und bei Alarm**

Sie möchten die Zweitklingel beim Betätigen der Türklingel einschalten oder dies unterdrücken.

Wählen Sie am Apparat 31:

- "8 1111 854L": Die Zweitklingel wird beim Klingeln von Tür L (L=1-4) zusätzlich eingeschaltet.
- "8 1111 855L": Die Zweitklingel wird beim Klingeln von Tür L (L=1-4) nicht eingeschaltet.

Sie möchten die Zweitklingel bei Alarm einschalten oder dies unterdrücken.

Wählen Sie am Apparat 31:

- "8 1111 856": Bei Alarm durch Alarmkontakt F1 wird die Zweitklingel eingeschaltet.
- "8 1111 857": Die Zweitklingel wird bei Alarm durch Alarmkontakt F1 nicht eingeschaltet.
- "8 1111 858": Bei Alarm durch Alarmkontakt F2 wird die Zweitklingel eingeschaltet.
- "8 1111 859": Die Zweitklingel wird bei Alarm durch Alarmkontakt F2 nicht eingeschaltet.
- ☞ Hinweis: Wurde die Alarmierung eines internen Teilnehmers durchgeführt (Teilnehmer hat Hörer abgenommen), wird bei Zweitklingel "ein", diese ausgeschaltet. Bei Alarmierung eines Amtteilnehmers (Amtteilnehmer hat Hörer abgenommen), wird bei Zweitklingel "ein", diese nicht ausgeschaltet.

#### **6.32. Wartemusik**

Mit dem ETS-4216 I können Sie Amtteilnehmern, deren Gespräche im Haltezustand sind, eine Wartemelodie (music on hold) einspielen. Die Wartemelodie wird dem Amtteilnehmer während einer Rückfrage oder während des Vermittelns zugeschaltet. Sie können sowohl Musik aus dem internen Melodiegenerator des ETS-4216 I als auch aus einer externen Musikquelle (z.B. einen CD-Spieler) einspielen. Der interne Melodiegenerator des ETS-4216 I stellt Ihnen verschiedene Melodien zur Verfügung.

Wählen Sie am Apparat 31:

- "8 1111 183": Wartemusik vom externen Musikeingang (haben Sie keine externe Musikquelle angeschlossen, wird in diesem Modus keine Wartemusik eingespielt).
- "8 1111 184": Wartemusik vom internen Melodiegenerator einschalten.
- "8 1111 180": Ausgabe der aktuellen internen Wartemelodie. Die Zeitdauer beträgt 20 Sekunden. Danach hören Sie den Quittungston.
- "8 1111 181": Zur nächsten internen Wartemelodie weiterschalten.
- ☞ Hinweis:Beim Abspielen externer Wartemusik müssen Sie unbedingt die Gebührenpflicht der GEMA beachten. Für einen festen Monats- / Jahrestarif (derzeit DM 276,06 / Jahr) können Sie beliebige Musikstücke abspielen. Bitte erkundigen Sie sich hierzu bei der GEMA.

## **6.33. Systemdisplay**

Über das Systemdisplay wird Ihnen der aktuelle Zustand der Anlage angezeigt und eine teilnehmerbezogene Bedienerführung ermöglicht. An dem ETS-4216 I können Sie bis zu zwei Systemdisplays betreiben. Die Displays sind anstelle von Teilnehmern an den Teilnehmeranschlüssen 31-38 anzuschließen. Für die Programmierung ist der Teilnehmer, den Sie "anzeigen" wollen und der Teilnehmeranschluß, an dem Sie das Display betreiben, anzugeben.

Wählen Sie am Apparat 31:

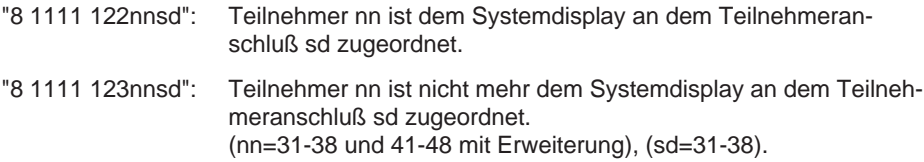

#### **6.34. Fernprogrammierung**

Diese Funktion ermöglicht es einem Servicetechniker bzw. dem Kundendienst, der ebenfalls im Besitz eines ETS-4216 I (oder einer kompatiblen Anlage) ist, die programmierten Werte Ihrer Anlage über eine aufgebaute Amtverbindung zwischen beiden Anlagen zu lesen und zu verändern.

Ohne Ihr Einverständnis ist es für diese Person nicht möglich, in Ihre Anlage einzugreifen!

Erst wenn Sie die Freigabe durch Wählen der Ziffern "97" bzw. "99" einschließlich des externen Paßwortes ("4321" im Auslieferzustand) gegeben haben, kann der Servicetechniker die Fernprogrammierung vornehmen. Mit der Zifferneingabe "97" wird die schnelle Fernprogrammierung aktiviert, die auch beim Servicetechniker ein ETS-4216 I erfordert. Aus dem folgenden beschriebenen Ablauf der schnellen Fernprogrammierung können Sie die einzelnen Schritte entnehmen.

#### **Für den Kunden:**

- ➀ Sie sprechen über einen Teilnehmerapparat Ihres ETS-4216 I (aufgebaute Amtverbindung) mit dem Servicetechniker, der seinerseits einen Teilnehmerapparat seines ETS-4216 I benutzt.
- ➁ Der Servicetechniker erläutert Ihnen seinen beabsichtigten Eingriff in die Konfigurationsdaten Ihres ETS-4216 I.
- ➂ Wenn Sie mit dem Eingriff des Servicetechnikers einverstanden sind, wählen Sie die Ziffern "97" bzw. "99" und das externe Paßwort (bei MFV-Telefonen zunächst die FLASH-Taste drücken und dann "97" bzw. "99" + externes Paßwort wählen).
- ➃ Sie hören den Quittungston für die Fernprogrammierung (siehe Kapitel Interne Töne probehören) und können auflegen.
- ➄ Nun bleibt die Amtverbindung noch eine bestimmte Zeit bestehen. Während dieser Zeit kann der Servicetechniker die Daten auslesen oder hineinprogrammieren.
- ➅ Anschließend wird entweder die Verbindung getrennt oder es erfolgt ein Wiederanruf, so daß Sie sich nochmals mit dem Servicetechniker unterhalten können.

#### **Für den Servicetechniker:**

- ➀ Sie sprechen über einen Teilnehmerapparat Ihres ETS-4216 I (aufgebaute Amtverbindung) mit dem Kunden, der seinerseits einen Teilnehmerapparat seines ETS-4216 I benutzt.
- ➁ Sie erläutern dem Kunden Ihren beabsichtigten Eingriff in die Konfigurationsdaten des ETS-4216 I.
- ➂ Wenn der Kunde mit Ihrem Eingriff einverstanden ist und sein System für die Fernprogrammierung freigegeben hat, wählen Sie die Ziffern "98" (bei MFV-Telefonen zunächst die FLASH-Taste drücken und dann "98" wählen).
- ➃ Sie hören nun den Quittungston für die Fernprogrammierung (Zeichen zum Auflegen).
- ➄ Nun können Sie mit dem Bedienprogramm (Menü-Punkt "Anlage / Konfiguration...fernladen / fernspeichern") die gesamten Programmierungen auslesen oder neu programmieren.
- ➅ Der Menü-Punkt des Bedienprogramms kann mit oder ohne Wiederanruf beendet werden, d.h. im Anschluß an die Fernprogrammierung wird entweder die Verbindung getrennt oder es erfolgt ein Wiederanruf, so daß Sie sich nochmals mit dem Kunden unterhalten können.
- ☞ Hinweis: Wenn die ausgelesenen Programmierdaten vom Servicetechniker verändert werden, werden sie nicht gleichzeitig in Ihrem ETS-4216 I aktualisiert. Dazu muß der Servicetechniker die Daten nach dem Verändern wieder in Ihr ETS-4216 I zurückladen (auf gleichem Weg wie beim Auslesen der Daten).

# **7. Rufnummern-Verzeichnis**

## **7.1. Rufnummern für normalen Gesprächsbetrieb**

#### **Rufnummern, wählbar nach dem Abheben des Hörers:**

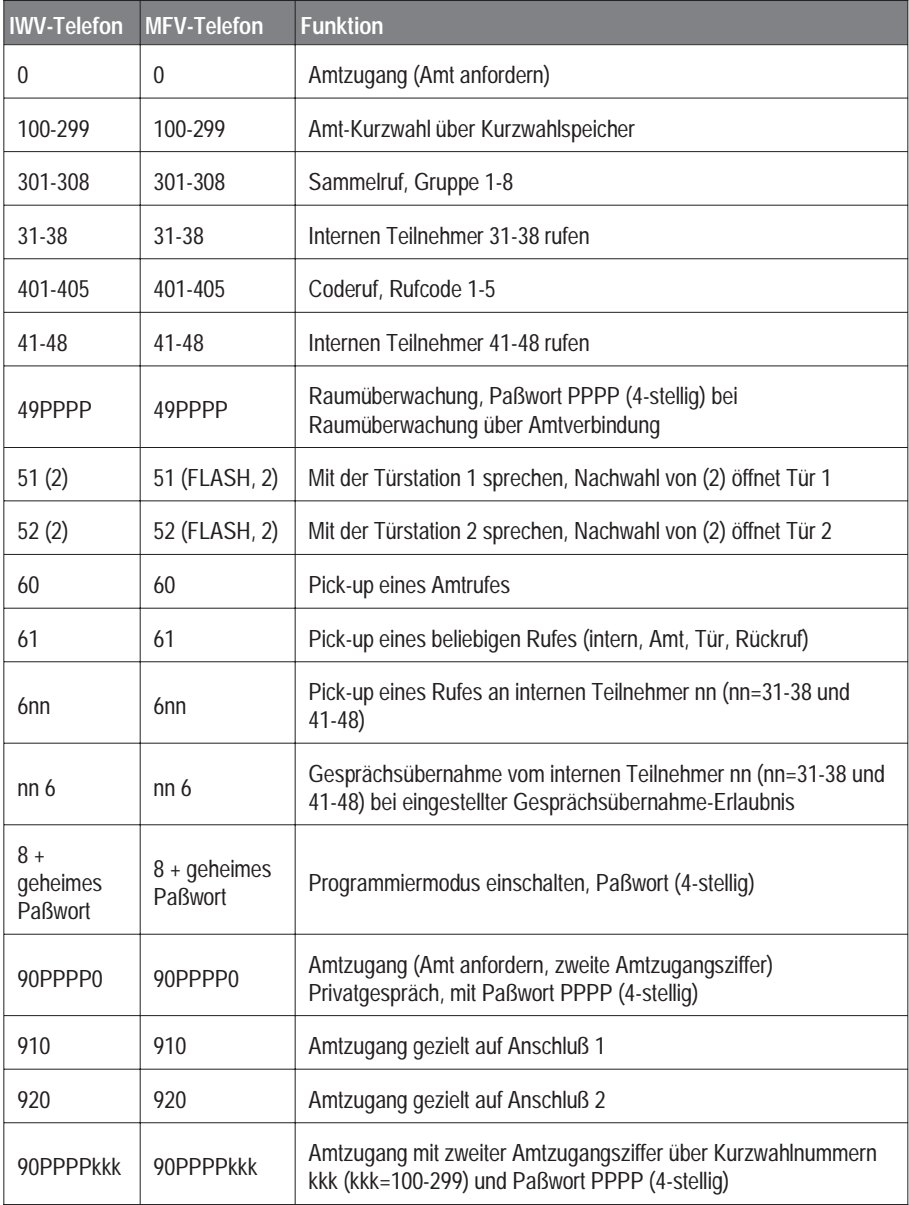

| <b>IWV-Telefon MFV-Telefon</b> |       | <b>Funktion</b>                                                            |
|--------------------------------|-------|----------------------------------------------------------------------------|
| 91kkk                          | 91kkk | Amtzugang über Kurzwahlnummern kkk (kkk=100-299) gezielt auf<br>Anschluß 1 |
| 92kkk                          | 92kkk | Amtzugang über Kurzwahlnummern kkk (kkk=100-299) gezielt auf<br>Anschluß 2 |

<sup>☞</sup> Hinweis: Rufen Sie mit einem IWV Telefon über das Amt an, ist die Nachwahl des Paßwortes PPPP mit einem MFV-Geber vorzunehmen.

#### **Nachwahlziffern beim Gesprächsaufbau. Sie haben gerade die Amtzugangsziffer oder eine Teilnehmernummer gewählt und hören jetzt den Rufton oder Besetztton:**

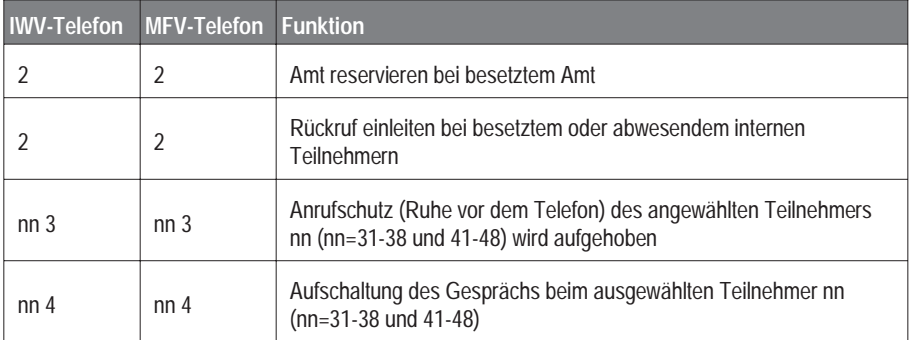

#### **Rufnummern (Nachwahlziffern), wählbar aus einem bestehenden Gespräch (es gibt noch keinen Teilnehmer, der im Hintergrund wartet):**

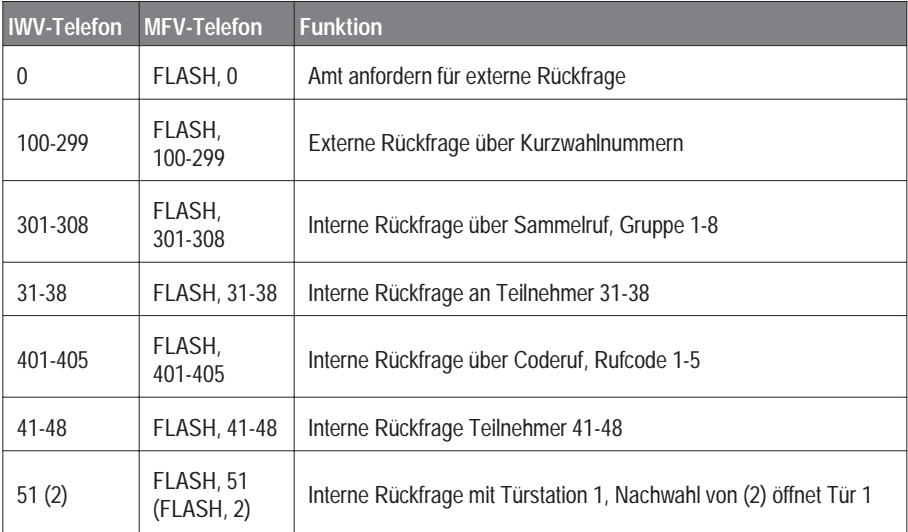

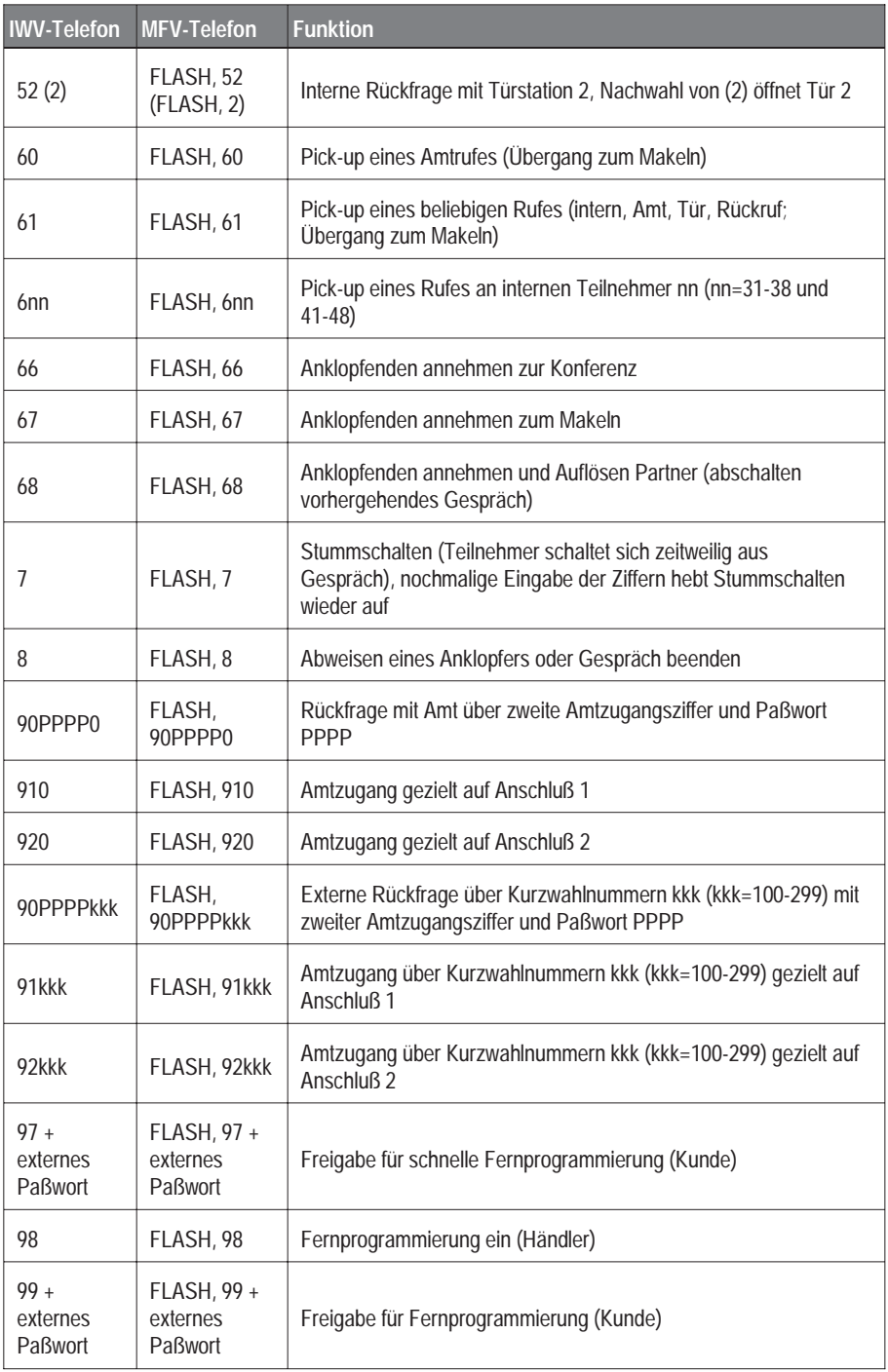

☞ Hinweis: WICHTIG! Bei MFV-Telefonen muß aus einem bestehenden Gespräch heraus immer die FLASH-Taste vor den "Nachwahlziffern" gedrückt werden.

**Rufnummern (Nachwahlziffern), wählbar aus einem Rückfragegespräch (ein Teilnehmer wartet im Hintergrund):**

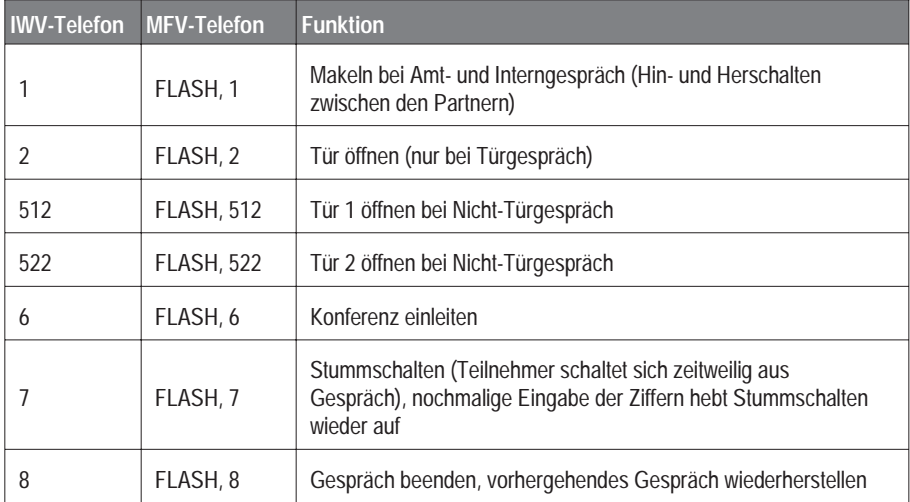

☞ Hinweis: WICHTIG! Bei MFV-Telefonen muß aus einem bestehenden Gespräch heraus immer die FLASH-Taste vor den "Nachwahlziffern" gedrückt werden.

#### **Rufnummern (Nachwahlziffern), wählbar aus einer Konferenz (Dreiergespräch):**

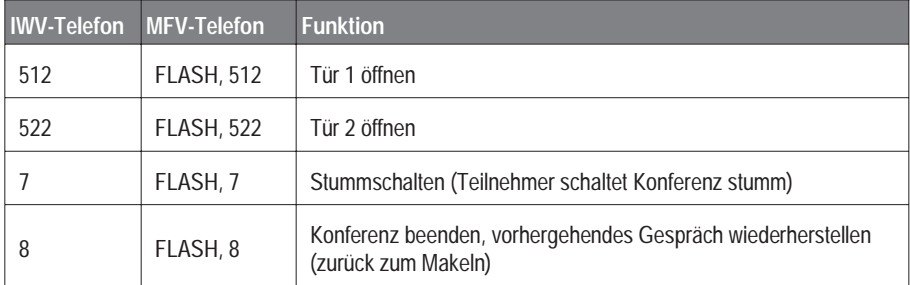

☞ Hinweis: WICHTIG! Bei MFV-Telefonen muß aus einem bestehenden Gespräch heraus immer die FLASH-Taste vor den "Nachwahlziffern" gedrückt werden.

#### **7.2. Rufnummern für Ihre individuelle Einstellung**

Diese Einstellungsmöglichkeiten stehen bei erteilter Erlaubnis jedem Teilnehmer an seinem Apparat zur Verfügung und können nach dem Abheben des Hörers gewählt werden. Ist der Teilnehmeranschluß für diese Einstellung mit Paßwort programmiert (siehe Kapitel Programmierfunktionen), können Sie die Einstellungen nur in Verbindung mit dem öffentlichen Paßwort erreichen. In dem Fall ist das 4-stellige öffentliche Paßwort in den Nummern "700" bis "7517" nach der Ziffer "7" einzufügen (z.B.: statt "700" ist "7PPPP00" zu wählen, PPPP=4-stelliges öffentliches Paßwort).

#### **Alarmierung, Zweitklingel:**

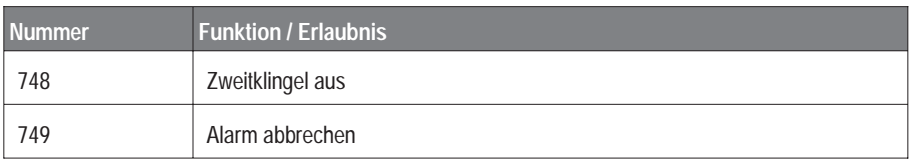

#### **Anklopfen, Anrufschutz:**

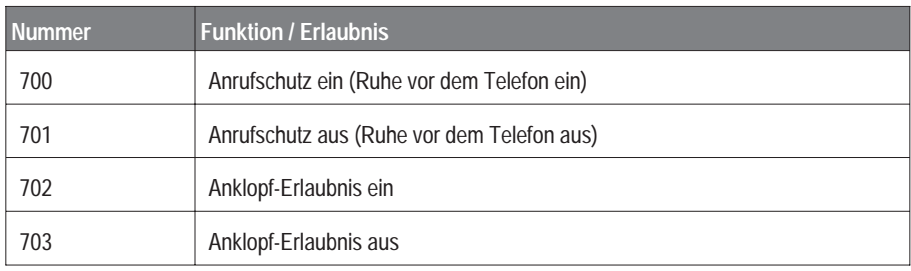

#### **Anzeige Rufnummer:**

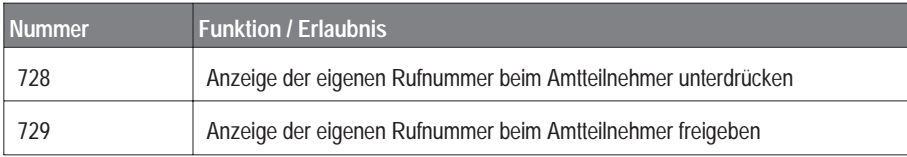

#### **Aufschalten, Gesprächsübernahme:**

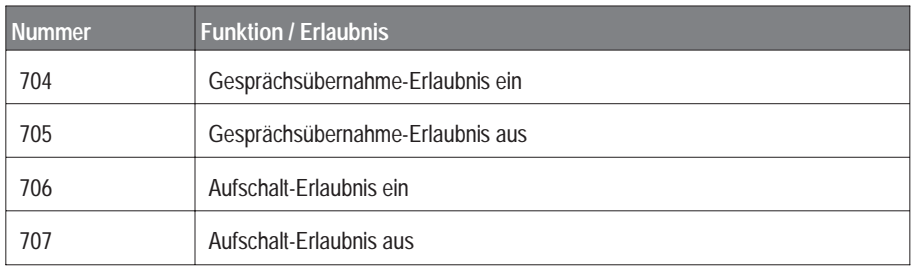

#### **Babyruf / Seniorenruf:**

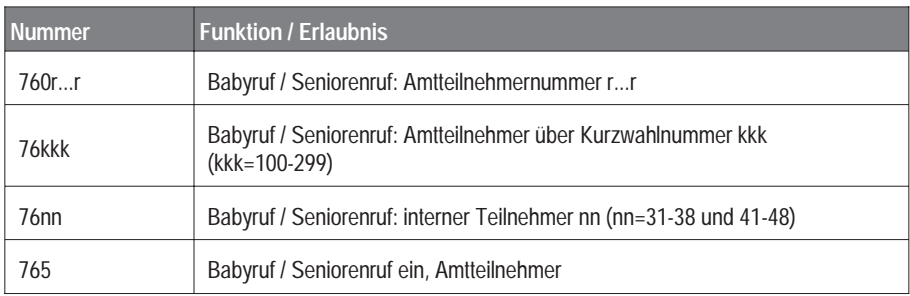

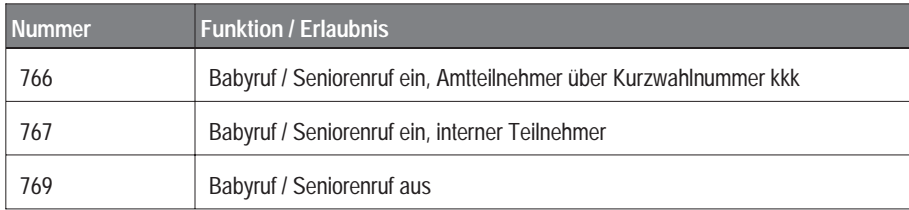

# **Fernschaltrelais:**

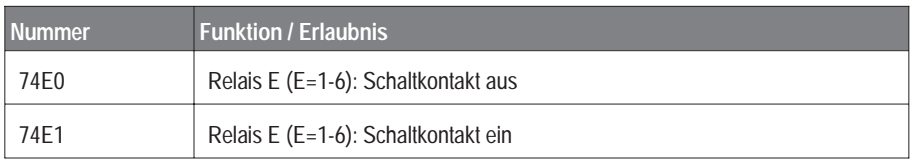

# **Konfiguration (Tag / Nacht):**

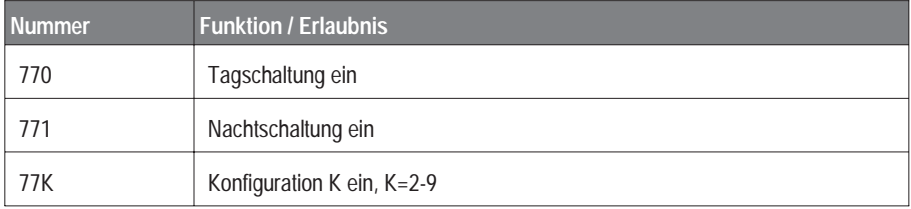

# **Rufumleitung, Rufweiterschaltung (intern, extern):**

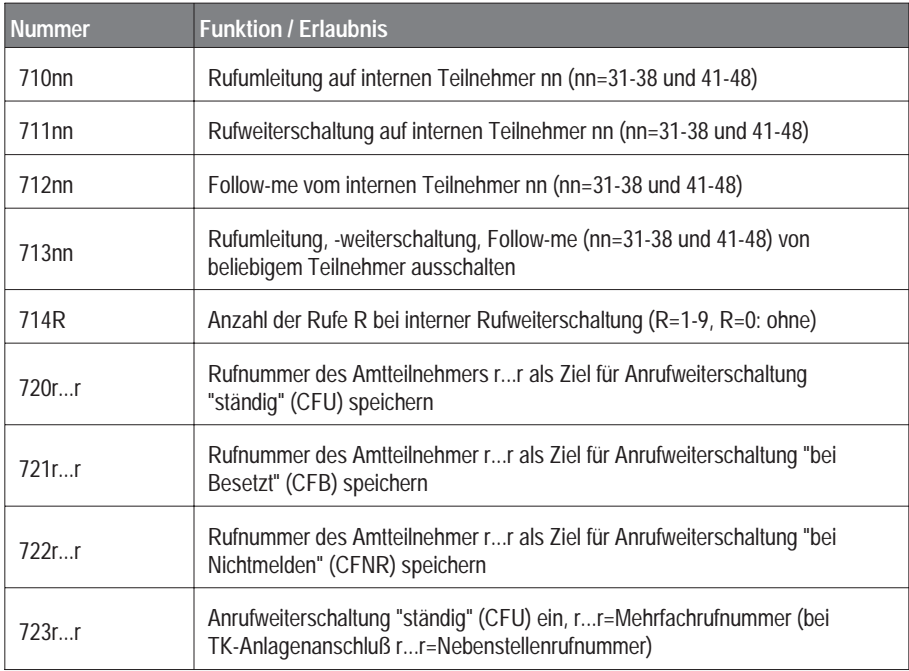

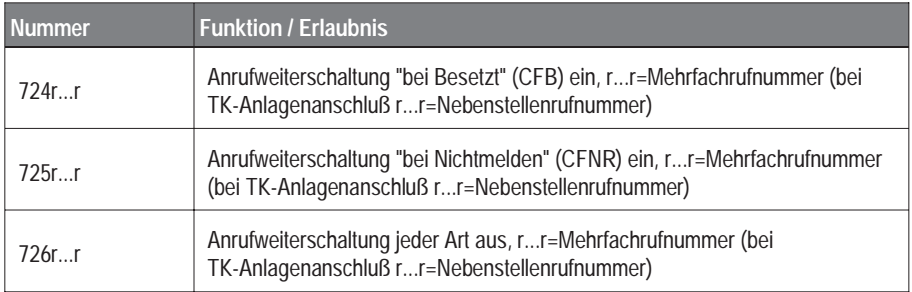

#### **Töne, Klingelrhythmen:**

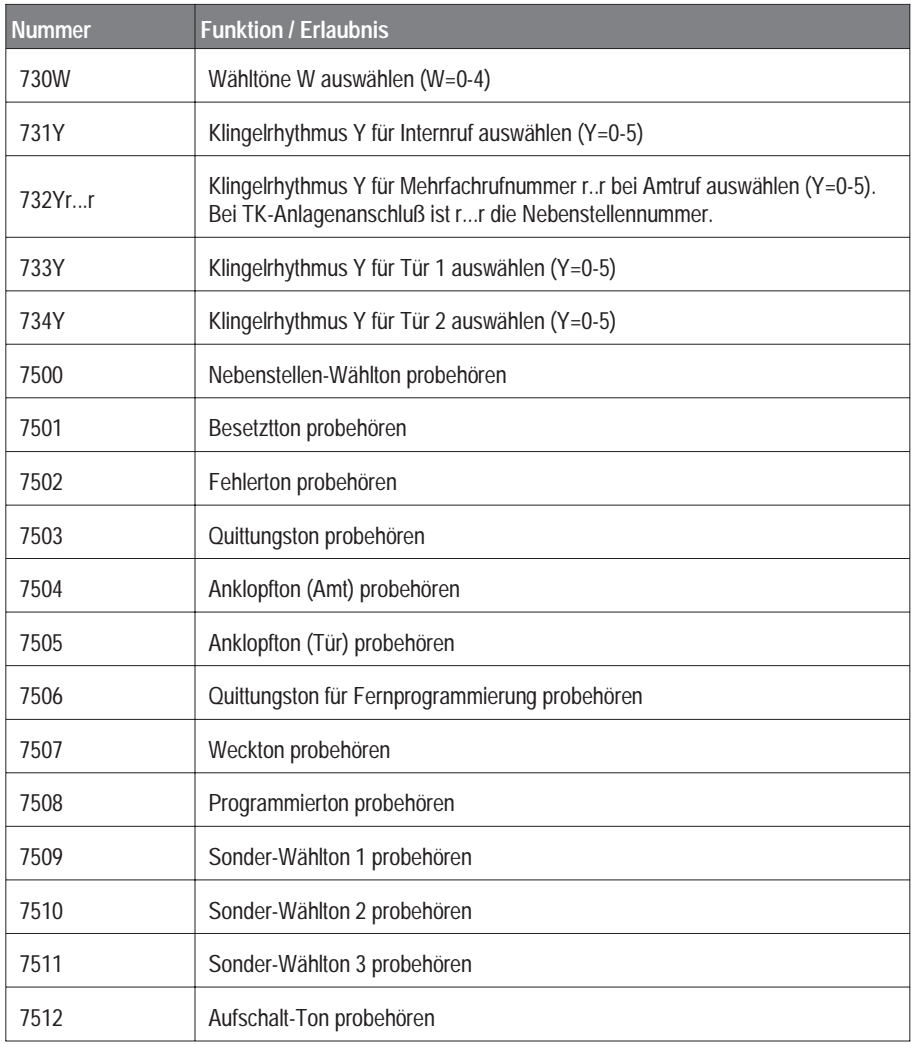

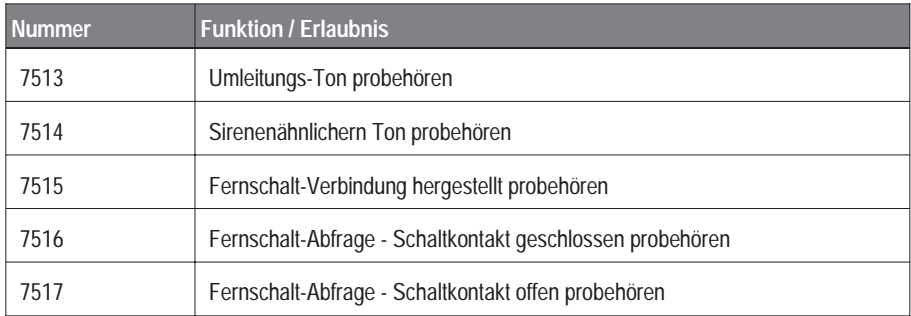

#### **Weckzeit:**

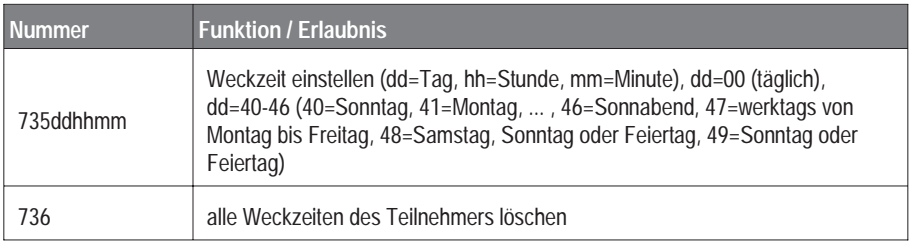

# **7.3. Rufnummern für Programmierbetrieb**

# **7.3.1. Verwendete Abkürzungen**

- a: Anzahl der Stellen der Nebenstellenrufnummer, a=2
- A: Betriebsart, 0-3
- CC: Chefapparat, 31-38 und 41-48
- dd: Tag, Wochenzeitbereich 01-31,40-46, 47, 48, 49
- E: Nummer des Fernrelais, 1-6
- EEEE: Anzahl der Tarifeinheiten, 0000-9999
- F: Anzahl von führenden Ziffern, 0-9
- g: Sammelruf-Gruppe, 1-8
- hh: Stunde, 00-23
- K: Konfigurationssatz, 0-9
- kkk: Kurzwahlnummer, 100-299
- L: Anzahl der Klingeln, 1-4
- mm: Minute, 00-59
- mmm: Haltezeit in Minuten, 000-999
- nn: Teilnehmer 31-38 und 41-48
- ppp: Pfennige, 000-999
- PPPP: 4-stelliges Paßwort
- pppp: 4-stelliges Paßwort zur Wiederholung
- r...r: Amtrufnummer, Mehrfachrufnummer, Nebenstellenrufnummer
- sd: Systemdisplay (Teilnehmeranschluß 31-38)
- SS: Sekretärinapparat, 31-38 und 41-48
- sss: Haltezeit in Sekunden, 000-999
- t: Nummer der Tür, 1-2
- T: Einschaltdauer des Türöffner-Kontaktes in Sekunden, 0-9
- Tn: Teilnehmer

## **7.4. Programmier-Rufnummern**

Die Programmierung wird mit der Ziffer "8" und dem 4-stelligen geheimen Paßwort (Auslieferung: 1111) eingeleitet. Anschließend sind nacheinander die Ziffernfolgen der Programmierfunktionen einzugeben und danach ist mit Eingabe der Zahl "99" die Programmierung zu beenden. Zur besseren Übersicht ist im weiteren die Ziffernfolge "99" (Programmiermodus verlassen) nicht dargestellt.

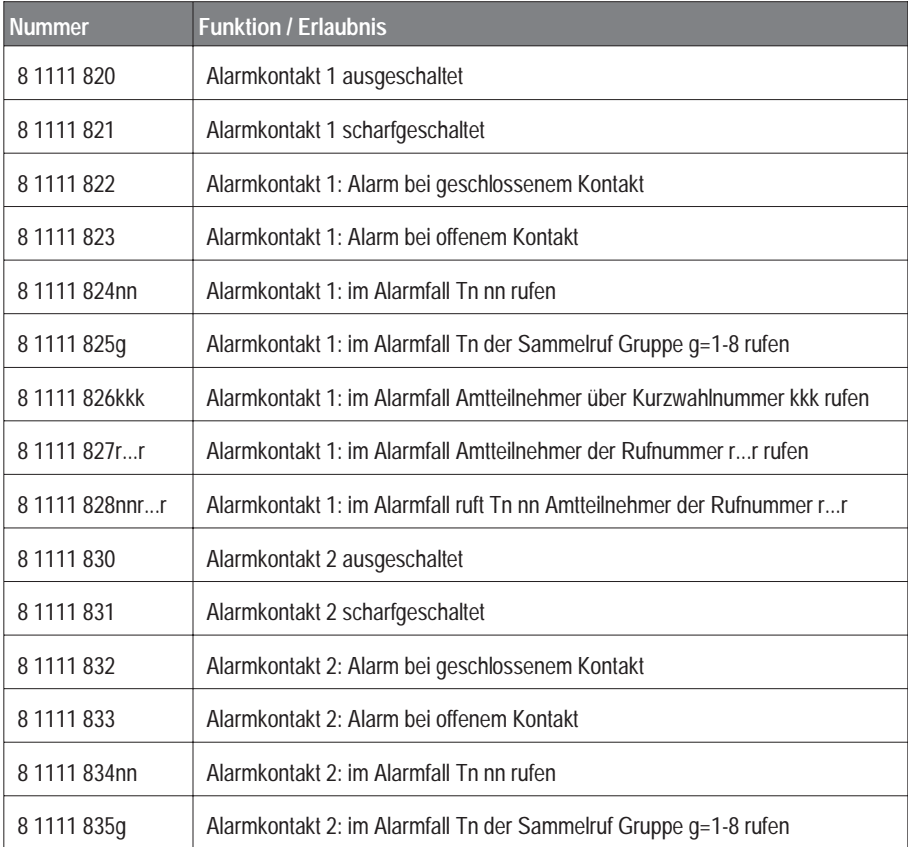

#### **Alarmierung, Zweitklingel:**

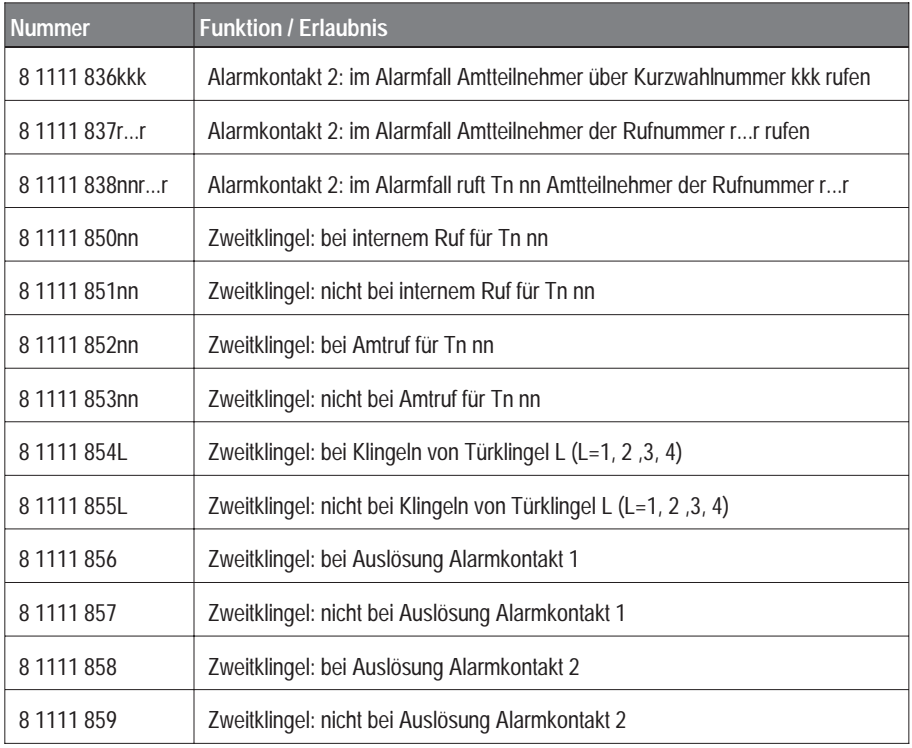

# **Amtberechtigungen, Amtrufnummern:**

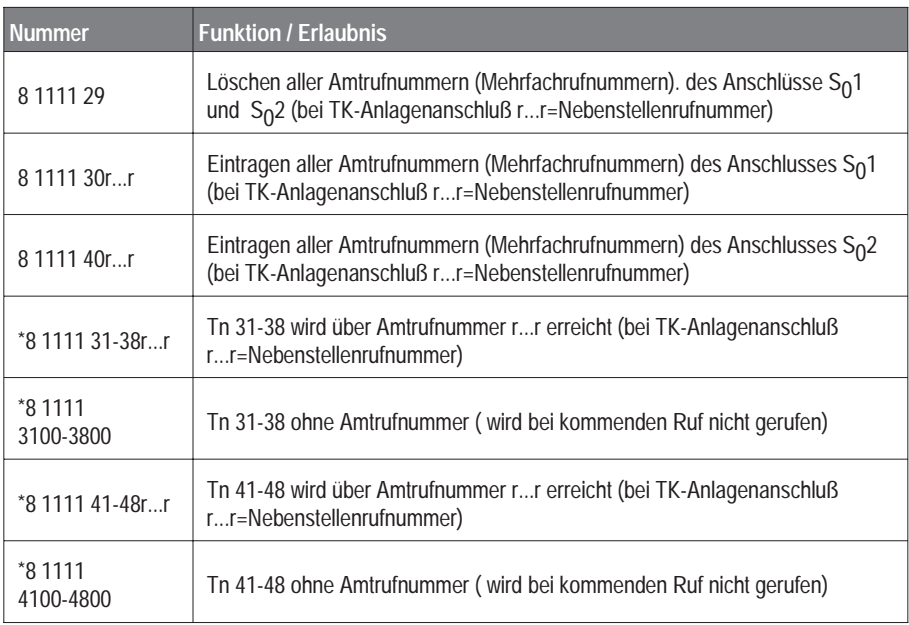

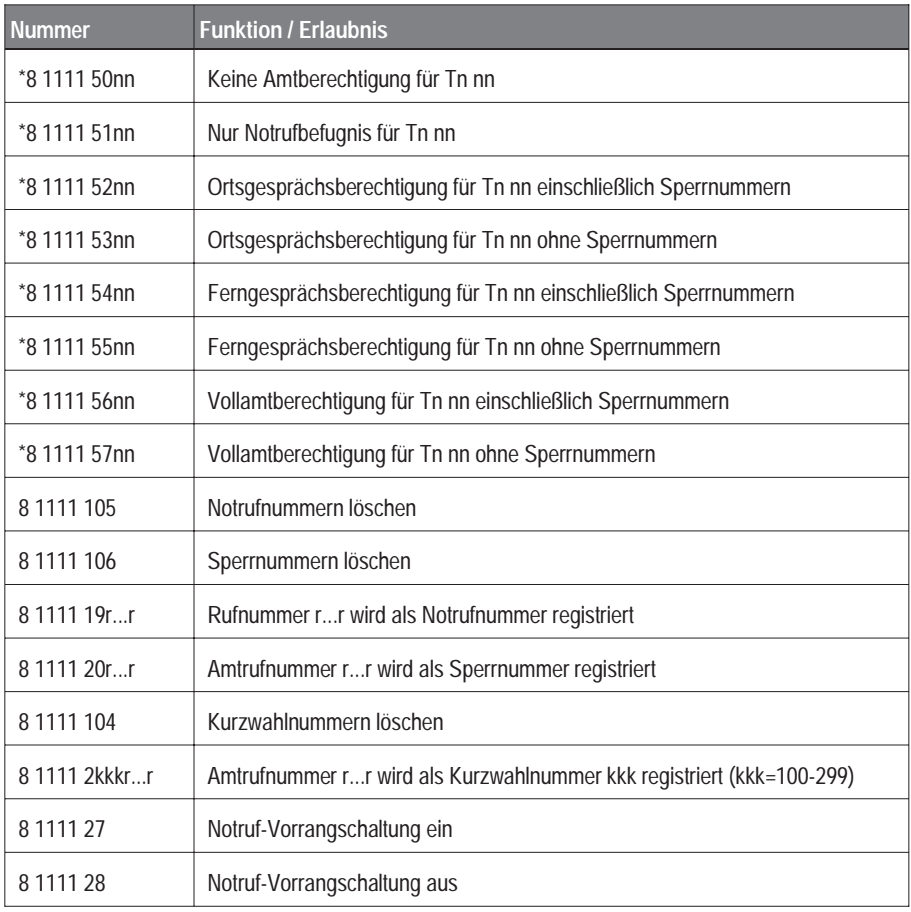

\* nur in Verbindung mit Konfiguration

# **Anschlußarten:**

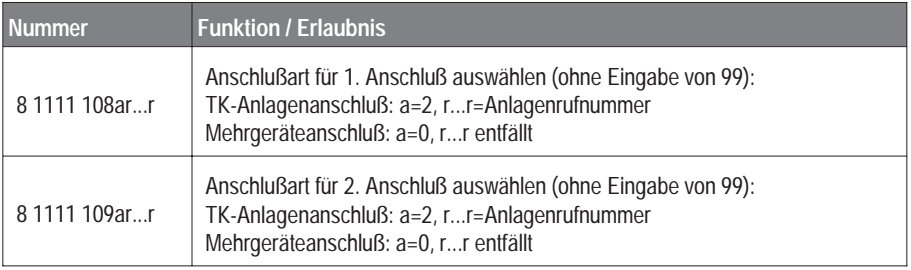

#### **Chef / Sekretärinschaltung, Systemdisplay:**

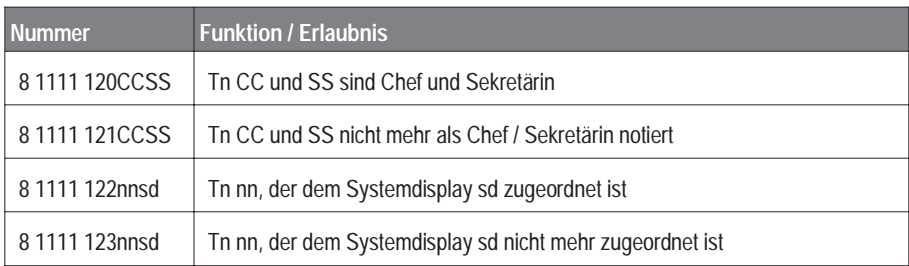

# **Fax / Modem:**

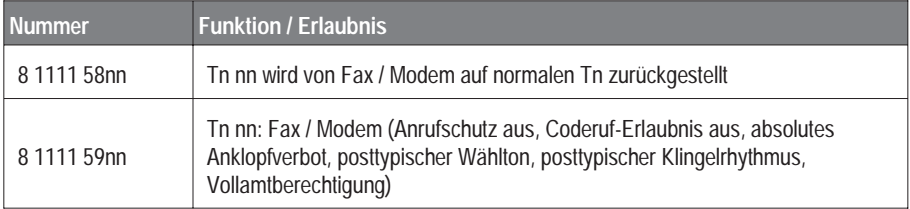

#### **Fernschalten:**

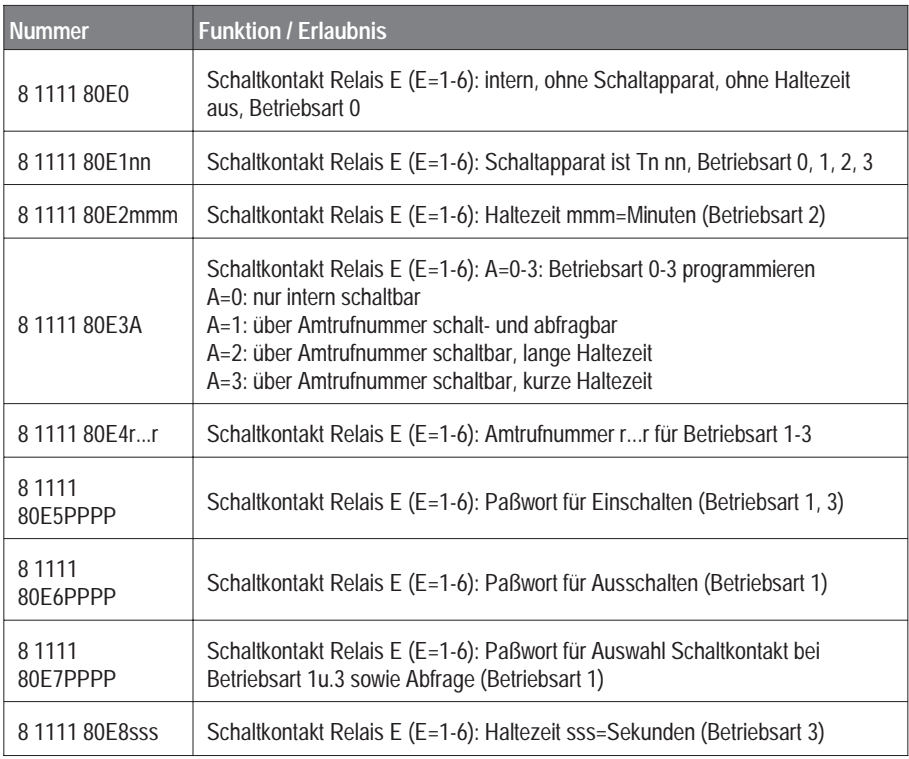

#### **Gesprächs- und Gebührendaten:**

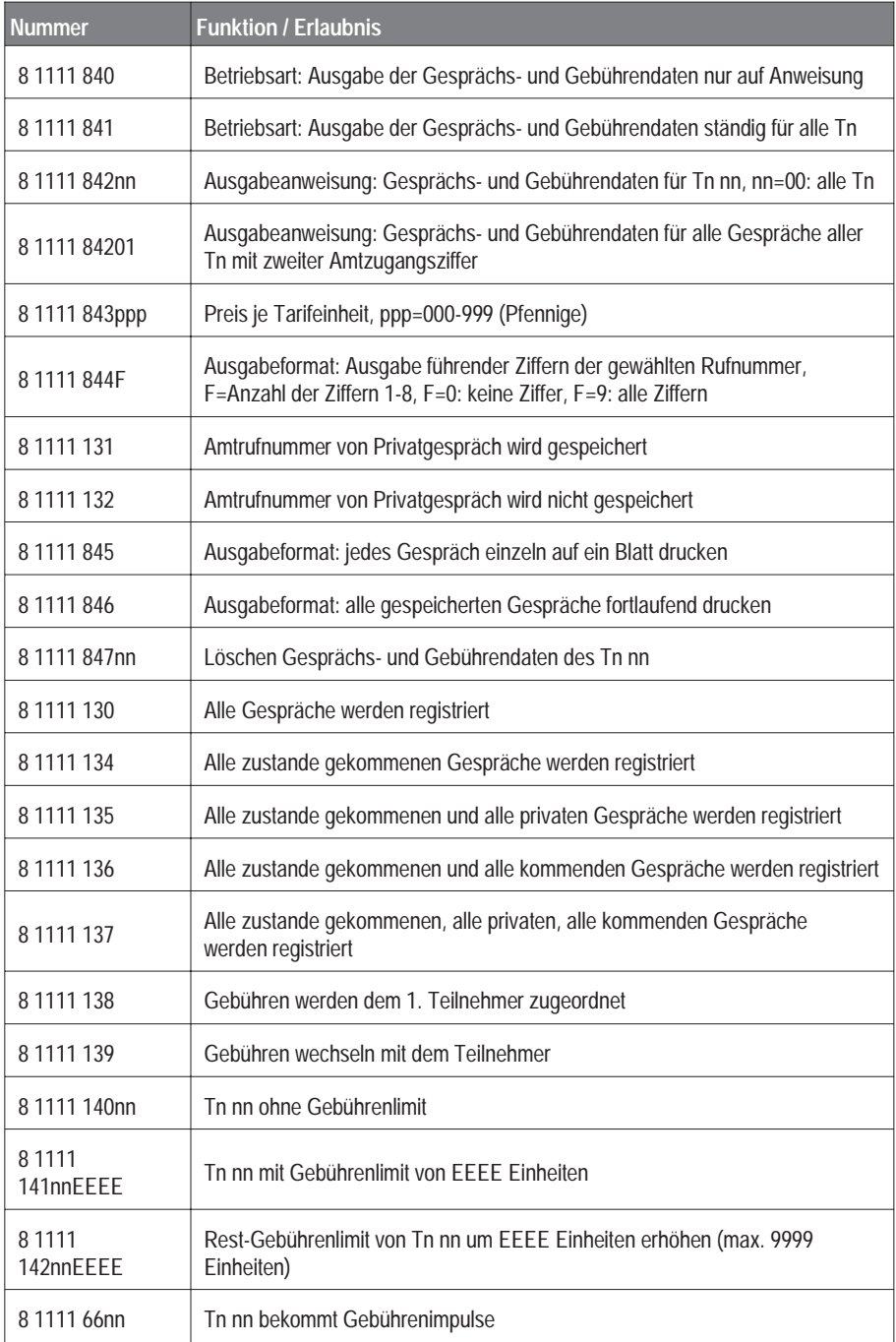

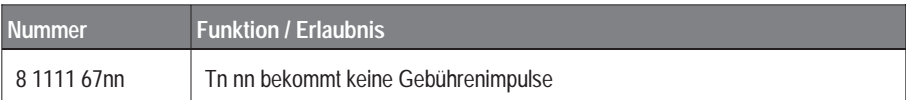

## **Initialisierungen:**

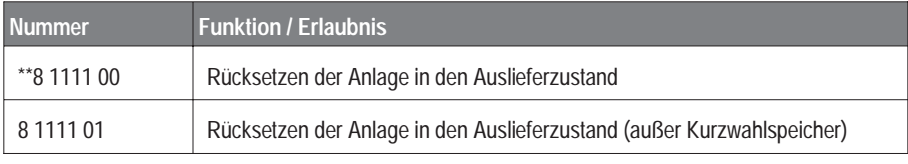

\*\* ohne Eingabe von "99"

## **Konfigurationen:**

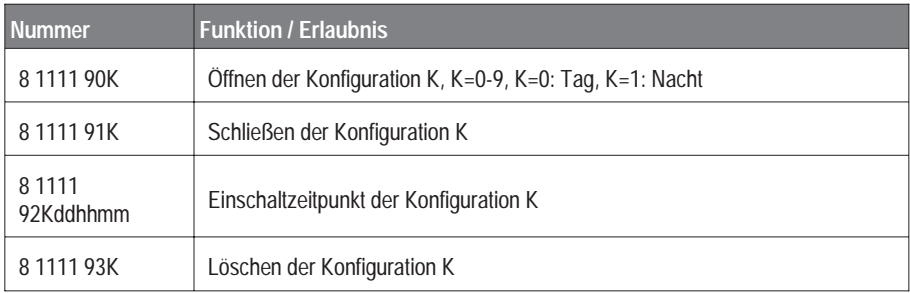

#### **Paßworte:**

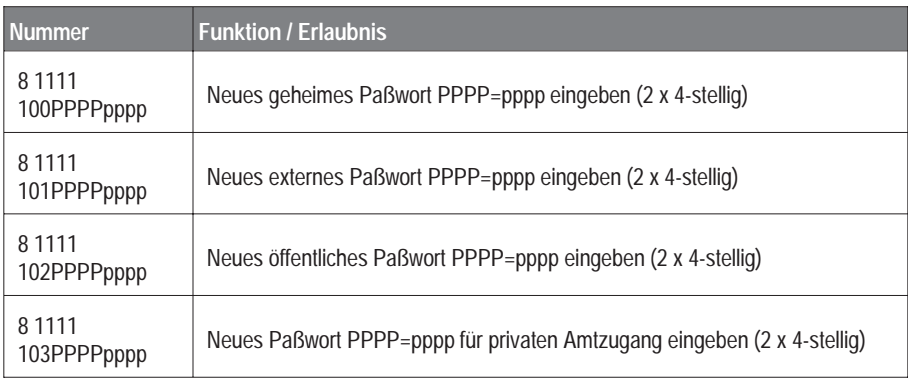

# **Programmierapparat, PC-Apparat, Amtapparat:**

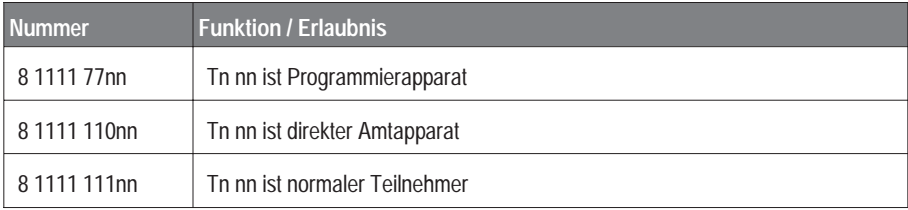

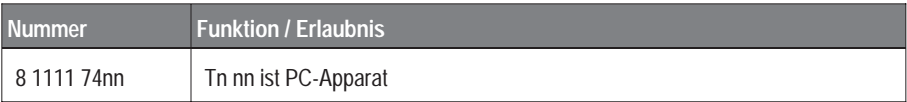

#### **Teilnehmereinstellungen:**

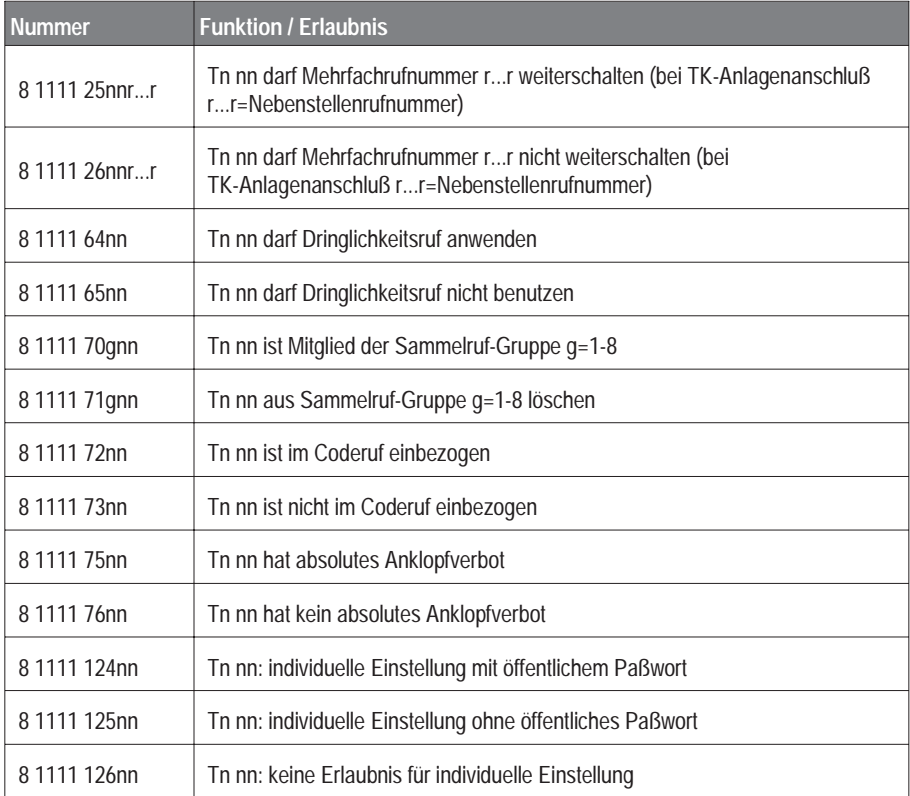

# **Türfunktionen:**

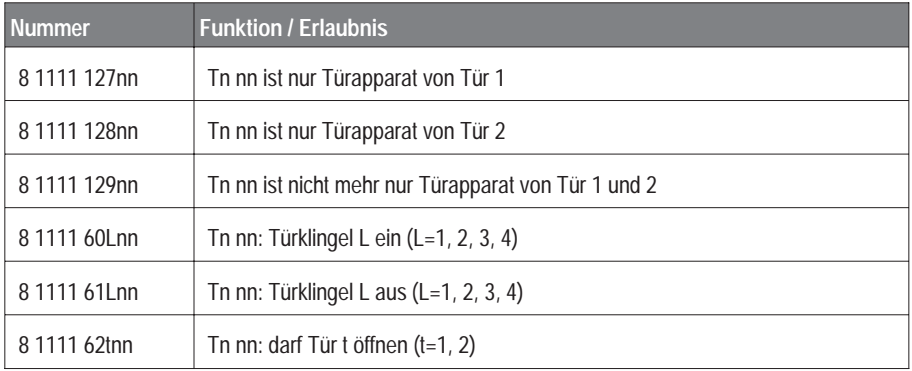

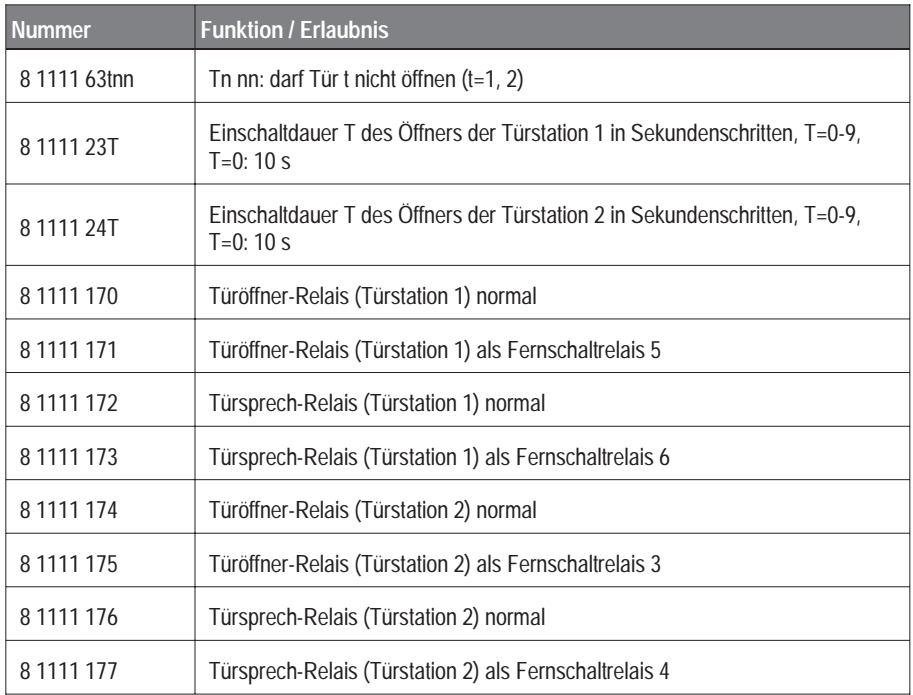

## **Wartemusik:**

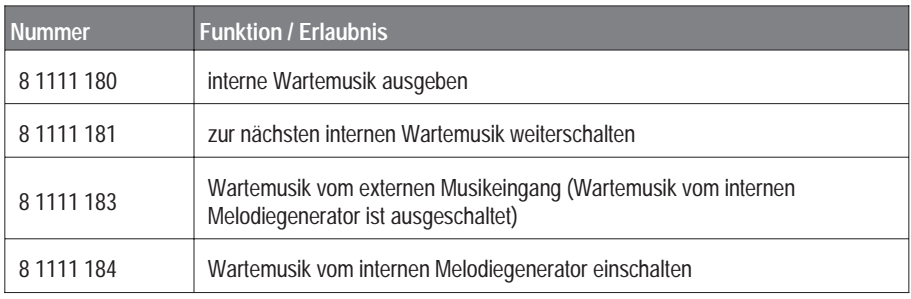

# **8. Verhalten bei Funktionsstörungen**

#### **8.1. Allgemeine Hinweise zu Fehlfunktionen**

Aufgrund des großen Funktionsumfanges des ETS-4216 I kann es durchaus passieren, daß eine ungewollte Funktion durch Fehlbedienung ausgelöst wird. Aus diesem Grund sind die meisten Funktionen nur im Programmierbetrieb mit Paßwort zu aktivieren. Dennoch läßt sich eine Fehlbedienung hierdurch nicht immer ausschließen.

Das ETS-4216 I wertet jede gewählte Ziffer aus und führt die entsprechende Funktion aus. Eine falsche Ziffer wird von der Anlage ignoriert und kann somit keine Fehlfunktion auslösen. Falsche Ziffern sind Ziffern, die keine Funktion haben, wenn sich die Anlage in einem bestimmten Gesprächszustand befindet.

Beispielsweise hat die Ziffer "4" keine Wirkung, wenn Sie bereits mit der Türstation sprechen. Wenn Sie mit einem anderen internen Teilnehmer sprechen, hat die Ziffer "2" keine Funktion. Derartige Ziffern ohne Funktion werden von dem ETS-4216 I ignoriert.

Wird eine Funktion aufgerufen, für die mehrere Ziffern gewählt werden müssen, so beginnt das ETS-4216 I bereits bei der ersten Ziffer mit der Auswertung. Ist diese nun falsch, so wird das vom System erkannt und über das Fehlersignal mitgeteilt. Unabhängig davon können Sie versehentlich Ziffern eingeben, die nicht die gewünschte Funktion auslösen, sondern eine andere ungewollte Funktion.

Vergewissern Sie sich also vorher, daß Sie eine gültige Funktion mit den richtigen Ziffern anwählen, denn das ETS-4216 I kann bei der Vielfalt der Funktionen nicht gewährleisten, daß Ihre gewünschte Funktion trotz unkorrekter Wahl richtig ausgeführt wird.

Weitere Fehler entstehen ggf. durch Störungen an Ihren Telefonen (Klingel abgeschaltet usw.) und bei Ausfall der Netzspannung.

## **8.2. Fehlermöglichkeiten**

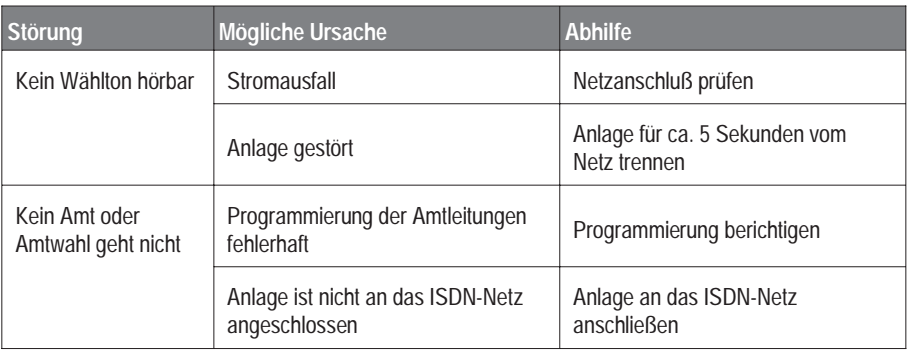

Die nachfolgende Fehlertabelle soll Ihnen helfen, einfache Fehler oder Störungen selbst zu beheben.

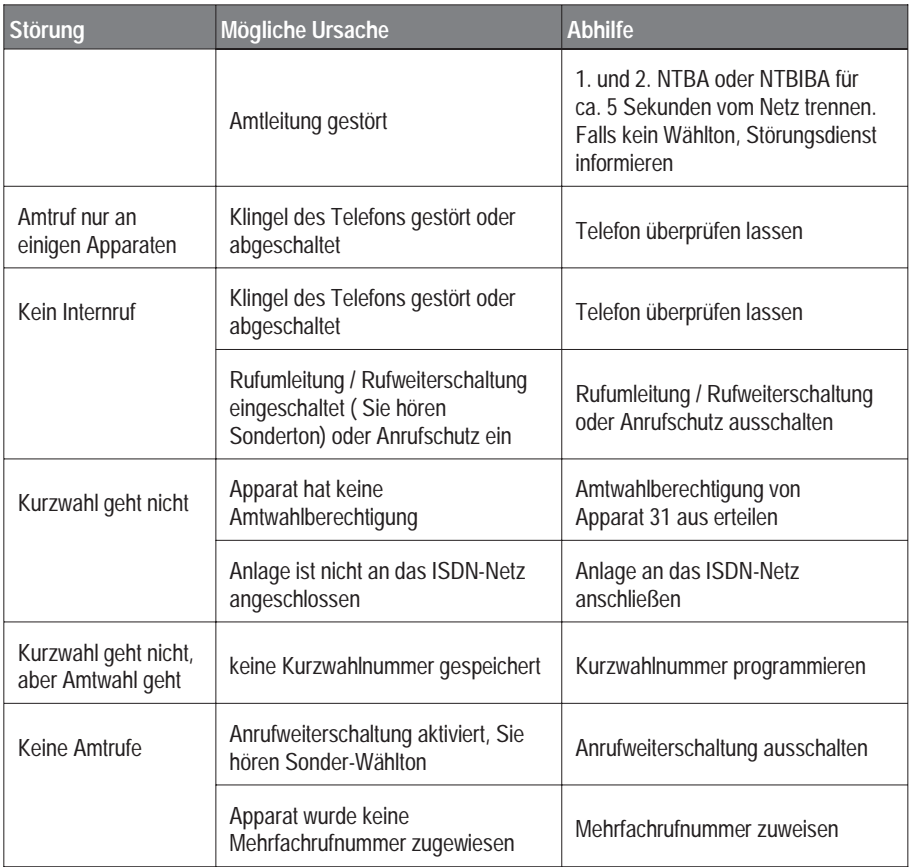

## **9. Diskette mit Bedienprogramm**

Auf dieser Diskette befindet sich ein menügesteuertes Bedienprogramm in Fenstertechnik, mit dessen Hilfe das ETS-4216 I komfortabel programmiert werden kann. Es sind die Funktionen aufrufbar, die auch über die Teilnehmeranschlüsse direkt programmiert werden können. Es erlaubt zusätzlich das Mitführen von Namen und Adressen der 200 Kurzwahlnummern. Außerdem ist ein Ausdruck der Anlagenkonfiguration, der Kurzwahlnumnern und der aufgezeichneten Gesprächs- und Gebührendaten möglich. Mit Hilfe dieses Programms und eines ETS-4216 I oder eines kompatiblen Systems (z.B. ETS-2006, ETS-4016 FAX, ETS-2008 I) ist es auch möglich, ein weiteres ETS-4216 I über Amt fernzuprogrammieren.

Bevor Sie das Programm starten, sollten Sie sich eine Sicherheitskopie der Originaldiskette anfertigen. Zum Kopieren können Sie den MS-DOS-Befehl DISKCOPY verwenden, da die Diskette nicht kopiergeschützt ist.

Die Diskette enthält je eine unter MS-DOS und unter MS-WINDOWS lauffähige Programmversion. Für die DOS-Version des Programms benötigen Sie MS-DOS ab Version 3.31 und minimal 600 kByte freien Speicherbereich. Die WINDOWS-Version ist unter MS-WINDOWS ab Version 3.0 lauffähig.

Zur Installation unter MS-WINDOWS legen Sie die Diskette in Laufwerk A ein und rufen im Programmanager über das Menü "Datei / Ausführen" das Programm "A:\INSTALL" auf. Befolgen Sie die Anweisungen.

Zur Installation unter MS-DOS legen Sie die Diskette ebenfalls in Laufwerk A ein und rufen mit der Eingabe "A:instdos.bat" das Installationsprogramm auf. Das Installationsprogramm erstellt auf Ihrer Festplatte ein Verzeichnis C:\ETS4216D und kopiert dorthin das entpackte Programm ETS4216D.EXE. Dann wechseln Sie ins Verzeichnis ETS4216D, indem Sie "cd ETS4216D" eingeben und starten mit "ETS4216D" das Bedienprogramm.

Weitere Hinweise zur Installation des Programms finden Sie in der Datei LIES-MICH.TXT. Diese Datei können Sie sich auf dem Bildschirm ansehen (Einlegen der Diskette in Laufwerk A und Eingeben des Befehls "TYPE A:\LIESMICH.TXT | MORE") oder mit dem Befehl "COPY A:\LIESMICH.TXT PRN" auf Ihrem Drucker ausdrucken. Die Datei LIESMICH.TXT enthält auch die aktuellen Informationen, die nach dem Zeitpunkt der Drucklegung bekannt wurden.

Da das Bedienprogramm menügesteuert ist, ist es nicht erforderlich, hier die einzelnen Funktionen näher zu beschreiben. Wenn Sie mit dem Funktionsumfang, den das ETS-4216 I bietet, vertraut sind, bereitet Ihnen die Bedienung keine Schwierigkeiten.

Zum Starten des Programms unter DOS geben Sie "ETS4216D" und unter Windows "ETS4216W"ein.

Falls Sie das Programm von Diskette starten, verwenden sie immer die Kopie (nicht das Original) ohne Schreibschutz, da sonst die Konfigurationsdatei nicht erstellt werden kann.

☞ Hinweis: Das Aus- / Einlesen von Daten mit dem Bedienprogramm ist nur nach Eingabe des 4-stelligen geheimen Paßwortes möglich.

# **10. Montage der Erweiterung des ETS-4216 I**

#### **10.1. Erweiterung ERW-4216 I**

Mit der Erweiterung ERW-4216 I wird das ETS-4216 I um weitere 8 Teilnehmer auf 16 Teilnehmer und um eine weitere Türstation auf 2 Türstationen mit je 2 Türklingeln erweitert. Die Anzahl der Sprechkreise und der Nutzkanäle (Amtanschlüsse) wird nicht verändert. Für den Anschluß werden die Klemmleisten am Rand der Leiterplatte verwendet. Der Block für die 8 Teilnehmer umfaßt 16 Klemmen (zwei pro Teilnehmer 41 bis 48, jeweils a und b) und für die 2. Türstation 9 Klemmen (TNF, TGND, KLIN 1, KLIN 2, TOUT, TO1, TO2, TS1 und TS2).

Die Montage des ERW-4216 I darf nur im ausgeschalteten Zustand des ETS-4216 I erfolgen!

Nach dem Öffnen des Gehäuses schrauben Sie die beiden Abstandsbolzen in die dafür vorgesehenen Löcher seitlich hinter den Anschlußklemmen der Teilnehmer 31 und 38 ein und rasten den Kunststoffbolzen (mit dem dicken Ende) in das freie Loch auf der linken Hälfte der Grundplatine des ETS-4216 I ein. Die 3 Flachbandkabel des ERW-4216 I stecken Sie ohne Verdrehung in die Stiftleisten (14-polig, 26-polig, 16-polig) der Grundplatine. Danach stecken Sie die Platine ERW-4216 I auf den Kunststoffbolzen und schrauben sie mit den beigefügten Schrauben fest an die Abstandsbolzen an. Die zusätzlichen Teilnehmerapparate und die Türstation einschließlich der Türklingeln werden wie auf der Grundplatine des ETS-4216 I angeschlossen.

☞ Hinweis : Bei nachträglicher Installation Der ERW-4216 I wird Ihr System komplett in den Auslieferzustand zurückgesetzt. Sie müssen Ihr System nun erneut konfigurieren.

## **10.2. Türfreisprech-System TFS-2616**

Das Türfreisprech-System TFS-2616 erlaubt das Freisprechen mit einer Türstation. Dieser Einsatz muß in eine vorhandene Türstation (z. B. Art.-Nr.: 90095) eingebaut werden. Er wird mit der internen Stromversorgung des ETS-4216 I betrieben.

Hinweise zum Anschluß der Türstation finden Sie im Kapitel Anschluß des Türfreisprech-Systems TFS-2616.

Passende Gehäuse erlauben eine Unterputz- oder Aufputzmontage.

Zur Montage des TFS-2616 benötigen Sie z. B. einen Unterputz-Einbaukasten mit Modulträger 825/21 (Art.-Nr.: 90096) und ein Einzelmodul 825/211 (Art.-Nr.: 90095). Das Einzelmodul nimmt das Türfreisprech-System TFS-2616 auf und enthält außerdem einen Klingeltaster und ein beleuchtetes Namenschild. Eine Beschreibung der Montage und des Anschlusses finden Sie auf dem jeweiligen Karton.

Zur Montage des UP-Einbaukastens ist ein Mauerausbruch von ca. 130 mm x 130 mm x 50 mm (L x B x T) erforderlich. Gehen Sie bitte folgendermaßen vor:

➀ Der Einbaukasten wird bündig mit der Wand montiert. Die beiden mittleren Montagebohrungen müssen senkrecht übereinander liegen. Das Verbindungskabel zum ETS-4216 I wird vorher in den Einbaukasten geführt. Achten Sie auf eine ausreichende Kabellänge (min. 150 mm)!

- ➁ Der Montagerahmen wird mit dem Scharnier an der unteren Montagebohrung befestigt.
- ➂ Ziehen Sie das obere Verbindungsteil des Trägers ab und schieben Sie das Einzelmodul auf die beiden Stangen (Namenschild nach unten). Stecken Sie das Verbindungsteil danach wieder auf.
- ➃ Schließen Sie die Klingelleitung und die Beleuchtung an. Legen Sie ein Namenschild ein.
- ➄ Schließen Sie das TFS-2616 an (siehe Kapitel Anschluß des Türfreisprech-Systems TFS-2616). Montieren Sie das TFS-2616 von hinten an dem Einzelmodul. Das Mikrofon und der Lautsprecher müssen möglichst dicht hinter den Schallöffnungen liegen.
- ➅ Klappen Sie den Träger hoch und drehen Sie die obere Befestigungsschraube ein. Stellen Sie dabei sicher, daß kein Regenwasser etc. in das Gehäuse eindringen kann.

# **11. Technische Daten**

#### **11.1. Technische Daten ETS-4216 I**

#### **Stromversorgung**

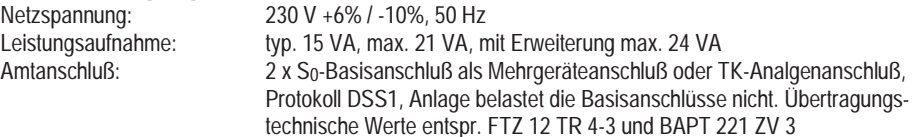

#### **Teilnehmerschaltung**

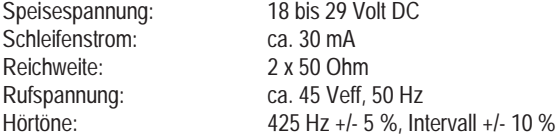

#### **Serielle Schnittstelle**

Standard: RS-232-C, V.24 Übertragungsrate: 9600 Baud Ein- / Ausgang: galvanisch getrennt

#### **Alarmeingänge**

Anzahl der Eingänge: 2

#### **Schaltrelais**

Eingang offen: Kontaktwiderstand > 10 kOhm Eingang geschlossen: Kontaktwiderstand < 5 kOhm

Anzahl der Schaltrelais: 2 Schaltrelais (6 Relais bei Türfunktionverzicht) Kontakte: potentialfrei, max. 50 V / 1 A

#### **Zweitklingel**

Anschluß Zweitklingel: 42 V (Wechselspannung), 20 mA (posttypisch)

#### **Türsprechstellenanschluß**

Versorgungsspannung: ca. 16 bis 23 V DC an TOUT<br>Kontakt für elektr. Türöffner: potentialfrei. max. 50 V / 1 A. Kontakt für elektr. Türöffner: potentialfrei, max. 50 V / 1 A, Zeit: 1-10 s 5 bis 15 V AC oder DC positiv gegen TGND

#### **Temperaturbereich**

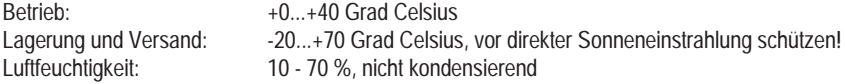

#### **Sonstiges**

Gewicht: Ca. 1,5 kg

Gehäuse-Abmessungen: 301 mm x 228 mm x 76 mm (B x H x T)

#### **11.2. Technische Daten Türfreisprech-System TFS-2616**

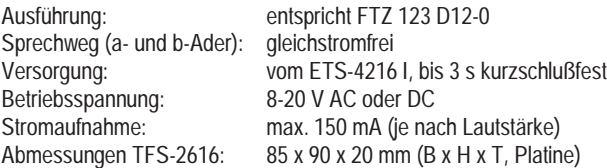

Anschlußmöglichkeit besteht auch mit vorgeschaltetem automatischen Sprechstellenumschalter ASU-202 (Art.-Nr.: 90151).

Technische Änderungen vorbehalten.

# **12. Sicherheitshinweise**

Beachten Sie bitte unbedingt die folgenden allgemeinen Sicherheitshinweise:

Beim Umgang mit 230-V-Netzspannung und mit am Netz betriebenen Geräten müssen die einschlägigen VDE-Vorschriften beachtet werden. Folgende VDE-Vorschriften sind besonders wichtig: DIN VDE 0100 (Teil 300 / 11.85 - Teil 410 / 11.83 - Teil 481 / 10.87), DIN VDE 0532 (Teil 1 / 03.82), DIN VDE 0550 (Teil 1 / 12.69), DIN VDE 0551 (Teil 1 / 09.89), DIN VDE 0700 (Teil1 / 02.81 - Teil 207 / 10.82), DIN VDE 0711 (Teil 500 / 10.89 Entwurf), DIN VDE 0860 (05.89), DIN VDE 0869 (01.85).

Sie erhalten die VDE-Vorschriften bei:

vde-verlag gmbh, Bismarckstraße 33, 10625 Berlin

vde-verlag gmbh, Postfach 12 23 05, 10591 Berlin

Alle Bauteile dürfen nur im stromlosen Zustand eingebaut werden (z. B. bei Wartungsarbeiten).

Die Geräte dürfen nur dann in Betrieb genommen werden, wenn sie berührungssicher in einem Gehäuse eingebaut sind.

Mit externer Spannung - vor allem mit Netzspannung - betriebene Geräte dürfen nur dann geöffnet werden, wenn sie zuvor von der Spannungsquelle oder dem Netz getrennt wurden.

Die Anschlußleitungen der elektrischen Geräte und Verbindungskabel müssen regelmäßig auf Schäden untersucht und bei festgestellten Schäden ausgewechselt werden.

Der Einsatz von Werkzeugen in der Nähe von oder direkt an verdeckten oder offenen Stromleitungen und Leiterbahnen sowie an und in mit externer Spannung - vor allen Dingen mit Netzspannung - betriebenen Geräten muß unterbleiben, solange die Versorgungsspannung nicht abgeschaltet und das Gerät nicht durch Entladen von eventuell vorhandenen Kondensatoren spannungsfrei gemacht wurde.

Bei Verwendung von Bauelementen, Bausteinen, Baugruppen, Schaltungen und Geräten muß unbedingt auf die in den technischen Daten angegebenen Grenzwerte von Spannung, Strom und Leistung geachtet werden. Das Überschreiten (auch kurzzeitig) solcher Grenzwerte kann zu erheblichen Schäden führen.

Die in dieser Bedienanleitung beschriebenen Geräte, Baugruppen oder Schaltungen sind nur für den angegebenen Gebrauchszweck geeignet. Wenn Sie sich über den Bestimmungszweck der Ware nicht sicher sind, fragen Sie bitte den Fachmann.

# **13. Verwendete Abkürzungen**

- Tn Teilnehmer
- BZT Bundesamt für Zulassungen in der Telekommunikation
- AAE Allgemeine Anschalteerlaubnis für Endeinrichtungen
- TFS Türfreisprech-System
- ETS Elektronisches Telefon-System

# **14. Garantiebedingungen**

Die Auerswald GmbH & Co. KG gewährt auf dieses Produkt 24 Monate Garantie ab Kaufdatum. Sollten im Betrieb Störungen auftreten, wenden Sie sich bitte an Ihren Händler oder Lieferanten. Wir behalten uns die Reparatur oder den Austausch vor. Die dazu verwendeten Teile sind neu oder neuwertig. Zurückgenommene Teile gehen in das Eigentum der Auerswald GmbH & Co. KG über.

Ausgeschlossen von der Gewährleistung sind Schäden, die durch unsachgemäße Behandlung, Bedienungsfehler, Mißbrauch, äußere Einflüsse, Blitzschlag, Veränderungen des Produkts sowie Änderungen oder Anbauten entstehen. Des weiteren ausgeschlossen sind Verschleißteile (z. B. Batterien, Sicherungen), sowie durch Verschleißteile entstandene Schäden (z. B. durch das Auslaufen von Batterien). Ebenfalls ausgeschlossen sind Transportschäden, Folgeschäden, Kosten für Ausfall- und Wegezeiten.

Der Gewährleistungsanspruch erlischt bei Reparaturen durch nicht autorisierte Stellen. Die Gewährleistung kann nur gegen Vorlage eines eindeutigen Kaufbeleges (Rechnung oder Kassenbeleg) erfolgen.

Senden Sie bitte im Reparaturfall das Gerät sorgfältig verpackt (möglichst in der Originalverpackung mit Umkarton) mit einer ausführlichen Fehlerbeschreibung ausreichend freigemacht an Ihren Händler oder an die folgende Adresse ein:

> Auerswald GmbH & Co. KG Abteilung Kundendienst Hordorfer Str. 36 D-38162 Cremlingen

Unfreie Sendungen können wir leider nicht annehmen.

Bitte informieren Sie sich vor der Einsendung des Gerätes über unsere Reparaturbedingungen und geben Sie bitte auch für eventuelle Rückfragen Ihre Telefonnummer an, unter der wir Sie erreichen können. Sie ermöglichen damit eine schnelle Reparatur und Rücksendung des Gerätes.

#### **Copyright**

Weitergabe und Vervielfältigung dieser Bedienanleitung, sowie Verwertung und Mitteilung des Inhalts, auch auszugsweise, ist nur mit unserer ausdrücklichen Genehmigung gestattet. Zuwiderhandlung verpflichtet zu Schadenersatz. Alle Rechte vorbehalten.

© Auerswald GmbH & Co. KG, 38162 Cremlingen, 1998

## **Stichwortverzeichnis**

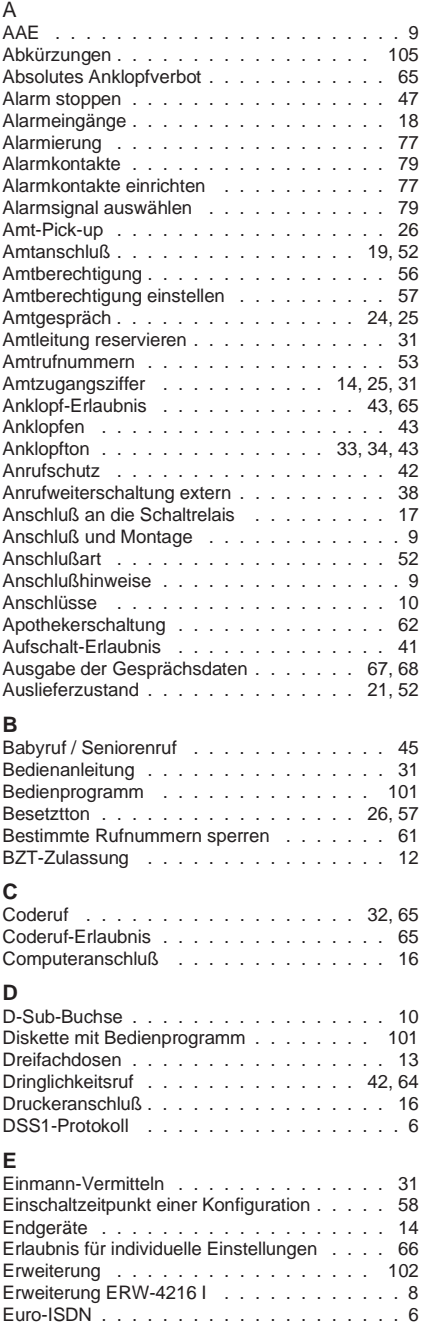

# **F**

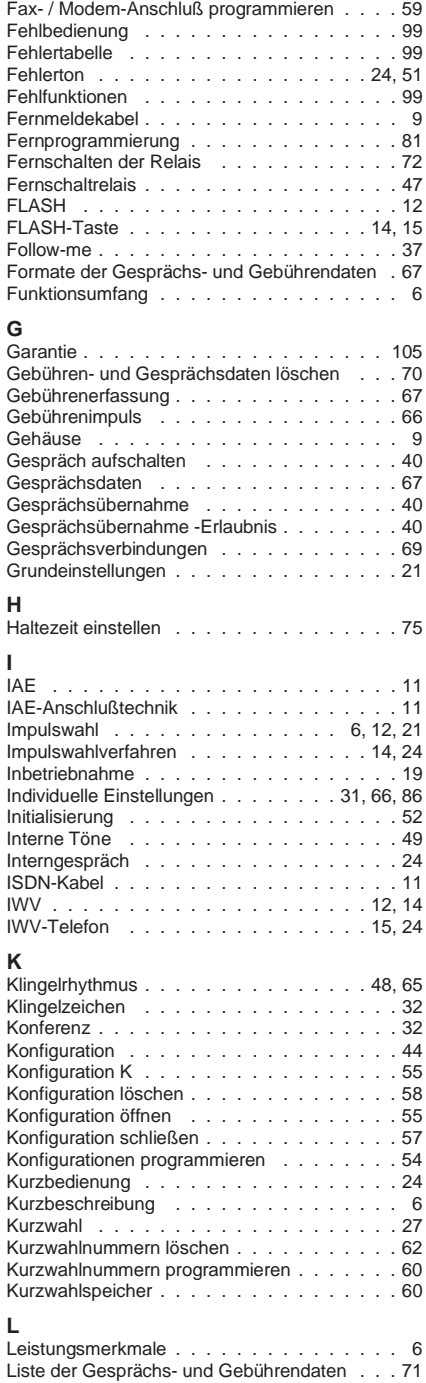

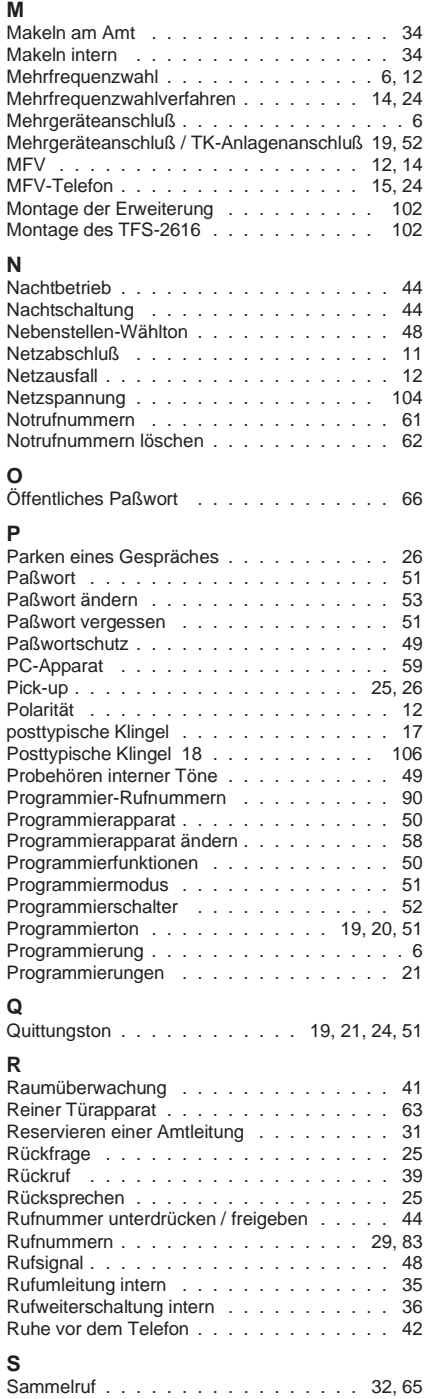

Sammelruf-Gruppen . . . . . . . . . . . . . . 65

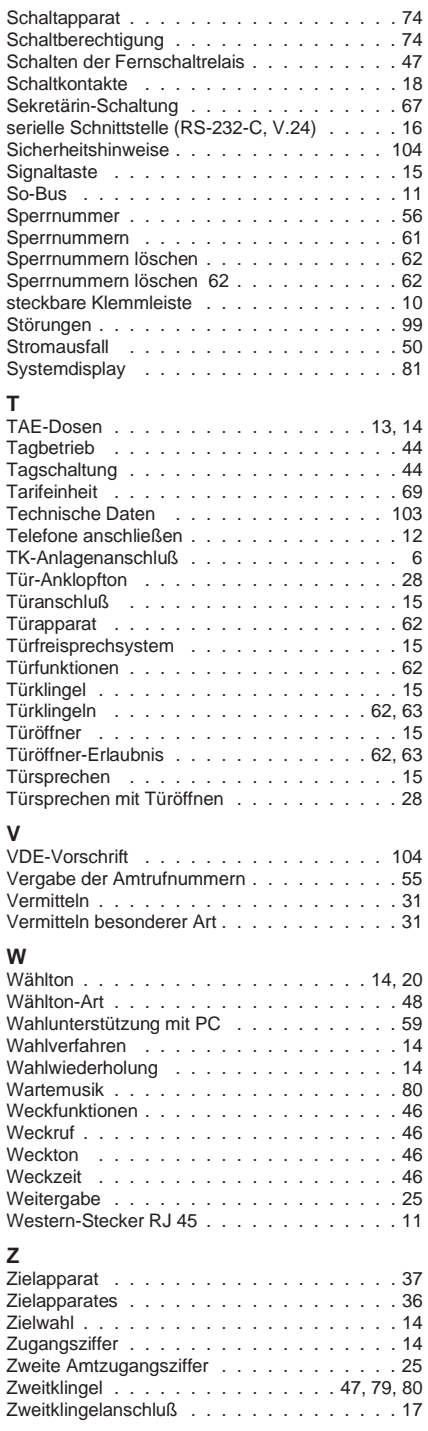

#### **Auerswald GmbH & Co. KG**

Hordorfer Str. 36 D-38162 Cremlingen

Info-Telefon (0 53 06) 92 00 - 700 Info-Telefax (0 53 06) 92 00 - 760 Internet http://www.auerswald.de Stand Oktober 1998 Stand Oktober 1998